# POLITECNICO DI TORINO

**Corso di Laurea Magistrale in Ingegneria Meccanica**

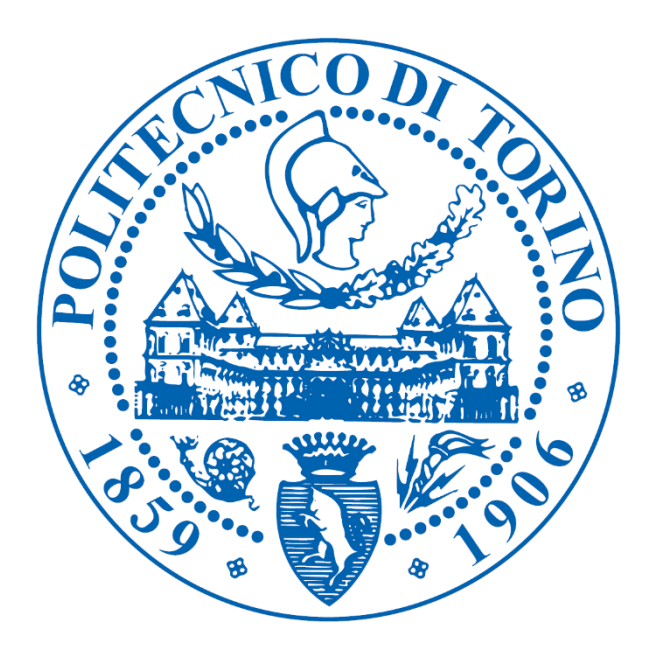

# **Implementazione e digitalizzazione dei processi produttivi per l'azienda Italplant srl**

*Relatore*

Prof. Maurizio Schenone

*Candidato* 

GUASTAFERRO FRANCESCO

*A.A. 2019/2020*

## Sommario

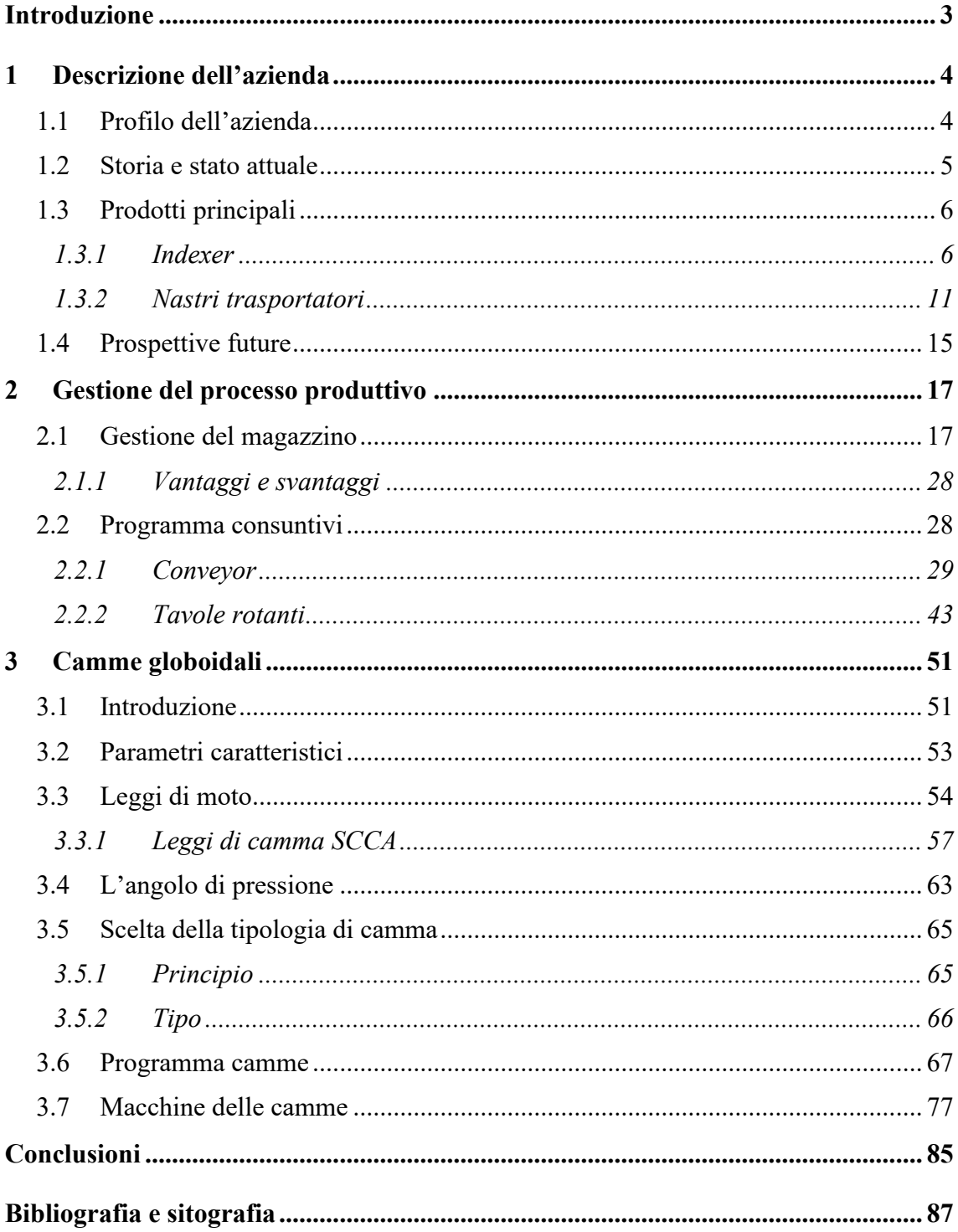

## <span id="page-2-0"></span>**Introduzione**

Nel seguente elaborato di tesi si tratta lo studio dei processi produttivi dell'azienda Italplant srl e l'implementazione e la digitalizzazione dei suddetti.

L'azienda si occupa di tavole rotanti, indexers, movimentate tramite meccanismi a camme globoidali, progettate e create su misura per ogni cliente.

Per poter soddisfare qualsiasi tipo di richiesta di movimentazione, sono state progettate e realizzate all'interno dell'azienda due macchine per la costruzione delle camme, in grado di eseguire taglio e rettifica delle stesse.

Un altro prodotto in cui l'azienda è specializzata è il nastro trasportatore ad altissima precisione e ripetibilità, di cui sono disponibili tre tipi di modelli.

Tali nastri possono essere movimentati dalle tavole rotanti citate precedentemente.

Lo studio per il progetto di tesi si è incentrato sulla ricerca di un programma per la gestione digitale del magazzino, non presente in Italplant srl, ma di importanza vitale per quelle aziende che vogliono espandersi sul mercato globale per dimezzare i tempi di consegna del prodotto finale richiesto dal cliente.

Per questo motivo, è stato creato anche un programma digitale che fornisce i costi di produzione tramite l'immissione di pochi parametri per ogni singola macchina fornita dal catalogo aziendale.

Infine, si è focalizzata l'attenzione sui meccanismi a camme globoidali, core business dell'azienda e indispensabili per l'elevata precisione richiesta alle macchine.

Si sono studiati i tempi di creazione delle camme, procedendo all'apprendimento del programma per progettarle, per giungere al settaggio e l'ottimazione dei tempi della nuova macchina, messa in opera nell'ultimo anno.

## <span id="page-3-0"></span>**1 Descrizione dell'azienda**

## <span id="page-3-1"></span>**1.1 Profilo dell'azienda**

ITALPLANT è un produttore di camme standard e non standard ad automazione meccanica con quasi 40 anni di esperienza. La sede principale è a Torino dove si trovano i dipartimenti di ricerca e sviluppo, lo showroom e l'officina di assemblaggio.

La showroom fa parte dell'officina di assemblaggio e nasce per far conoscere ai clienti e ai partner i prodotti e le loro caratteristiche tecniche, mentre l'officina di assemblaggio collabora direttamente con i dipartimenti di ricerca e sviluppo nonché con quello di ingegneria per risolvere efficacemente ed immediatamente eventuali problemi e per garantire la qualità richiesta dal cliente.

I prodotti principali comprendono un'ampia gamma di indexers, tavole rotanti di altissima precisione, nastri trasportatori e altri tipi di macchine a camme.

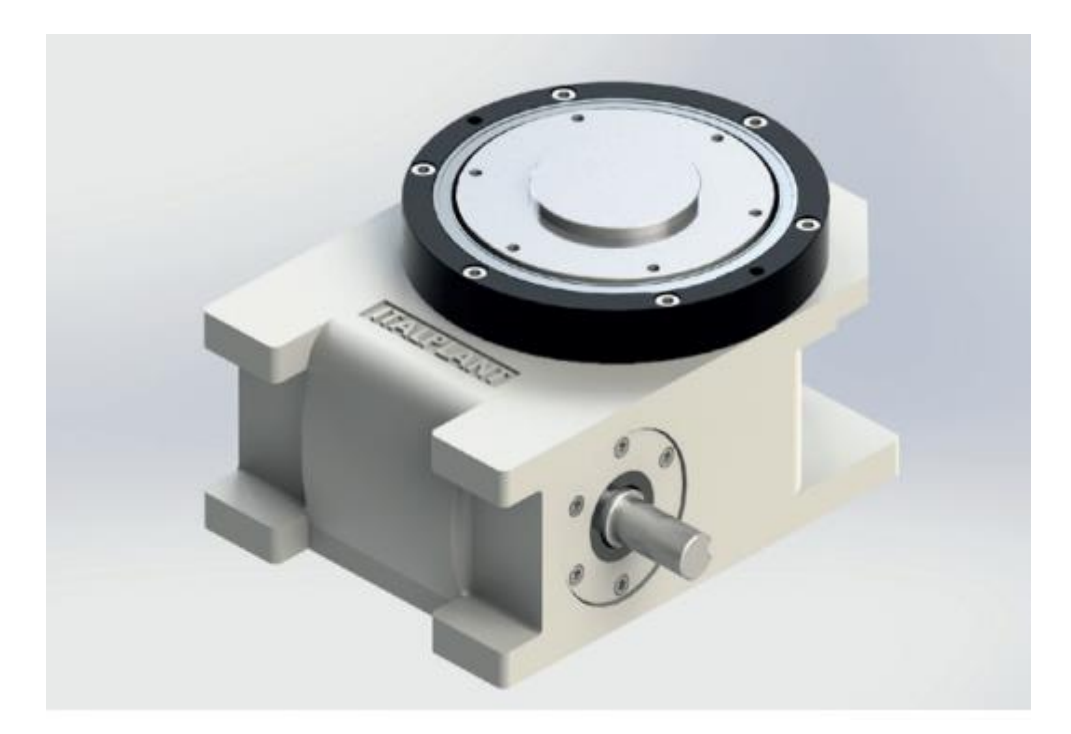

*Immagine 1.1. tavola rotante Sx60*

I prodotti convenzionali coprono lavorazioni meccaniche di precisione e linee di assemblaggio in diversi settori, con intervalli di ripetibilità di  $\pm$  0,03 mm.

In base agli ambiti applicativi e ai requisiti di precisione è possibile fornire il prodotto di trasporto lineare più adatto.

La serie degli indexers globoidali permette al cliente di scegliere tra una vasta gamma di accuratezze e di angoli di movimento possibili.

Con requisiti di precisione più elevati, è possibile richiedere l'intervento dell'ufficio tecnico che proporrà soluzioni personalizzate basate su richieste specifiche del cliente.

Il movimento è controllato in ogni istante dalla presenza di una camma globoidale, semplificando notevolmente il sistema di controllo del ciclo produttivo e facilitando la coordinazione e il controllo dei diversi processi dello stesso.

#### <span id="page-4-0"></span>**1.2 Storia e stato attuale**

ITALPLANT è stata fondata nel 1981 da Giorgio C. Gay, un ingegnere meccanico.

L'azienda ebbe inizialmente una collaborazione con la Manifold nel Regno Unito che aveva già iniziato nel 1950 la costruzione di indexers.

L'Ing. Gay, insieme al matematico teorico capo della MANIFOLD Indexing Mr. John Reeve, hanno progettato la nuova serie di indexer a camma globocilindrica MK1 e la revisione di grandi indexers a camma globoidale con foro passante.

Nel 1990 è iniziata una collaborazione con il leader di indexers statunitense CAMCO.

Charly Nims e Larry Gancarz (Presidente e Vice Presidente) iniziarono a vendere i nastri trasportatori di precisione in Italia.

Con il passare degli anni, l'azienda ha sviluppato e costruito essa stessa delle macchine proprie per la produzione delle camme globoidali, indispensabili al fine della movimentazione e dell'accuratezza degli indexers, con un sistema di taglio e rettifica del materiale.

Oggigiorno il nastro trasportatore di precisione, costruito con strumenti meccanici di altissima precisione e con il nuovo TCC (total compensation cam) ha un'accuratezza di  $\pm$  0,4 mm e una lunghezza di 8 metri.

È importante sottolineare che nel mercato internazionale esistono solo una manciata di produttori di sistemi di trasporto movimentati da indexers che riescono a fornire un'alta ripetibilità.

Di notevole spessore è il fatto che l'azienda ha l'unico indexer toroidale a camme al mondo, come mostrato nell'immagine 1.2 sottostante.

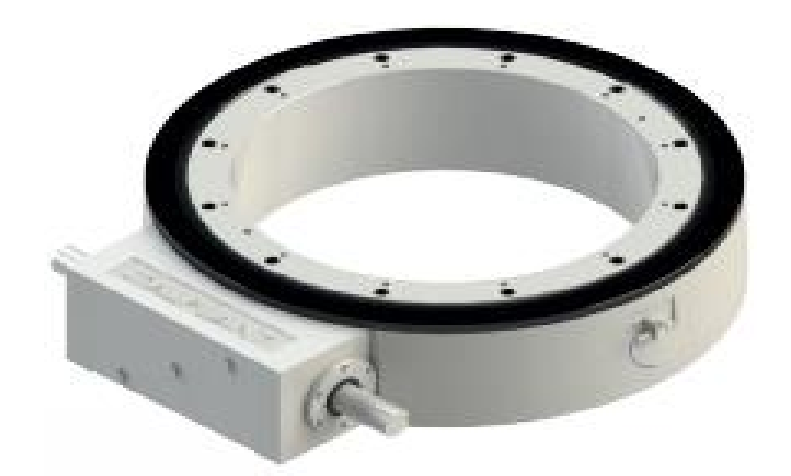

*Immagine 1.2. indexer toroidale*

## <span id="page-5-0"></span>**1.3 Prodotti principali**

I prodotti principali comprendono un'ampia gamma di indexers, nastri trasportatori e altri tipi di meccanismi a camme, forniti di una serie di optional e dotati su richiesta di sistemi di moto-riduzione.

#### <span id="page-5-1"></span>**1.3.1 Indexer**

Gli Indexers si dividono in quattro principali serie in base alla velocità di lavorazione e la capacità del carico di lavoro.

#### *1.3.1.1 Serie SX*

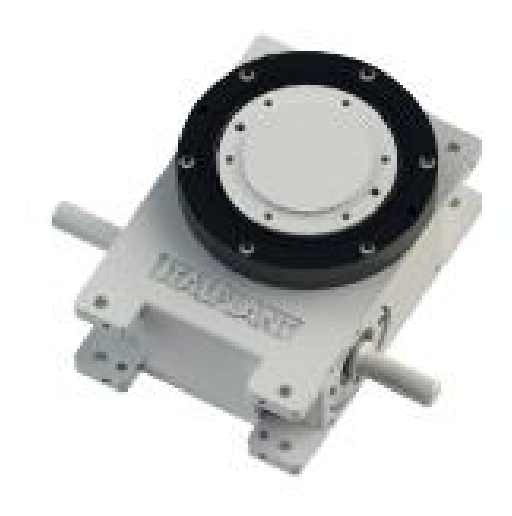

*Immagine 1.4. indexer Sx 60*

La serie a camma globoidale SX, globoidal slimdex indexer, ha una forma compatta ed è adatta per applicazioni standard. Questi meccanismi hanno un movimento controllato da una camma globoidale. A parità di velocità, precisione e affidabilità hanno prezzi molto competitivi rispetto ad altri dispositivi simili.

La Serie SX può essere fornita completa anche di un sistema di moto-riduzione ed inoltre sono presenti vari tipi di optional in base alle necessità del cliente.

Attualmente ne sono disponibili cinque tipi: Sx25,40,60,95,140 con taglie crescenti.

#### *1.3.1.2 Serie SP*

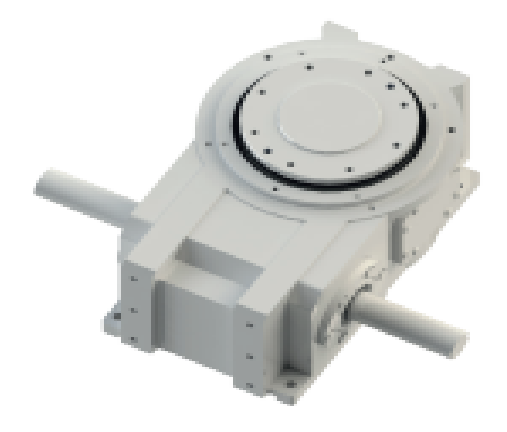

*Immagine 1.5. Sp 805*

La serie SP, globoidal stationary plate indexer, è adatta per quelle applicazioni con carichi molto elevati. Rispetto alla serie Sx presenta maggiori ingombri, ma grazie alla carcassa in ghisa ad alta resistenza, può essere utilizzata come basamento di una macchina rotante o lineare.

Presenta cuscinetti a rulli conici sovradimensionati per reggere altissimi carichi ed è disponibile una grande varietà di angoli di indexaggio, fino ad arrivare a 330° di movimento.

Sono attualmente disponibili 3 tipi: Sp 805, 1205, 1705.

#### *1.3.1.3 Serie MK2*

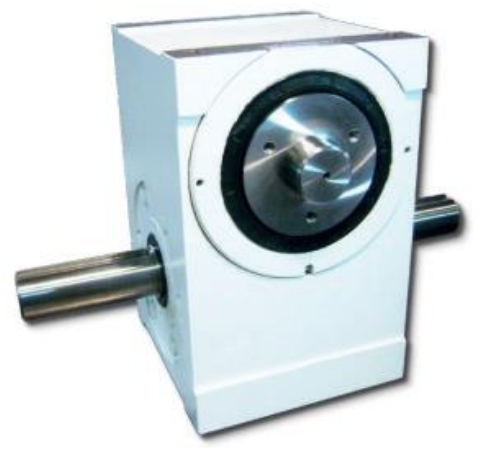

*Immagine 1.6: mk2-500*

La serie MK2 è adatta per velocità elevate con capacità di coppia normale. Essa rappresenta la serie più versatile, grazie alla sua ridotta inerzia interna ed alla presenza di una coppia di cuscinetti a rulli conici sull'asse di uscita. Fornisce eccellenti prestazioni con qualsiasi numero di stop, qualsiasi movimento e praticamente con qualsiasi velocità o carico, fino ad arrivare a circa 32 stazioni di lavoro. Sono disponibili molteplici modelli.

#### *1.3.1.4 Serie TIG*

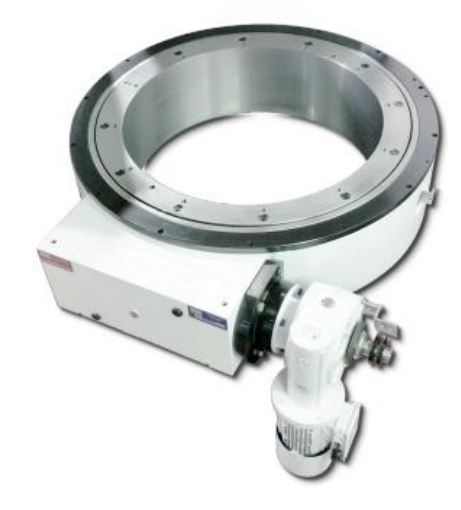

*Immagine 1.7. TIG 1200*

La serie TIG, globoidal toroidal indexer, sono meccanismi a camme simili alle categorie già presentate: la differenza rispetto alle altre tavole sta nel fatto che ruota un anello invece di un disco.

Il nome prende spunto da questa particolare caratteristica, molto utile se è necessario avere spazio nella zona centrale: grazie a questo vuoto disponibile si possono posizionare stazioni di assemblaggio oppure far passare cavi elettrici che altrimenti si troverebbero ad occupare spazio in più all'esterno della tavola.

#### *1.3.1.5 SOTL+ATT*

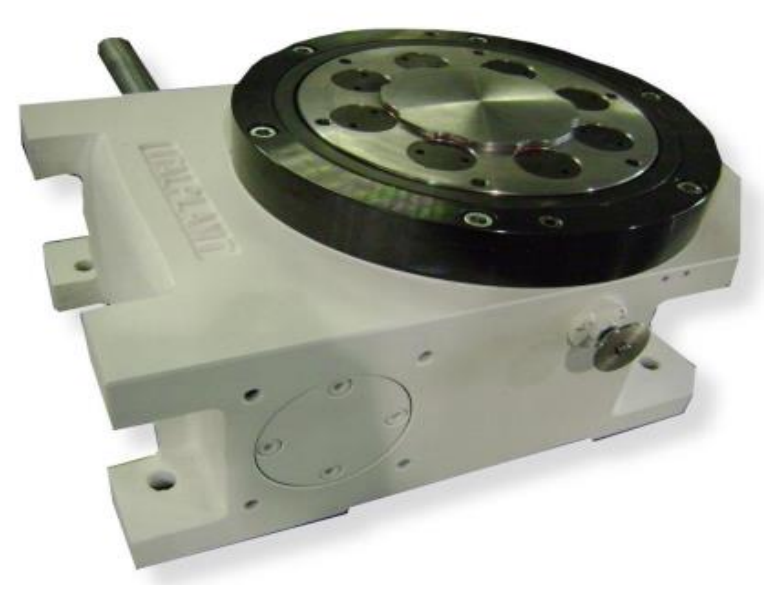

*Immagine 1.8. tavola rotante dotata di limitatore di coppia*

È l'optional più richiesto e più importante dell'azienda: infatti si tratta di un sistema brevettato, disponibile per tutti gli indexer ITALPLANT.

Lo scopo per cui è stato progettato è proteggere il nucleo della struttura meccanica se il sistema subisce uno stop imprevisto.

In caso di blocco dovuto ad un elevato valore della coppia, superiore al massimo settato manualmente, una frizione posizionata all'interno della tavola rotante disinnesca il meccanismo interno, fornendo un segnale di emergenza elettrico e spostando verso l'alto l'albero di uscita, mantenendo il motore in esecuzione continua. In questo modo non ci saranno danni sia per la tavola rotante, sia per la camma di movimentazione ed i perni che scorrono al suo interno.

Una volta eliminata la causa del fermo, si riporta in maniera semplice il piatto rotante in posizione, senza possibilità di sfasamenti, poichè esso può essere armato in una sola posizione ed il ciclo può ripartire.

Il sistema ha in aggiunta la possibilità di regolazione esterna delle molle di taratura ATT, Adjustable Transmission Torque, che permette di settare il valore di taratura senza smontare la tavola stessa.

#### <span id="page-10-0"></span>**1.3.2 Nastri trasportatori**

I nastri trasportatori dell'ITALPLANT sono ad oggi utilizzati da ogni tipo di industria: meccanica, manifatturiera, di assemblaggio, imballaggio o collaudo e sono adatti per ogni campo applicativo, dal medico, al cosmetico, fino all'alimentare ecc.

Ogni trasportatore può essere movimentato da un diverso tipo di indexer a camma globoidale in grado di garantire un movimento basato su un'ampia gamma di leggi meccaniche (MS, MS20, MS50, CYC, ecc).

ITALPLANT ha la più vasta gamma di nastri trasportatori con diversi gradi di accuratezza e precisione, in base al relativo campo di applicazione.

Sono disponibili tutta una serie di optional in grado di soddisfare ogni richiesta del cliente, compresi alcuni brevettati come il 'giunto rifasatore', riportato nell'immagine 1.9, il quale permette di sostituire il portapezzo su ciascun pallet del trasportatore, in modo da cambiare il lotto di produzione in meno di un minuto.

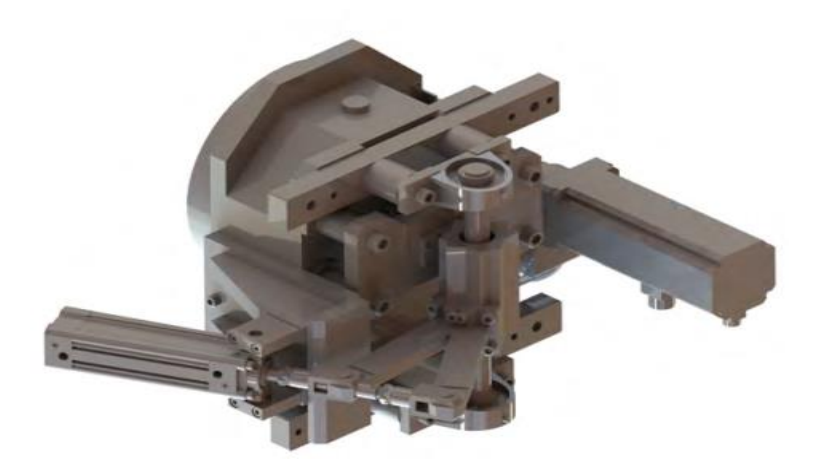

*Immagine 1.9. Giunto rifasatore*

I nastri trasportati si suddividono in 3 categorie, PBC, PLC, PLC HA, disponibili in vari modelli a seconda della lunghezza della maglia associata al nastro.

#### *1.3.2.1 PBC*

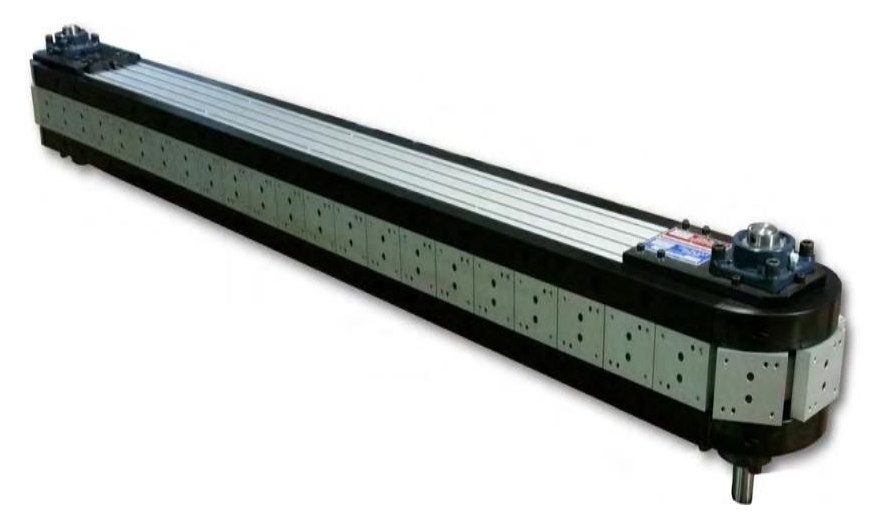

*Immagine 1.10. PBC 80*

I PBC, Precision Belt Conveyor, rappresentano in assoluto un'innovazione nel settore dei nastri trasportatori.

Esso combina due caratteristiche principali: una struttura modulare in funzione delle necessità del cliente e i costi relativamente bassi in confronto con altri sistemi di trasporti a cinghia.

Tale sistema combina una forma essenziale con una buona accuratezza ed affidabilità pur mantenendo una rigidità importante.

Sono adatti per imballaggi, montaggi di prima precisione e stoccaggi per il magazzino, dove non è richiesta estrema precisione.

Il nastro è dotato di un trave di alluminio, maglie di alluminio fissati ad una cinghia dentata ad alta precisione e guide autolubrificanti costituite di materiale plastico.

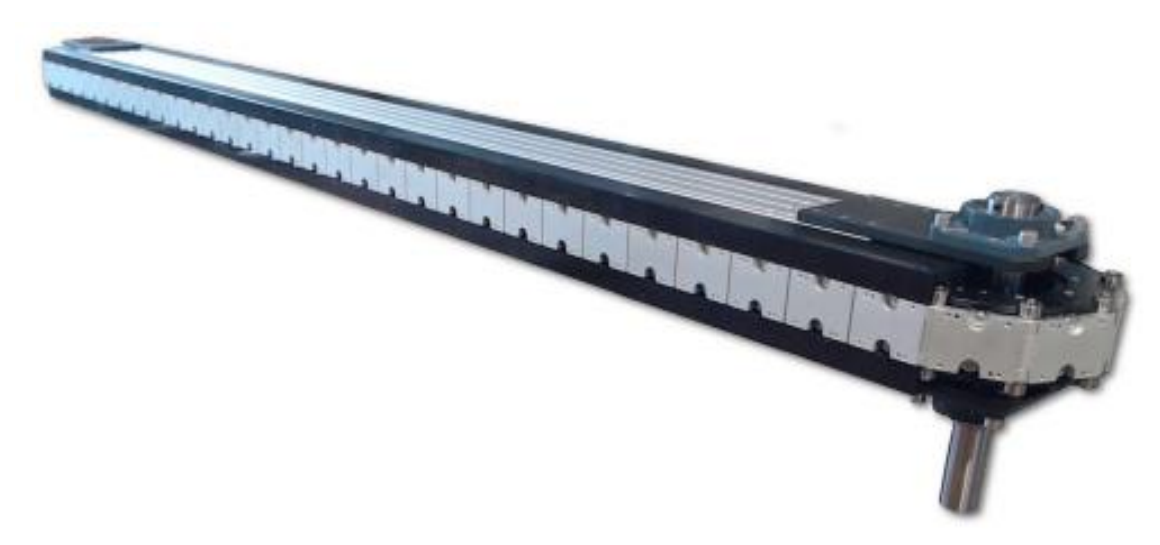

*Immagine 1.11. PLC 4"*

Il PLC, precision link conveyor, è un nastro trasportatore composto da un trave in alluminio e maglie collegate tra loro tramite perni a rulli folli progettati da ITALPLANT, che scorrono su guide in acciaio.

È dotato di un sistema di movimentazione composto da doppi pignoni, che garantiscono una trasmissione senza gioco tra le guide e le maglie. Infine è presente nel lato di rinvio una speciale camma di tensionamento che garantisce un accurato livello di tensionamento della catena durante tutto il suo tragitto.

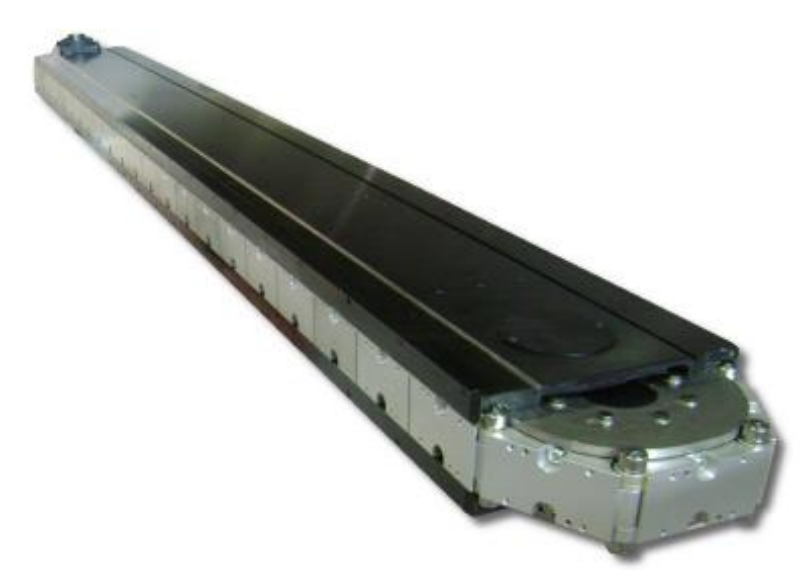

*Immagine 1.11. PLC HA 5,5''*

Il PLC HA, precision link conveyor high accuracy, è il migliore dei nastri trasportatori disponibili.

Questo tipo è uguale a un PLC standard ma ha un trave di acciaio strutturale. Questo trave, lavorato con procedure ad alta precisione, permette al sistema di raggiungere alti livelli di accuratezza e di ripetibilità, adatto ad esempio nel campo medicale.

Sono inoltre disponibili due tipi di configurazioni per i vari plc: configurazione carosello ed over-under.

Nel carosello, ogni singolo pallet può trasportare elementi di peso leggero (a sbalzo) o attrezzature semplici. In questo caso si ha la possibilità di utilizzare il PLC in tutto il suo sviluppo e permette un maggior numero di stazioni installabili.

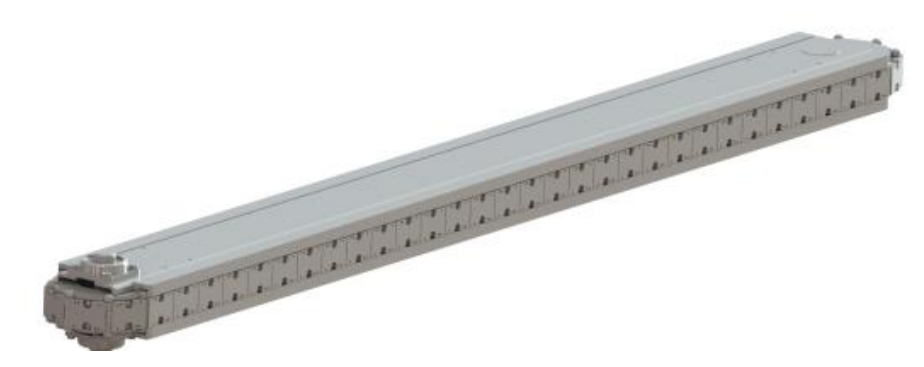

*Immagine 1.12. configurazione Carosello*

Nella configurazione "Over-under" il numero di stazioni installabili è possibile solo nella parte superiore del PLC.

Si ha la possibilità di trasportare carichi decisamente superiori, nonché lavorazioni meccaniche a bordo del pallet, quindi sono permesse maggiori sollecitazioni sopportabili.

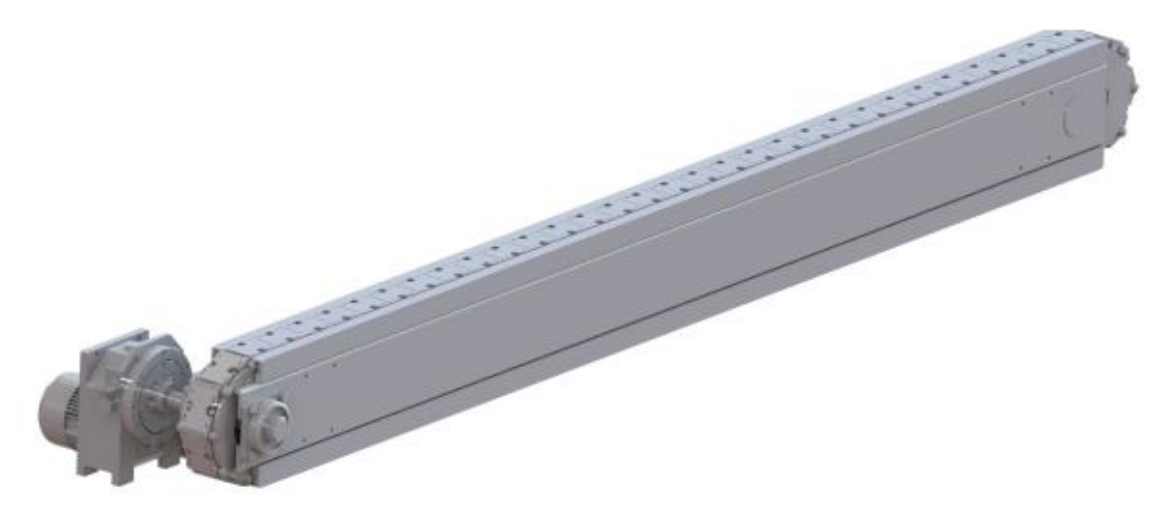

*Immagine 1.13. configurazione over-under*

<span id="page-14-0"></span>La maggior parte dei PLC richiesti presenta questo ultimo tipo di configurazione.

### **1.4 Prospettive future**

Dopo quasi 40 anni di lavoro, i distributori di ITALPLANT sono presenti in tutto il mondo. Oggi l'azienda si sta espandendo e guarda con grande interesse i mercati dei paesi in via di sviluppo e soprattutto il mercato cinese.

Negli ultimi tempi infatti è nata una stretta collaborazione con un cliente cinese per la vendita di una speciale macchina per le mascherine chirurgiche per l'emergenza COVID-19.

È stata creata un'apposita stanza per il posizionamento di tale macchina per rispettare tutte le norme igieniche previste dalla legge.

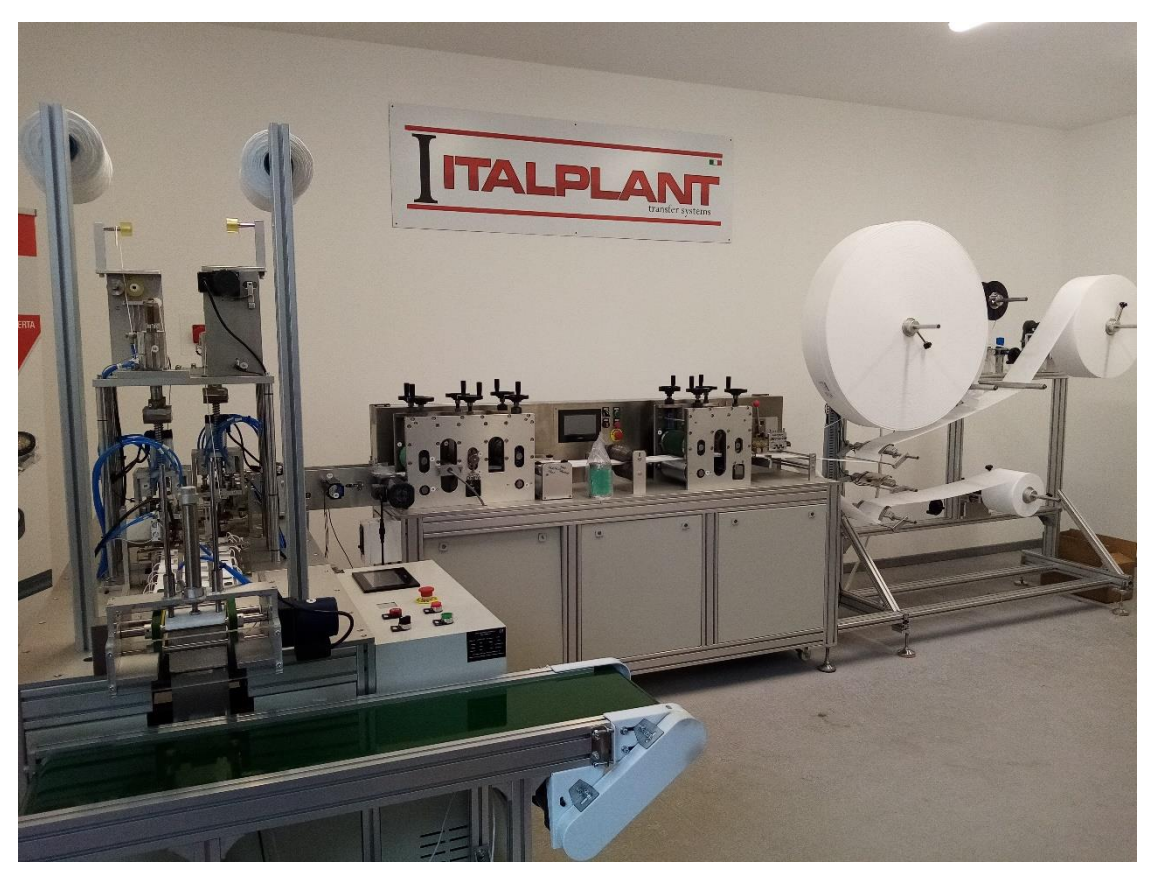

*Immagine 1.14. macchina delle mascherine*

I prodotti della ITALPLANT sono già inseriti in numerosi campi come quello medico, farmaceutico, igienico, alimentare, militare, cosmetico, automobilistico ecc. e i settori di applicazione sono in continuo aumento.

## <span id="page-16-0"></span>**2 Gestione del processo produttivo**

Una delle criticità riscontrate in azienda è stata la mancanza di una figura incaricata nel gestire e seguire la produzione, dall'avvio di una commessa, emettendo ordini o controllando il materiale presente nel magazzino, fino al termine della stessa, verificando che i componenti eseguiti all'esterno fossero corretti e consegnati nei tempi prestabiliti.

Date anche le ridotte dimensioni dell'azienda, finora non era ritenuta necessaria una figura di questo tipo: l'evoluzione del mercato però, con la richiesta di prodotti sempre più customizzati ed eseguiti in sempre minor tempo, ha reso la gestione della produzione indispensabile per qualsiasi tipo di azienda che vuole affermarsi nel mercato globale.

Si è reso quindi indispensabile la ricerca di un programma di gestione magazzino: la prima criticità riscontrata è stata l'assenza di un controllo informatizzato dei prodotti presenti all'interno dell'azienda.

Il mercato globale chiede tempi sempre più stringenti ed una mancanza del controllo del magazzino può rischiare di far perdere clienti o non prenderne di nuovi, sottostimando o nel peggiore dei casi sovrastimando i vari componenti delle tavole standard presenti a magazzino, rischiando quindi di fornire tempi di consegna maggiori o minori del necessario o provocare costi superflui all'azienda.

La seconda criticità è stata la mancanza di un programma di calcolo dei prezzi delle tavole standard in modo tale che, con il passare degli anni, si possa aggiornare tale programma per poter proporre sempre il miglior prezzo ai clienti e non rischiar di subire delle perdite per l'azienda.

### <span id="page-16-1"></span>**2.1 Gestione del magazzino**

Data la mancanza di un controllo magazzino, come primo passo si è prefissato di trovare un programma di semplice impiego, utilizzabile tramite un codice a barre, di facile comprensione in modo da poter essere controllato anche dal personale presente in officina, in modo tale che quando giungeva in azienda una commessa che riguardasse il magazzino, potesse caricare la merce nel programma direttamente il personale addetto allo stoccaggio del materiale.

Per questi motivi, è stato selezionato un programma che riguardasse esclusivamente la gestione del magazzino, non prendendo in considerazione i vari software ERP presenti sul mercato che comprendono anche la gestione di fatture elettroniche e della parte economica annessa.

In un primo momento la ricerca è stata indirizzata nella ricerca di un software che potesse comprendere solo la gestione magazzino, ma in tal senso sono stati trovati pochi programmi e soprattutto non a prezzi accessibili e non di facile utilizzo per poter iniziare. Successivamente quindi si è resa necessaria una ricerca tra le varie app presenti negli store delle varie aziende del settore della telefonia ed è stata selezionata un'applicazione semplice, essenziale ma ben strutturata, in modo da poter essere utilizzata tramite un cellulare aziendale.

L'app selezionata si chiama 'storage manager': sviluppata da un informatico tedesco, l'app si presta molto bene al controllo del magazzino tramite uno scanner per i codici a barre integrato.

Nell'immagine 2.1 è possibile visualizzare l'home page dell'app una volta selezionata.

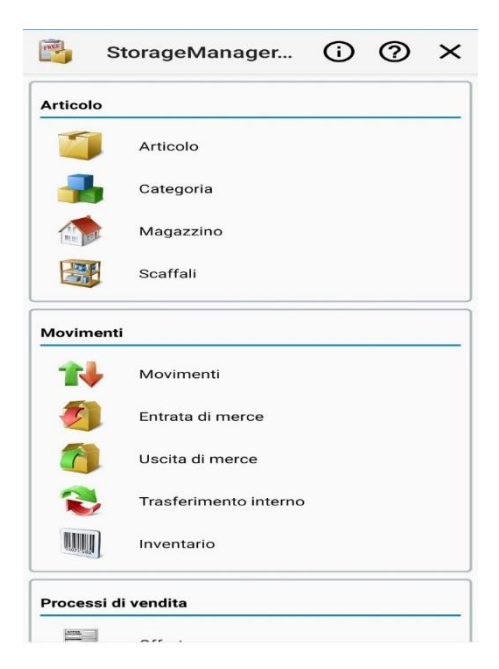

*Immagine 2.1. Home page dell'applicazione storage manager*

L'app è stata tradotta in italiano ed anche se la traduzione presenta delle lacune, è molto facile comprendere il funzionamento anche con la mancanza di un libretto di istruzioni: la schermata principale è suddivisa in varie categorie al cui interno sono suddivise in sottocategorie ed è possibile personalizzare la schermata principale rimuovendo le categorie che non interessano.

Le categorie presenti sono: **articolo**, dove è possibile inserire i vari prodotti a magazzino, avendo la possibilità di inserire i vari componenti comuni in un unico gruppo; **movimenti**, dove è possibile gestire l'entrata o l'uscita di merce; **processi di vendita**, per inserire eventuali ordini; **dati di base**, per inserire i dati dell'azienda e dei fornitori e clienti; **stampa**, permette di visualizzare e stampare le scorte presenti a magazzino; **trasferimento**, permette un backup dei dati ed infine **regolazione**, inteso come impostazioni.

Tramite le impostazioni, è stato possibile eliminare le categorie di non utilità per il fine a cui era stata selezionata l'applicazione, quindi sono stati oscurati i dati di base e i processi di vendita.

Nella sezione articolo, come si può notare dall'immagine 2.1, sono presenti 4 sottocategorie: **articolo**, **categoria**, **magazzino** e **scaffali**.

Selezionando la sottocategoria articolo, è possibile inserire un nuovo prodotto e successivamente comparirà una nuova schermata così come mostrato nell'immagine 2.2.

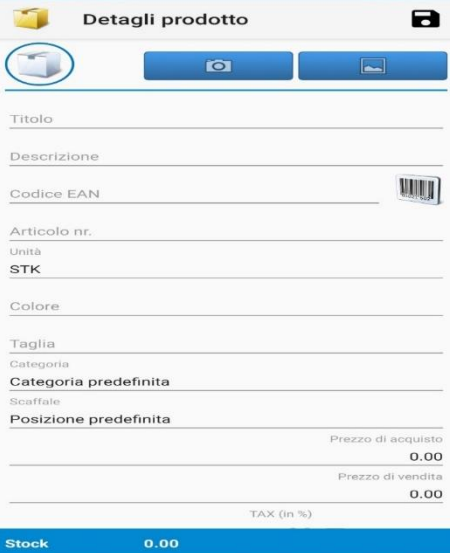

*Immagine 2.2. inserimento di un nuovo articolo*

In dettagli prodotto sono presenti varie opzioni per personalizzare l'inserimento dell'articolo desiderato tra cui, come si può notare nell'immagine 2.2 dalle icone poste in alto, anche la possibilità di poter inserire un'immagine o una foto.

Le caratteristiche più interessanti ai fini della gestione del magazzino sono: titolo, codice ean, categoria, scaffale, effettivo minimo e stock.

A titolo di esempio è stato riportato il caricamento sull'applicazione del corpo scatola di un Sx60, immagine 2.3 ed immagine 2.4,

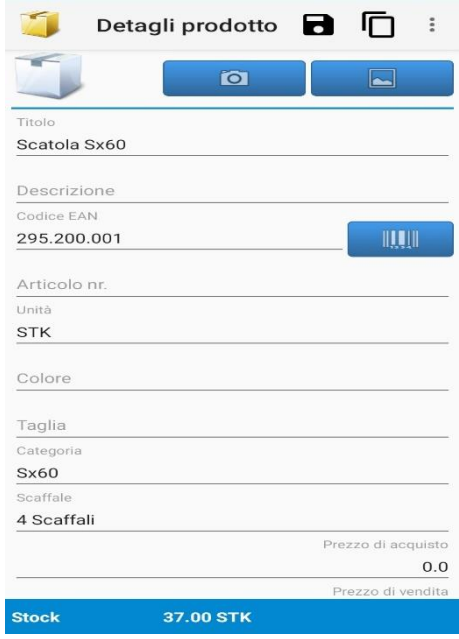

*Immagine 2.3. caricamento corpo scatola Sx 60*

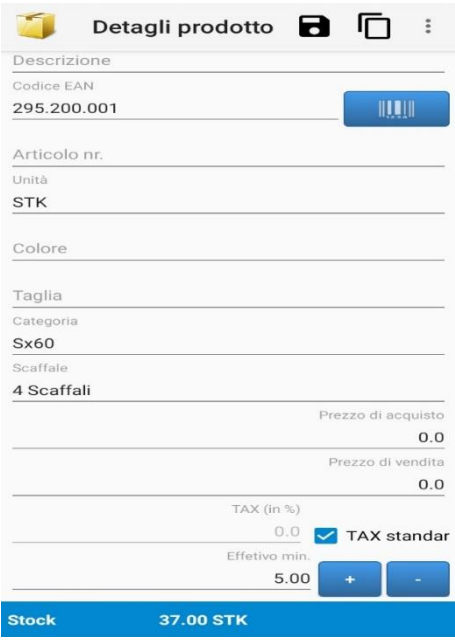

*Immagine 2.4. caricamento corpo scatola Sx 60*

Nel titolo ovviamente è stato inserito il titolo dell'oggetto in esame; successivamente nel codice EAN, è stato immesso il codice di disegno di 9 cifre associato dal progettista dell'azienda al pezzo.

Come si può notare dall'immagine 2.3, il codice EAN è il codice a barre: per poter inserire quindi il numero di disegno, è stato reso necessario fornirsi dell'aiuto di uno dei numerosi programmi presenti su internet che permettono di creare un codice inserendo lettere o numeri.

In un secondo momento, è stato creato un File Excel, dove le celle sono state opportunamente modulate per poter inserire il formato immagine creato dal programma e stampare i vari codici in modo chiaro e leggibile su dei fogli adesivi in modo da poter essere incollati sui contenitori al cui interno sono presenti i pezzi che si riferiscono a quel tipo di disegno.

Ritornando all'applicazione, cliccando sull'icona presente di fianco al codice EAN, si apre la fotocamera del cellulare e puntando sul foglio adesivo dove è presente codice, il dato viene caricato nel sistema.

Le sezioni categoria e scaffale sono state fondamentali per la scelta di questa app: infatti tramite la sezione categoria è possibile creare un gruppo ed inserire in tale gruppo i vari componenti che compongono tale assieme, così come riportato nell'immagine 2.5 sottostante.

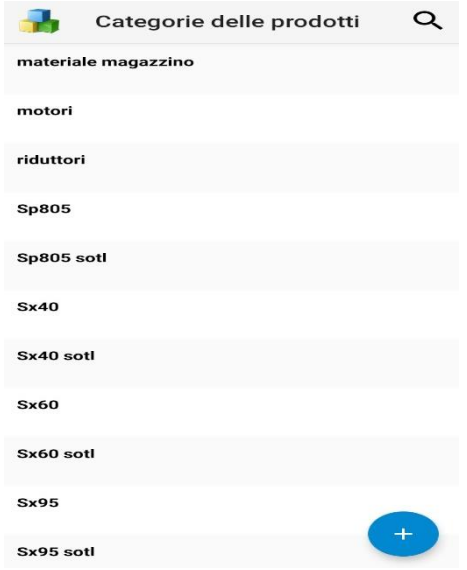

*Immagine 2.5. categorie prodotti presenti*

La sezione scaffale permette di creare varie sottosezioni dove inserire il prodotto.

Per il pezzo scelto da esempio, la Scatola Sx60, sono state inserite 4 categorie di collocazione: **magazzino**, **ordini in arrivo**, **grezzi** e **grezzi in arrivo** che fanno riferimento ai vari processi che il pezzo subisce all'interno dell'azienda. (Immagine 2.6.)

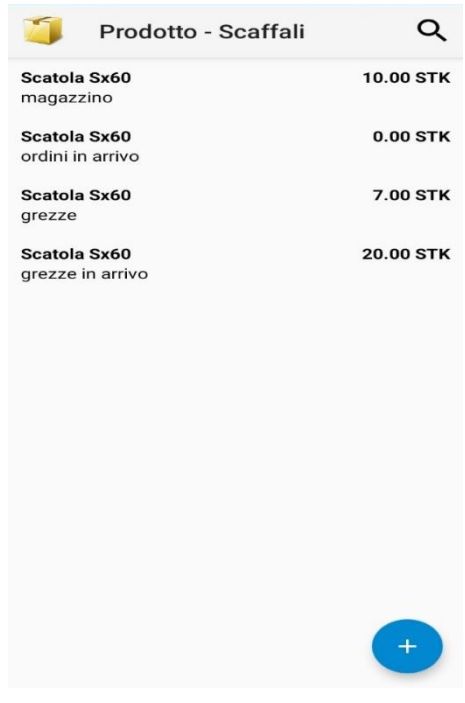

*Immagine 2.6. tipologie di scaffali*

La sezione 'grezzi in arrivo' si riferisce alle quantità presenti nell'ordine inviato alla fonderia; in 'grezzi' sono riportate le fusioni consegnate dalla fonderia ma non ancora lavorate.

In 'ordini in arrivo' è riportato il numero di fusioni che è stato portato a lavorare e solitamente, tale numero per le quantità presenti a magazzino è circa 20; infine, in 'magazzino' sono presenti le fusioni lavorate e pronte per essere utilizzate nelle varie commesse.

In questo modo si è cercato di avere un magazzino di fusioni lavorate in modo standard e pronte per l'utilizzo e un magazzino di fusioni grezze, pronte per essere customizzate nell'evenienza.

Nella categoria 'effettivo min.', è possibile inserire il numero minimo di pezzi che si vuole avere a magazzino, al di sotto del quale l'app riporterà un messaggio di avviso visibile nella schermata principale, così come mostrato nell'immagine 2.7 e

semplicemente cliccando sull'icona messaggio sarà possibile visualizzare tutti i prodotti che hanno raggiunto un numero inferiore alla quantità prefissata in magazzino, immagine 2.8.

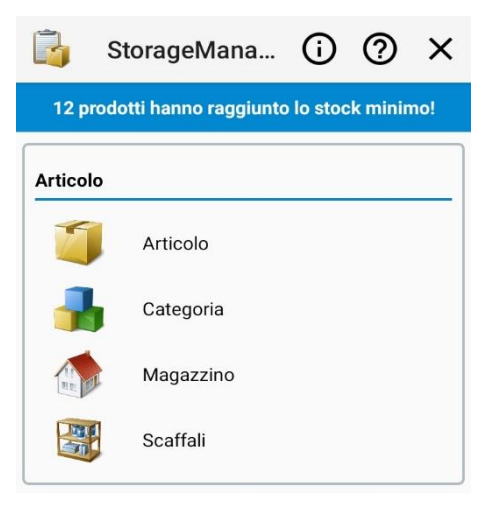

*Immagine 2.7. messaggio di avviso segnalato nella home page dell'applicazione*

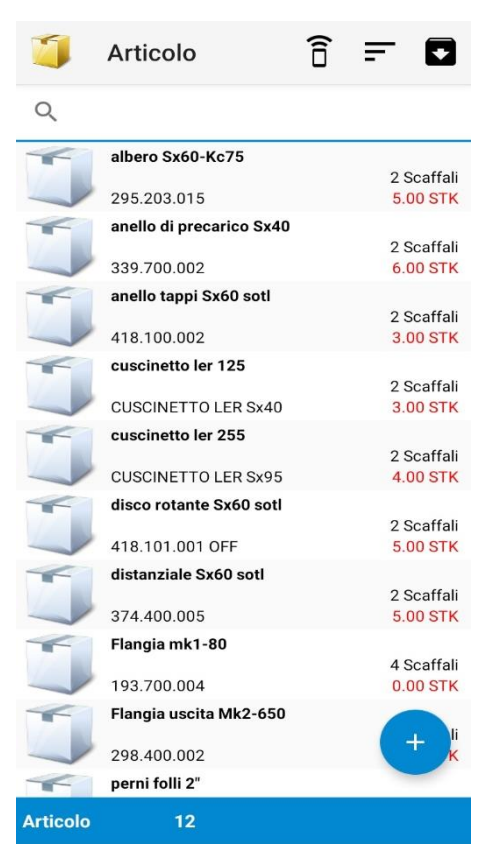

*Immagine 2.8. schermata degli articoli al di sotto dello stock minimo richiesto*

Infine in 'stock' si può caricare il numero di pezzi presenti in magazzino.

Nella categoria movimenti sono riportate tutte le transizioni caricate sul programma ed è stato possibile riscontrare una criticità importante nell'applicazione: le transizioni devono essere caricate ogni volta che viene eseguito un movimento di materiale inerente al magazzino.

Nelle sezioni 'entrata/uscita di merce', sono caricati i prodotti in entrata/uscita, tramite semplicemente il codice EAN ed inserendo tramite 'scaffale' in quale sottosezione inserire/togliere tale merce, come riportato nell'immagine 2.9.

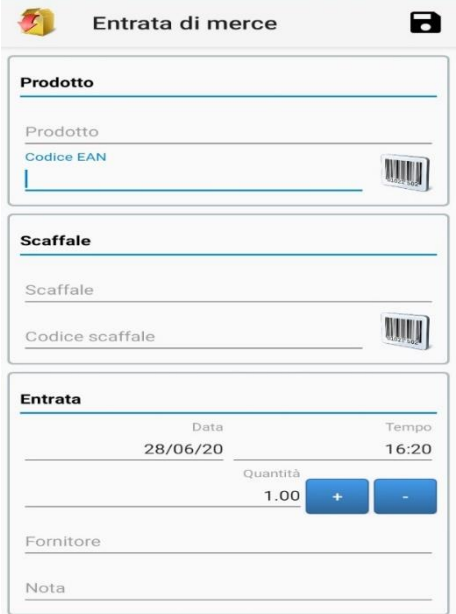

*Immagine 2.9. finestra entrata di merce*

Molto utile è la sezione 'trasferimento interno': infatti tramite 'opzione' è possibile, dopo aver selezionato il prodotto, spostarlo da uno scaffale ad un altro, come ad esempio spostare un articolo da 'ordini in arrivo' a 'magazzino', quando la merce viene consegnata in azienda, immagine 2.10.

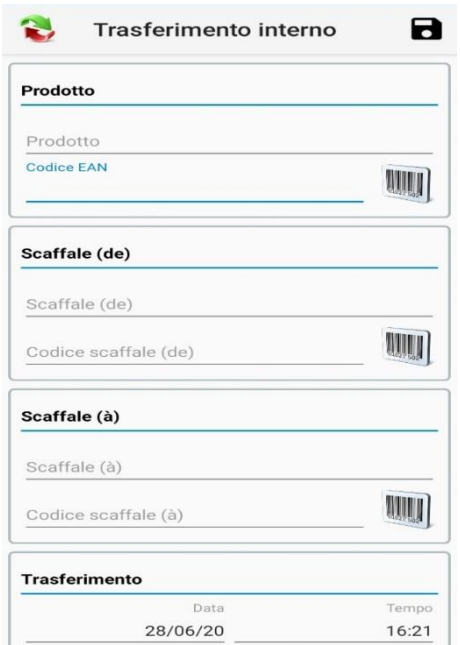

*Immagine 2.10. tramite trasferimento interno è possibile spostare le merci da uno scaffale ad un altro*

In 'inventario' è possibile caricare la quantità presente nello scaffale selezionato dell'articolo selezionato, immagine 2.11.

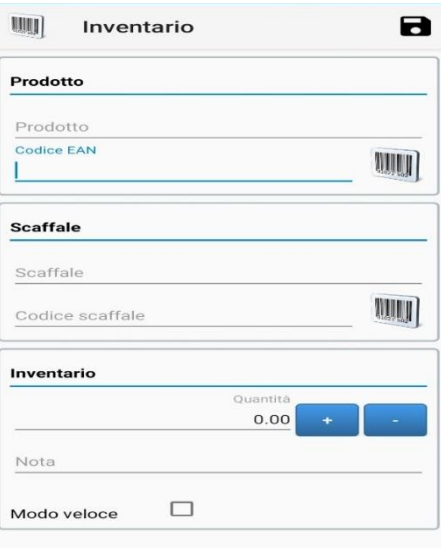

*Immagine 2.11. schermata inventario*

Infine in 'movimenti' è possibile visualizzare un riassunto delle varie operazioni effettuate nella categoria movimenti, come è possibile vedere nell'immagine 2.12.

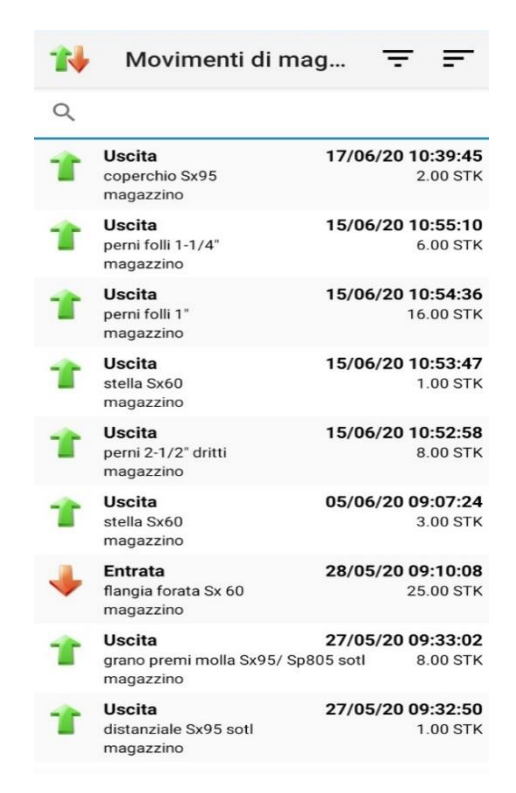

*Immagine 2.12. finestra riassunto dei movimenti di magazzino*

Scorrendo il menù è possibile trovare la categoria **stampa**, con la sottocategoria 'elenca': tramite le varie opzioni presenti in 'colonna' è possibile selezionare quali voci si vogliono visualizzare, così come riportato nell'immagine 2.13 sottostante:

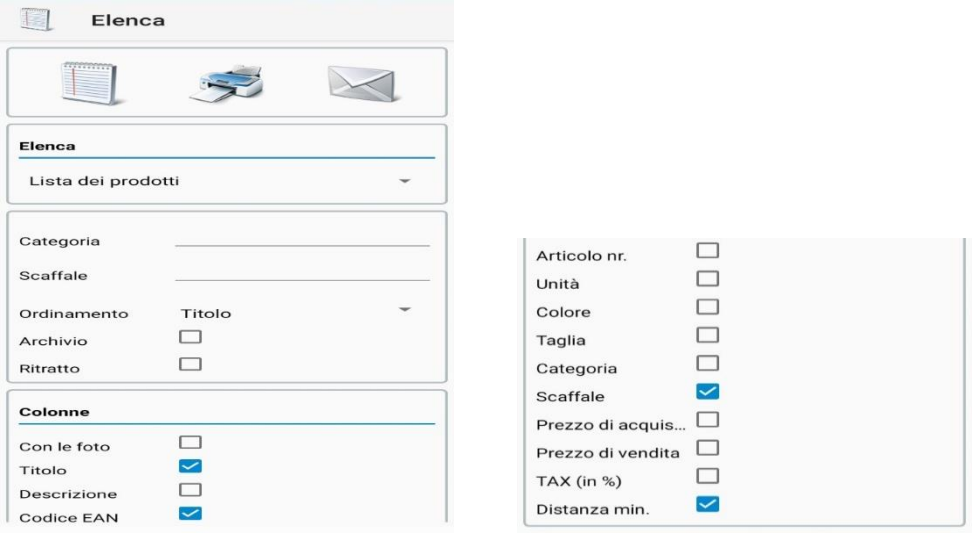

*Immagine 2.13: il comando elenca permette di scegliere e visualizzare le informazioni desiderate*

Tramite il menù a tendina, è possibile selezionare le voci che vogliono essere visualizzate, dalla lista dei prodotti totali presenti a magazzino, a solo quelli che sono al di sotto del numero di stock minimo.

Con il comando 'categoria' è possibile selezionare se visualizzare una specifica categoria di prodotti, nel caso ad esempio suddivisi per assemblaggio di un intero gruppo. Infine è possibile scegliere i dati del prodotto che vogliono essere visualizzati.

Dopo aver completato queste operazioni, per visualizzare le informazioni scelte l'app propone tre possibili soluzioni:

1. visualizzare direttamente da applicazione le informazioni richieste in una nuova schermata, così come visibile nell'immagine 2.14:

| $\leftarrow$                       | productlist.pdf |                                |                                                                         |  | $\ddot{\cdot}$        |
|------------------------------------|-----------------|--------------------------------|-------------------------------------------------------------------------|--|-----------------------|
| Lista dei prodotti                 |                 |                                |                                                                         |  | 200601140905          |
| Catagoria: Sv60<br>Those           |                 | Codice EAN                     | <b>Bosher</b>                                                           |  | <b>Dieterune mitt</b> |
| abars Suit Kett                    |                 | <b>PAS 201 001</b>             | 2 Smithal                                                               |  | 5.00                  |
|                                    |                 |                                | magazine<br>contact to service                                          |  |                       |
| aliera Sixto Kutz                  |                 | 205,203,014                    | 2 Southern<br>-<br><b>MAKING</b>                                        |  | 3.00                  |
| albero Svitó Kc75                  |                 | 295,203,015                    | 2 Scattel<br>majarana<br><b><i><u>Institute of America</u></i></b>      |  | 5.00                  |
| arish di precarice Svitti          |                 | 295,200,003                    | 2 Scallab<br>magazine<br><b>INFORMATION</b>                             |  | 8.00                  |
| coperchio Suito                    |                 | 201,200,005                    | 2 Southel<br>magazines.<br>industry prices                              |  | 8.00                  |
| curationers for 17%                |                 | <b>CUSCINETTO LER</b><br>Sixto | 2 Scattai<br><b>CONTACTOR</b><br><b><i>INTER APRIL</i></b>              |  | 5.00                  |
| distanziali Sv60 %40 %30 Sp 15.    |                 | 295,206,009                    | 2 Scattail                                                              |  | 26.00                 |
|                                    |                 |                                | magazine<br><b><i>Index of Artists</i></b>                              |  |                       |
| Kistenziali Guild N-40 N-30 Sa R-8 |                 | PAS 200,008                    | <b>2 Scattel</b><br>material<br><b>AFFER AFTER</b>                      |  | 86.00                 |
| <b>Rengia sierra Sviti</b>         |                 | 215,500,002                    | 2 Scattel<br>maximu<br>and the in James                                 |  | 8.00                  |
| <b>Kengia torata Sv 60</b>         |                 | 215.500.003                    | 2 Scattai<br><b>COMMERCIAL</b><br><b><i>UNKER MOR</i></b>               |  | 8.00                  |
| mozzo centrale Sixbb               |                 | 295,200,006                    | 2 Scaffel<br><b>PARADISE</b><br><b>HARACE ARTHR</b>                     |  | 2.00                  |
| <b>Branche Brett</b>               |                 | 2165.216L001                   | 4 Ecumbal<br>maximu<br>créssie anne<br>passe.<br>grossed in an electric |  | s.in                  |
| stella Siebb                       |                 | 295,202,001                    | 2 Scaffel<br>magazine<br>crété de gartes                                |  | 6.00                  |

*Immagine 2.14. file pdf generato dal comando elenca*

- 2. selezionare dove inviare le informazioni in una qualsiasi altra applicazione presente sul cellulare, ad esempio inviare il file tramite email.
- 3. collegare l'applicazione direttamente alla stampante tramite bluetooth e quindi stampare le informazioni nel formato come mostrato precedente nell'immagine 2.14.

L'ultima voce presente nell'app è 'trasferimento', dove è possibile eseguire un backup dei dati, attraverso vari sistemi, dal caricare il file su Dropbox a generare un file in formato Excel.

#### <span id="page-27-0"></span>**2.1.1 Vantaggi e svantaggi**

In definitiva il programma presenta diversi vantaggi e svantaggi. Tra i vantaggi:

- Interfaccia facile da utilizzare;
- Possibilità di caricare una quantità considerevole di materiali;
- Basso costo;
- Fornisce per l'azienda un primo tipo di magazzino automatizzato.

Gli svantaggi sono:

- I vari movimenti di magazzino devono essere registrati di volta in volta;
- Non c'è 'comunicazione' tra il pc aziendale e l'app installata.

Quindi per il futuro, l'azienda si propone come obiettivo il miglioramento della gestione magazzino, arrivando sempre più ad una automazione del procedimento.

### <span id="page-27-1"></span>**2.2 Programma consuntivi**

All'inizio dell'anno, l'azienda ha deciso di pubblicare un nuovo catalogo di prodotti offerti al cliente, inserendo alcune nuove voci ed aggiornando altre già esistenti.

Con l'uscita del nuovo catalogo, è stato necessario stilare un nuovo consuntivo dei prezzi di costo delle varie tavole o conveyors, poiché nel corso del tempo alcuni fornitori dell'azienda sono cambiati e di conseguenza anche i prezzi di vari componenti.

Una criticità riscontrata è stata la mancanza di un foglio di calcolo dove poter aggiornare i prezzi o calcolare in modo sommario l'entità del costo di un determinato gruppo.

Per questo motivo, si è reso necessario la creazione di un programma utilizzando le varie funzionalità messe a disposizione da Excel, per poter riportare i prezzi dei singoli componenti e poter calcolare il costo delle varie produzioni.

All'interno del programma sono stati riportati sia il costo di produzione dei vari conveyors sia delle tavole rotanti, poiché per l'azienda non è inusuale che il cliente oltre l'acquisto del conveyor, richieda anche una tavola rotante per la sua movimentazione.

Si tratteranno dapprima i conveyor poiché le scelte da effettuare sono inferiori rispetto a quelle delle tavole rotanti.

Nella tabella 2.2.1 è riportata la schermata del foglio iniziale del programma

| tipo PLC            | acciaio   |      | indexer                 | gruppo60     |
|---------------------|-----------|------|-------------------------|--------------|
|                     |           |      | tipo                    | Sx60HD STD   |
| dimensione maglia   | 76,2      |      | albero std              | SI           |
| lunghezza interasse | 3000      |      | posizione montaggio     | <b>STD</b>   |
|                     |           |      | costo albero aggiuntivo | 150          |
| costo plc           | 22385     |      | costo nuova torretta    | 80           |
|                     |           |      | riduttore               | <b>Kc 50</b> |
| tipo PLC            | alluminio |      | motore                  | Tf710,55Kw   |
|                     |           |      | costo riduttore         | 194          |
| dimensione maglia   | 76,2      |      | costo motore            | 56           |
| lunghezza interasse | 3000      |      |                         |              |
|                     |           |      | costo tavola            | 1473         |
| costo plc           | 16709     |      |                         |              |
|                     |           |      |                         |              |
| <b>PBC</b>          |           |      |                         |              |
|                     |           |      |                         |              |
| dimensione maglia   | 60        |      |                         |              |
| lunghezza interasse | 3240      | 4000 |                         |              |
|                     |           |      |                         |              |
| costo pbc           | 10674     |      |                         |              |

*Tabella 2.2.1: pagina iniziale del programma consuntivi*

#### <span id="page-28-0"></span>**2.2.1 Conveyor**

Il programma relativo ai conveyor è stato impostato in modo tale che scegliendo solo due parametri nella prima pagina, lunghezza della maglia e interasse del PLC, possa venir fuori il costo totale di produzione.

Come descritto nel capitolo 1, i conveyor presenti a catalogo sono di 2 tipi: PLC e PBC. A loro volta i PLC si distinguono in due gruppi: quelli con il trave in acciaio e quelli con il trave in alluminio.

I vari plc sono catalogati in base alla lunghezza della maglia: sono presenti quindi il 2", 3", 4", 4,5", 5,5", 6", 100, 125, 150. A titolo di esempio è stato riportato il caso del PLC 4'', trattando dapprima il caso con il trave in acciaio.

#### *2.2.1.1 PLC in acciaio*

Basandosi sul database aziendale delle commesse degli ultimi anni, il primo passo nella creazione del programma è stata la progettazione di una tabella dove sono stati inseriti tutti i costi di una precedente commessa che trattasse del PLC 4'' in acciaio, considerando anche approvvigionamento materiale, costo del trasporto di alcuni pezzi e viteria, riportati nella tabella 2.2.1.1 sottostante:

| <b>DESCRIZIONE</b>                       | QTA.           | PREZZO CAD.   Prezzo tot |            |
|------------------------------------------|----------------|--------------------------|------------|
| 38NCD4 LAM. 40 x 20 - 4000mm             | $\overline{2}$ | 3,50€/KG                 | 87,36      |
| MAGLIA 6" PLC 150 C/L                    | 56             | 60                       | 3360       |
| <b>ALBERO INGRESSO</b>                   | 1              | 300                      | 300        |
| ALLUMINIO ANTICORODAL 6082 6MT           | $\mathbf{1}$   | 3,40€/KG                 | 180        |
| <b>BM BRUNITURA</b>                      | $\overline{1}$ | 84,76                    | 84,76      |
| C45 LAM. 30 x 15 - 6000 mm               | $\overline{2}$ | 1,05€/KG                 | 44,26      |
| C45 LAM. 35 x 10 - 6000 mm               | $\mathbf 1$    | 1,05€/KG                 | 17,2       |
| C45 LAM. 35 x 20 - 6000 mm               | $\overline{2}$ | 1,05€/KG                 | 68,8       |
| <b>COSTO TRAVE</b>                       | $\mathbf{1}$   | 52,7€/MT                 | 162,0525   |
| <b>COSTO X155 CAMME</b>                  | $\overline{2}$ | 4,9€/KG                  | 63,498708  |
| <b>COSTO TEMPRA AD INDUZIONE</b>         | $\overline{1}$ | 140                      | 140        |
| <b>COSTO TAGLIO LASER CAMMA</b>          | $\overline{2}$ | 110                      | 220        |
| <b>DISTANZIALE</b>                       | $\overline{2}$ | 18                       | 36         |
| DISTANZIALE COMANDO C/L                  | $\overline{a}$ | 100                      | 400        |
| DISTANZIALE RINVIO C/L                   | $\overline{a}$ | 100                      | 400        |
| <b>GUIDA INFERIORE ANTERIORE DX C/L</b>  | $\overline{2}$ | 150                      | 300        |
| <b>GUIDA INFERIORE ANTERIORE SX C/L</b>  | $\overline{2}$ | 150                      | 300        |
| <b>GUIDA INFERIORE POSTERIORE DX C/L</b> | $\overline{2}$ | 150                      | 300        |
| <b>GUIDA INFERIORE POSTERIORE SX C/L</b> | $\overline{2}$ | 150                      | 300        |
| <b>GUIDA POSTERIORE SX C/L</b>           | $\overline{2}$ | 100                      | 200        |
| <b>GUIDA SUPERIORE ANTERIORE DX C/L</b>  | $\overline{2}$ | 100                      | 200        |
| <b>GUIDA SUPERIORE ANTERIORE SX C/L</b>  | $\overline{2}$ | 100                      | 200        |
| <b>GUIDA SUPERIORE POSTERIORE DX C/L</b> | $\overline{2}$ | 100                      | 200        |
| <b>HK 1416-2RS INA</b>                   | 224            | 8                        | 1792       |
| LAVORAZIONE CAMMA                        | $\overline{a}$ | 150                      | 300        |
| lavorazione TRAVE PLC 150x1350 C/L       | $\mathbf{1}$   | 1700                     | 1700       |
| <b>MOZZO PIGNONE</b>                     | $\mathbf{1}$   | 300                      | 300        |
| <b>MOZZO PORTA CAMMA</b>                 | $\mathbf{1}$   | 250                      | 250        |
| NORMALIZZAZIONE                          | $\mathbf{1}$   | 337,7€/ton               | 53,4582477 |
| PERNI FOLLI 1"                           | 112            | 9                        | 1008       |
| PERNI FOLLI 3/4"                         | 112            | 8                        | 896        |
| PERNO PER MAGLIA DIA. 10 CON COPP. PLC   | 56             | 12                       | 672        |
| PERNO PER GUIDA CAMMA                    | $\overline{2}$ | 12                       | 24         |
| <b>RUOTA DENTATA</b>                     | $\overline{2}$ | 270                      | 540        |
| <b>TRASPORTO TRAVE</b>                   | 3              | 100                      | 300        |
| <b>TRASPORTO MATERIALE</b>               | $\mathbf{1}$   | 60                       | 60         |
| <b>UCF210</b>                            | $\overline{2}$ | 30                       | 60         |
| <b>VERNICIATURA TRAVE</b>                | $\mathbf{1}$   | 450                      | 450        |
| <b>VITERIA</b>                           | 1              | 200                      | 200        |
| <b>Totale</b>                            |                |                          | 16169      |

*Tabella 2.2.1.1: distinta base di un conveyor 4''*

Successivamente, poichè l'unico dato in ingresso del programma che varia è la lunghezza dell'interasse del plc, dato che la lunghezza della maglia è predefinita, si è reso necessario riportare tutti i prezzi in funzione della lunghezza del PLC.

Per riuscire ad avere dei costi in base alla lunghezza del trave, è stato necessario suddividere i vari componenti presenti in 5 macro gruppi di appartenenza, riportando per ognuno di essi solo gli elementi che competono alla loro realizzazione: gruppo maglia, rinvio, motrice, guide e trave.

Per quanto riguarda il gruppo maglia, sono stati riportati i prezzi e le quantità necessarie per costruire il conveyor esaminato.

Successivamente i vari costi sono stati divisi per il numero di maglie totali, in modo da avere il costo di produzione di una singola maglia.

Selezionando una cella che legge il valore scelto dell'interasse del conveyor nel primo foglio e diviso per la lunghezza della maglia, si ottiene il numero di maglie totali per la costruzione del conveyor; moltiplicando tale numero per il costo di produzione della singola maglia, si ottiene il costo totale delle maglie, così come riportato nella tabella 2.2.1.2 sottostante.

| CALCOLO MAGLIA       |       |  |  |  |
|----------------------|-------|--|--|--|
| maglia               | 76.2  |  |  |  |
| numero maglie        | 85    |  |  |  |
| costo singola maglia | 138   |  |  |  |
| costo delle maglie   | 11719 |  |  |  |

*Tabella 2.2.1.2: tabella calcolo maglia*

Per il gruppo motrice e il gruppo di rinvio, si è applicato il medesimo ragionamento: questi due gruppi infatti anche con lunghezze diverse del trave, restano gli stessi, quindi per il costo totale è stato reso necessario soltanto riportare il costo dei singoli elementi ed eseguire la loro somma, tabella 2.2.1.3.

| Costo della motrice | 1236 |
|---------------------|------|
| Costo rinvio        | 85   |

*Tabella 2.2.1.3. costi parti motrice e rinvio*

Per i due gruppi mancanti, invece, è stato impostato un altro tipo di calcolo: le guide sono realizzate con due tipi di materiale, acciaio C45 e in acciaio 39NiCrMo3.

Per questa ragione, ai fini del calcolo sono stati effettuati due operazioni distinte, avendo due costi di approvvigionamento materiale e lavorazione diversi, essendo il 39NiCrMo3 più costoso e più difficile da lavorare.

Ogni guida inoltre è suddivisa a sua volta in gruppi da 3 guide: una guida inferiore, una guida centrale ed una guida superiore.

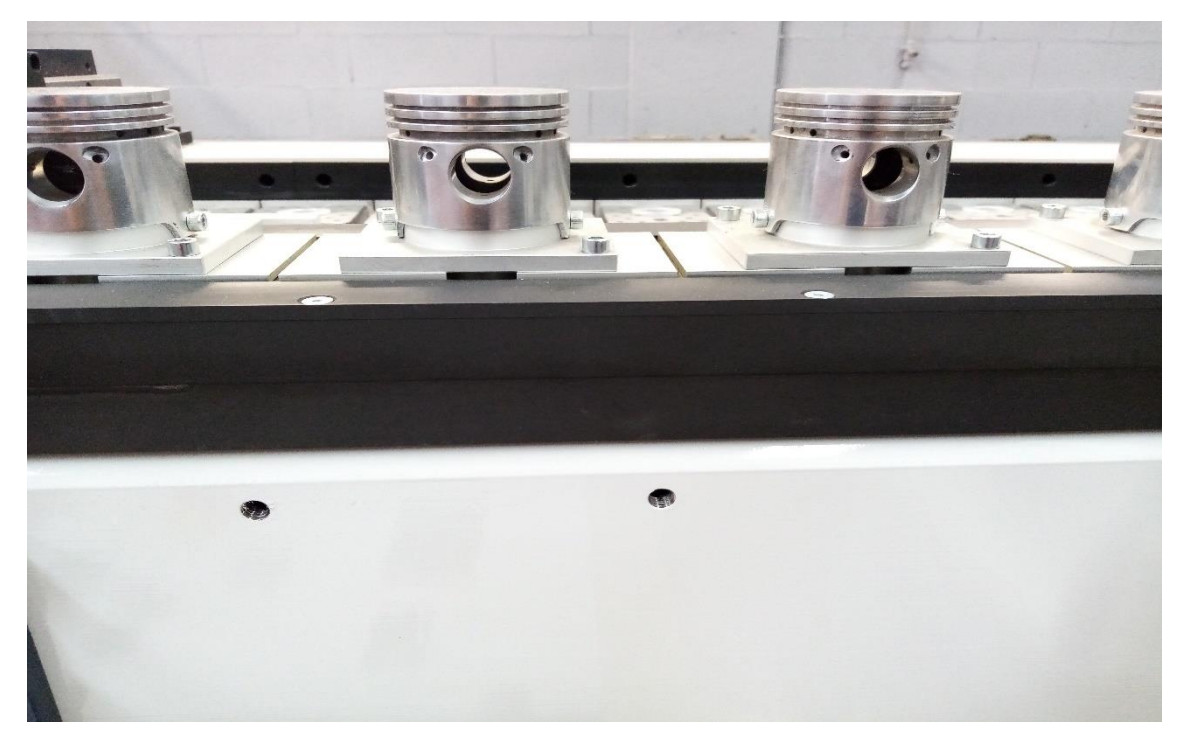

*Immagine 2.15. sezione guide PLC*

Le guide inferiori in prossimità dei bordi del conveyor sono in 39NiCrMo3, essendo richiesta una maggiore resistenza. Tali guide infatti saranno sottoposte ad un trattamento di tempra ad induzione al fine di garantire un'ulteriore resistenza.

Ai fini della progettazione, la lunghezza massima di una guida è di 960mm, poiché per lunghezze maggiori visto il ridotto spessore delle guide, è stato riscontrato il fenomeno dell'imbarcamento: il termine deriva dalla forma concava che assume, ricordando la forma di una carena di una nave.

Quindi le guide perdono la planarità a causa delle deformazioni plastiche a cui sono soggette per via dello spessore esiguo: solitamente il valore massimo dello spessore è di circa 20 mm.

Per la realizzazione di un conveyor, partendo dall'inizio del trave, si inizia con il disegnare una guida da 960 mm, seguita da un'altra guida da 960 mm fino a completare la lunghezza totale del trave.

In definitiva ci potranno essere quindi delle guide più corte di altre per completare l'interasse del conveyor.

In base a queste nozioni, si è suddiviso il calcolo delle guide in 3 possibili casi, in base alla lunghezza dell'interasse e di conseguenza al numero di guide presenti:

- 1. caso in cui l'interasse sia minore di 960mm,
- 2. caso in cui l'interasse sia >1920mm,
- 3. il caso compreso tra i due citati.

È stato impostato a questo punto in una cella la funzione presente su Excel 'se', in modo tale da poter leggere nel foglio principale del programma, il valore dell'interasse scelto e selezionare tra le varie scelte possibili, così come mostrato in tabella 2.2.1.4

| <b>CALCOLO GUIDE</b>                 |       |   | Caso<br>$1920$ | Caso<br>>1920 |
|--------------------------------------|-------|---|----------------|---------------|
| numero guide c38                     |       | 4 | 8              | 8             |
| numero guide c45                     |       | 8 | 16             | 40            |
| numero totale                        | 48    |   |                |               |
| numero guide (caso>1920)             | 3,125 |   |                |               |
| numero di guide in C45 da 960mm<br>3 |       |   |                |               |
| lunghezza guida in 38<br>0,125       |       |   |                |               |

*Tabella 2.2.1.4. calcolo numero guide*

Si può notare dalla tabella che nel caso l'interasse sia <960mm o compreso tra 960mm e 1920mm, il numero di guide in C45 e in 39NiCrMo3 è stato già stabilito, mentre nel caso >1920mm è stato necessario un ulteriore passaggio.

Infatti, superati i 1920mm, il numero delle guide in 39NiCrMo3 resta sempre di 8, mentre il numero delle guide in C45 varierà al variare della lunghezza di interasse.

Di conseguenza, è stato impostato un semplice calcolo, riportato nella formula 1:

$$
numero guide in C45 da 960mm = \frac{lunghezza interasse}{960mm}
$$
 (1)

Come risultato dell'equazione 1, vien fuori il numero di guide per completare la lunghezza del trave , ricordando che agli estremi ci devono essere le guide in 39NiCrMo3. Successivamente per ottenere il numero di guide totale in C45 si è eseguito un ulteriore calcolo, riportato nell'equazione 2:

45 = ( 45 − 1) ∗ 12 + 16 (2)

dove il numero ottenuto dall'equazione (1) è stato sottratto con 1 per avere il caso compreso tra le misure 960 e 1920 ed è stato moltiplicato per 12 poiché ogni sezione di guida è composta da 3 guide per lato, essendo i lati 4, 2 superiori e 2 inferiori.

Per il completamento dei calcoli, sono stati inseriti i costi di approvvigionamento per i due materiali ed il costo di tempra ad induzione per le guide inferiori e per la brunitura di tutte le guide, così come mostrato in tabella 2.2.1.5.

| <b>CALCOLO GUIDE</b>            |          | caso<960 | caso $<$ 1920 | caso>1920 |
|---------------------------------|----------|----------|---------------|-----------|
| numero guide c38                |          | 4        | 8             | 8         |
| numero guide c45                |          | 8        | 16            | 40        |
| numero totale                   | 48       |          |               |           |
| numero guide (caso>1920)        | 3,125    |          |               |           |
| numero di guide in C45 da 960mm |          |          |               |           |
| lunghezza guida in 38           | 0,125    |          |               |           |
| costo guide 38                  | 150      |          |               |           |
| costo guide c45                 | 100      |          |               |           |
| costo lavorazione guide         | 5200     |          |               |           |
| costo materiale c45             | 141,5232 |          |               |           |
| costo materiale 38              | 167,7312 |          |               |           |
| tempra ad induzione             | 140      |          |               |           |
| brunitura                       | 100      |          |               |           |
| costo totale                    | 5749,3   |          |               |           |

*Tabella 2.2.1.5. calcolo costo guide*

Per quanto riguarda il gruppo trave, la prima operazione che si effettua subito dopo l'acquisto è il trattamento termico della normalizzazione.

Il costo per la normalizzazione varia al variare del peso: avendo a disposizione il costo del fornitore, è stata impostata una tabella per ricavare il peso del trave al variare dell'interasse, riferendosi sempre al valore di interasse impostato nel foglio iniziale, tabella 2.2.1.6.

| <b>SEZIONI TRAVE</b> | dm      |
|----------------------|---------|
| <b>ALTEZZA</b>       | 2       |
| <b>LARGHEZZA</b>     | 1,5     |
| <b>SPESSORE</b>      | 0,1     |
| <b>DENSITà</b>       | 7,8     |
| <b>LUNGHEZZA</b>     | 30,75   |
| <b>PESO</b>          | 158,301 |

*Tabella 2.2.1.6. calcolo peso del trave*

Per ricavare un valore utile per il calcolo del costo della lavorazione del trave in base alla sua lunghezza, sono stati eseguiti i seguenti passaggi: sono state selezionate tutte le commesse che in passato riguardassero la tipologia di PLC di cui si stava stilando il listino prezzi, quindi nel caso in esame il PLC 4''.

Successivamente, si è riportato in una colonna la lunghezza complessiva dei vari travi ed in un'altra il loro costo di lavorazione; infine per ricavare la lunghezza del trave per unità di maglia si è eseguita la seguente equazione 3:

$$
lunghezza\ travel\ per\ unit\`{a} \ di\ maglia = \frac{lunghezza\ travel - 960}{lunghezza\ maglia} \tag{3}
$$

dove 960 mm è la lunghezza della guida.

Nel passaggio successivo è stato calcolato il costo in euro per unità di maglia attraverso la formula (4):

costo trave per unità di maglia = 
$$
\frac{\text{costo lavorazione trave-700}}{\text{lunghezza trave per unità di maglia}}
$$
 (4)

dove 700 € è stato impostato come costo per la lavorazione di un trave di lunghezza 960 mm.

Il procedimento così come descritto è stato ripetuto per tutte le commesse presenti nel database degli ultimi anni: per ogni commessa sono stati ricavati diversi valori e si è proceduto con il ricavare un valore medio da poter inserire per un calcolo approssimativo, di primo riferimento per la lavorazione del trave.

Tramite questo valore, avendo inserito in una cella la formula (4), ogni volta il programma aggiornerà il valore in base alla lunghezza dell'interasse del trave inserita nel foglio iniziale.

Infine il costo del trave è stato completato con il costo del trasporto e della verniciatura: il costo di trasporto è stato considerato solo per travi maggiori di 1500 mm.

Come costo di verniciatura sono stati impostati due valori fissati a seconda se il trave sia superiore a 3000mm o inferiore a questa misura.

È possibile osservare la tabella riassuntiva 2.2.1.7 per ottenere il costo del trave ed infine la tabella 2.2.1.8 il costo totale del PLC.

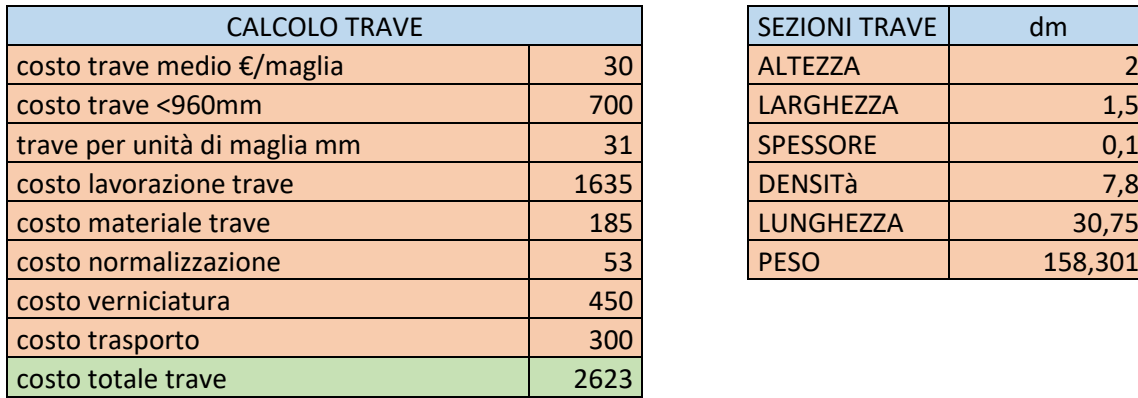

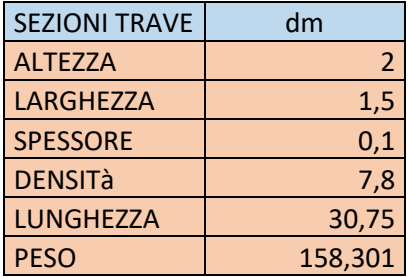

*Tabella 2.2.1.7. calcolo costo trave*
| <b>CALCOLO GUIDE</b>            |          | caso<960 | caso <1920           | caso>1920        |
|---------------------------------|----------|----------|----------------------|------------------|
| numero guide c38                |          | 4        | 8                    | $\bf 8$          |
| numero guide c45                |          | 8        | 16                   | 40               |
| numero totale                   | 48       |          |                      |                  |
| numero guide (caso>1920)        | 3,125    |          |                      |                  |
| numero di guide in C45 da 960mm | 3        |          |                      |                  |
| lunghezza guida in 38           | 0,125    |          |                      |                  |
| costo guide 38                  | 150      |          |                      |                  |
| costo guide c45                 | 100      |          |                      |                  |
| costo lavorazione guide         | 5200     |          |                      |                  |
| costo materiale c45             | 141,5232 |          |                      |                  |
| costo materiale 38              | 167,7312 |          |                      |                  |
| tempra ad induzione             | 140      |          |                      |                  |
| brunitura                       | 100      |          |                      |                  |
| costo totale                    | 5749,3   |          |                      |                  |
| <b>CALCOLO MAGLIA</b>           |          |          |                      |                  |
| maglia                          | 76,2     |          |                      |                  |
| numero maglie                   | 85       |          |                      |                  |
| costo singola maglia            | 138      |          |                      |                  |
| costo delle maglie              | 11719    |          |                      |                  |
| Costo della motrice             | 1236     |          |                      |                  |
| Costo rinvio                    | 857      |          |                      |                  |
| <b>CALCOLO TRAVE</b>            |          |          | <b>SEZIONI TRAVE</b> | dm               |
| costo trave medio €/mm          | 30       |          | <b>ALTEZZA</b>       | $\overline{2}$   |
| costo trave <960mm              | 700      |          | LARGHEZZA            | $\overline{1,5}$ |
| trave mm                        | 31       |          | <b>SPESSORE</b>      | 0,1              |
| costo lavorazione trave         | 1635     |          | <b>DENSITà</b>       | 7,8              |
| costo materiale trave           | 185      |          | <b>LUNGHEZZA</b>     | 30,75            |
| costo normalizzazione           | 53       |          | <b>PESO</b>          | 158,301          |
| costo verniciatura              | 450      |          |                      |                  |
| costo trasporto                 | 300      |          |                      |                  |
| costo totale trave              | 2623     |          |                      |                  |
| <b>COSTO TOTALE PLC</b>         | 22385    |          |                      |                  |

*Tabella 2.2.1.8. calcolo costo del PLC*

#### *2.2.1.2 PLC in alluminio*

Per quanto riguarda il trave in alluminio, il ragionamento è stato analogo a quello già impostato per il trave in acciaio con delle eccezioni.

Il gruppo maglia risulta lo stesso, con gli stessi calcoli del caso del trave in acciaio.

Per il gruppo motrice e di rinvio, i prezzi sono leggermente diversi a causa dell'inserimento di alcune piastre per dare stabilità alla struttura mentre il resto dei componenti risulta invariato.

Per quanto riguarda il gruppo guide, invece, si riscontrano le prime diversità: infatti in questo caso le guide in 39NiCrMo5 non sono presenti, quindi l'unico materiale presente è il C45.

Lo spessore delle guide è molto maggiore rispetto al caso precedente visto che la guida non è divisa in 3 parti, superiore centrale ed inferiore, ma è un unico blocco di materiale. La ripartizione delle guide sarà analoga al precedente caso, ovviamente con numeri inferiori, ma la lunghezza delle guide non è superiore ad 800mm per una questione di progettazione.

Di seguito la tabella 2.2.1.9 .dei calcoli delle guide:

|                          |          |          | caso   |           |                |
|--------------------------|----------|----------|--------|-----------|----------------|
| <b>CALCOLO GUIDE</b>     |          | caso<800 | < 1600 | caso>1600 |                |
| numero guide c38         |          | 0        | 0      |           | $\overline{0}$ |
| numero guide c45         |          | 4        | 8      |           | 8              |
| numero totale            | 8        |          |        |           |                |
| numero guide (caso>1600) | 1,75     |          |        |           |                |
| numero di guide in 800   |          |          |        |           |                |
| lunghezza guida restante | 0,75     |          |        |           |                |
| costo guide c45          | 150      |          |        |           |                |
| costo lavorazione guide  | 1200     |          |        |           |                |
| costo materiale c45      | 167,7312 |          |        |           |                |
| costo inserti            | 50       |          |        |           |                |
| Tempra ad induzione      | 140      |          |        |           |                |
| brunitura                | 50       |          |        |           |                |
| costo totale             | 1608     |          |        |           |                |

*Tabella 2.2.1.9. calcolo guide trave alluminio*

Per quanto riguarda il trave, è risultato molto più facile il calcolo, dato che le lavorazioni richieste sul trave in acciaio, in tal caso non sono previste.

La verniciatura non è prevista quindi l'unico parametro da considerare è il costo di approvvigionamento materiale, più alto rispetto all'acciaio e differente per i vari tipi di plc poiché cambia la sezione del trave.

Nella tabella sottostante sono riportati i calcoli visibili nel programma:

| <b>CALCOLO GUIDE</b>     |          |   | caso<800 caso <1600 | caso>1600 |
|--------------------------|----------|---|---------------------|-----------|
| numero guide c38         |          | 0 | 0                   | 0         |
| numero guide c45         |          | 4 | 8                   | 16        |
| numero totale            | 16       |   |                     |           |
| numero guide (caso>1600) | 3,75     |   |                     |           |
| numero di guide in 800   | 3        |   |                     |           |
| lunghezza guida restante | 0,75     |   |                     |           |
|                          |          |   |                     |           |
| costo guide c45          | 90       |   |                     |           |
| costo lavorazione guide  | 1440     |   |                     |           |
| costo materiale c45      | 335,4624 |   |                     |           |
| costo inserti            | 50       |   |                     |           |
| del forno                | 140      |   |                     |           |
| brunitura                | 50       |   |                     |           |
| costo totale             | 2015,5   |   |                     |           |
| <b>CALCOLO MAGLIA</b>    |          |   |                     |           |
| maglia                   | 76,2     |   |                     |           |
| numero maglie            | 85       |   |                     |           |
| costo singola maglia     | 130      |   |                     |           |
| costo delle maglie       | 11016    |   |                     |           |
| Costo della motrice      | 1283     |   |                     |           |
| Costo rinvio             | 934      |   |                     |           |
| <b>CALCOLO TRAVE</b>     |          |   |                     |           |
| costo materiale trave    | 960      |   |                     |           |
| costo trasporto          | 300      |   |                     |           |
| costo totale trave       | 1260     |   |                     |           |
| <b>COSTO TOTALE PLC</b>  | 16709    |   |                     |           |

*Tabella 2.2.1.10. calcolo costo plc in alluminio*

### *2.2.1.3 PBC*

L'ultima tipologia di conveyor presente a catalogo è la categoria PBC, precision belt conveyor, di cui attualmente sono previste 4 taglie, sempre in considerazione della lunghezza della maglia: 60,80,100,160.

Di seguito sarà riportato a titolo di esempio il PBC 60.

Ci sono molte differenze rispetto alla tipologia PLC: innanzitutto la componentistica è meno numerosa e di conseguenza il costo è inferiore rispetto alle due tipologie precedentemente esposte.

Per consentire il moto delle maglie sul conveyor è richiesta una cinghia, opportunamente forata ed in prossimità dei fori saranno collocati appositi inserti dove verranno applicate le maglie. Il moto è permesso mediante pulegge, disposte ai due estremi del PBC. Il trave è in alluminio mentre le guide sono in materiale plastico.

Nella tabella 2.2.1.11 sottostante è stato riportato l'esempio di componentistica di un PBC60:

| <b>DESCRIZIONE</b>                              | QTA.           | PREZZO CAD. | Prezzo tot |
|-------------------------------------------------|----------------|-------------|------------|
| ALBERO DI COMANDO STD PBC 60                    | $\mathbf{1}$   | 250         | 250        |
| <b>ALBERO DI RINVIO PBC 60</b>                  | $\mathbf{1}$   | 250         | 250        |
| ALLUMINIO ANTICORDAL 6082 6MT                   | $\mathbf{1}$   | 3,40€/KG    | 180        |
| <b>BOCCOLA DI CENTRAGGIO SU TESTATE PBC 60</b>  | $\overline{4}$ | 200         | 800        |
| CINGHIA AT20 6960 116 FALSI DENTI VTFD041 PASSO |                |             |            |
| <b>60 EQUIDISTANTI</b>                          | $\overline{2}$ | 285         | 570,2736   |
| <b>CUSCINETTI BLF206 FYH</b>                    | $\overline{4}$ | 10,5        | 42         |
| <b>DISTANZIALE PBC 60</b>                       | $\overline{4}$ | 10,00       | 40         |
| <b>FALSO DENTE</b>                              | 116            | 6           | 696        |
| <b>FLANGIA SU TESTATE PBC 60</b>                | $\overline{2}$ | 200         | 400        |
| <b>GUIDA DESTRA PBC 60</b>                      | $\overline{2}$ | 160         | 320        |
| <b>GUIDA DESTRA DI RINVIO PBC 60</b>            | $\overline{2}$ | 50          | 100        |
| <b>GUIDA PALLET SU TESTATE PBC 60</b>           | $\overline{2}$ | 180         | 360        |
| <b>GUIDA SINISTRA DI RINVIO PBC 60</b>          | $\overline{2}$ | 50          | 100        |
| <b>GUIDA SINISTRA PBC 60</b>                    | $\overline{2}$ | 160         | 320        |
| <b>INSERTI 8mm M8</b>                           | 92             | 0,75        | 69         |
| <b>INSERTI M8</b>                               | 23             | 0,46        | 10,58      |
| <b>MAGLIA PBC</b>                               | 116            | 40          | 4640       |
| PIASTRA LATERALE PBC 60                         | 4              | 50,00       | 200        |
| PULEGGE 56AT20 Z24 CON PREFORO                  | $\overline{2}$ | 100         | 200        |
| <b>PULEGGIA DENTATA PBC 60</b>                  | $\overline{2}$ | 20          | 40         |
| <b>TASSELLO PBC 60</b>                          | $\overline{2}$ | 20,00       | 40         |
| <b>TRASPORTO</b>                                | $\mathbf{1}$   | 200,00      | 200        |
| TRAFILATO Fe 37 120 x 2000mm SP: 12mm           | $\overline{4}$ | 1,11€/kg    | 16         |
| TRAVE ALLUMINIO 120x120x3000                    | $\mathbf{1}$   | 160,41€/mt  | 481,23     |
| <b>TRAVE TAGLIO</b>                             | $\mathbf{1}$   | 15          | 15         |
| <b>Viteria</b>                                  | $\mathbf{1}$   | 200         | 200        |
| <b>Totale</b>                                   |                |             | 10524,0836 |

*Tabella 2.2.1.11 distinta base PBC*

Successivamente, come è stato precedentemente eseguito nei casi già esposti, i componenti sono stati suddivisi nei 5 gruppi già menzionati con l'inserimento del costo cinghia che è stato trattato come caso separato.

Per i gruppi maglia, motrice, rinvio e trave il ragionamento è stato analogo a quelli citati precedentemente, con le eccezioni riguardanti solo il variare della componentistica o delle sezioni.

Nel gruppo guide invece si riscontra una notevole differenza rispetto ai casi precedenti: infatti, questa volta il numero delle guide è fisso, 12 così suddivise: 4 guide di comando, 4 guide di rinvio e 4 guide centrali.

Le 4 guide di rinvio e le centrali sono le stesse per qualsiasi lunghezza del conveyor, quindi le uniche guide il cui costo varia sono le guide di comando.

Come nel caso del trave in alluminio, sono state considerate varie commesse che si riferivano alla tipologia PBC 60 ed è stato possibile stabilire in maniera sommaria un prezzo al metro.

Infine per completare il costo delle guide, sono stati considerati degli inserti che vengono utilizzati come punti di ancoraggio per fissare gli elementi necessari alla costruzione del PBC.

Di seguito la tabella 2.2.1.12 riassuntiva del calcolo guide.

| <b>CALCOLO GUIDE</b>          |    |  |  |
|-------------------------------|----|--|--|
| numero totale                 | 12 |  |  |
| costo lavorazione guide al mt | 53 |  |  |
| costo guida rinvio            |    |  |  |
| costo pallet su testate       |    |  |  |
| inserti m8 per guida          | 92 |  |  |
| costo inserti                 | 69 |  |  |
| costo totale                  |    |  |  |

*Tabella 2.2.1.12 calcolo guide*

La particolarità della tipologia PBC, come accennato in breve precedentemente è la presenza di una cinghia per il moto del conveyor.

Per la cinghia il fornitore prevede un costo diverso al metro, quindi si è ritenuto opportuno creare una tabella con i vari costi al variare della lunghezza, tabella 2.2.1.13.

| <b>SVILUPPO IN</b><br>MМ | <b>P.V. NETTO IN</b><br>EURO 1-4 PZ |
|--------------------------|-------------------------------------|
| 2000                     | 142,5684                            |
| 3000                     | 213,8526                            |
| 4000                     | 285,1368                            |
| 5000                     | 356,40072                           |
| 6000                     | 427,68492                           |
| 7000                     | 498,96912                           |
| 8000                     | 570,25332                           |
| 9000                     | 641,53752                           |
| 10000                    | 712,82172                           |
| 11000                    | 784,10592                           |
| 12000                    | 855,39012                           |
| 13000                    | 926,65404                           |
| 14000                    | 997,93824                           |

*Tabella 2.2.1.13. costi cinghia*

Successivamente, è stata creata una cella per approssimare al valore intero successivo la lunghezza dell'interasse che si è scelta: ad esempio, inserendo una lunghezza di interasse di 3240mm, la cella approssimerà il valore a 4000mm.

Il passaggio successivo è stato avvalersi dell'utilizzo della funzione presente su excel 'cerca verticale': selezionando la cella del valore approssimato dell'interasse, il programma leggerà nella tabella del costo cinghia la lunghezza equivalente e restituirà il costo corrispondente. Tale costo dovrà poi essere moltiplicato per 2, essendo la cinghia presente in entrambi i lati del conveyor.

Infine, sono da considerare sulla cinghia gli inserti che devono essere effettuati per inserire le maglie, di numero uguale di conseguenza al numero delle maglie presenti, così come riportato in tabella 2.2.1.14.

| Calcolo cinghia    |      |  |  |
|--------------------|------|--|--|
| costo €            | 285  |  |  |
| lunghezza cinghia  | 4000 |  |  |
| costo falsi denti  |      |  |  |
| numero falsi denti | 116  |  |  |
| costo cinghia      | 568  |  |  |
| costo falsi denti  |      |  |  |

*Tabella 2.2.1.14. calcolo cinghia*

Di seguito è riportata la tabella riassuntiva relativa ai costi del pbc, tabella 2.2.1.15

| <b>CALCOLO GUIDE</b>          |       |  |  |  |
|-------------------------------|-------|--|--|--|
| numero totale                 | 12    |  |  |  |
| costo lavorazione guide al mt | 53    |  |  |  |
| costo guida rinvio            | 50    |  |  |  |
| costo pallet su testate       | 180   |  |  |  |
| inserti m8 per guida          | 92    |  |  |  |
| costo inserti                 | 69    |  |  |  |
| costo totale                  | 1629  |  |  |  |
| CALCOLO MAGLIA                |       |  |  |  |
| maglia                        | 60    |  |  |  |
| numero maglie                 | 116   |  |  |  |
| costo singola maglia          | 40    |  |  |  |
| costo delle maglie            | 4698  |  |  |  |
| Costo della motrice           | 978   |  |  |  |
| Costo rinvio                  | 1109  |  |  |  |
| Calcolo cinghia               |       |  |  |  |
| costo €/mt                    | 71    |  |  |  |
| lunghezza cinghia             | 4000  |  |  |  |
| costo falsi denti             | 6     |  |  |  |
| numero falsi denti            | 116   |  |  |  |
| costo cinghia                 | 568   |  |  |  |
| costo falsi denti             | 696   |  |  |  |
| <b>CALCOLO TRAVE</b>          |       |  |  |  |
| costo materiale trave         | 496   |  |  |  |
| costo trasporto               | 300   |  |  |  |
| costo totale trave            | 796   |  |  |  |
| <b>COSTO TOTALE PLC</b>       | 10674 |  |  |  |

*Tabella 2.2.1.15 riepilogo costi pbc*

#### **2.2.2 Tavole rotanti**

Per le tavole rotanti sono state riscontrate delle criticità maggiori rispetto ai conveyors: a catalogo sono presenti molte più tavole e per alcune tavole sono presenti più tipologie. A titolo di esempio è stato riportato il caso della serie Sx 60, poiché presenta più casi al suo interno ed è una delle tavole i cui componenti sono presenti a magazzino per ridurre i tempi di consegna.

Per la serie Sx 60 sono state considerate, oltre la versione standard, altre cinque tipologie: la versione 'through hole', quindi a foro passante, dove nella tavola è presente un foro passante posizionato al centro della torretta di uscita, utile ad esempio a far passare dei cavi elettrici o pneumatici per il suo movimento.

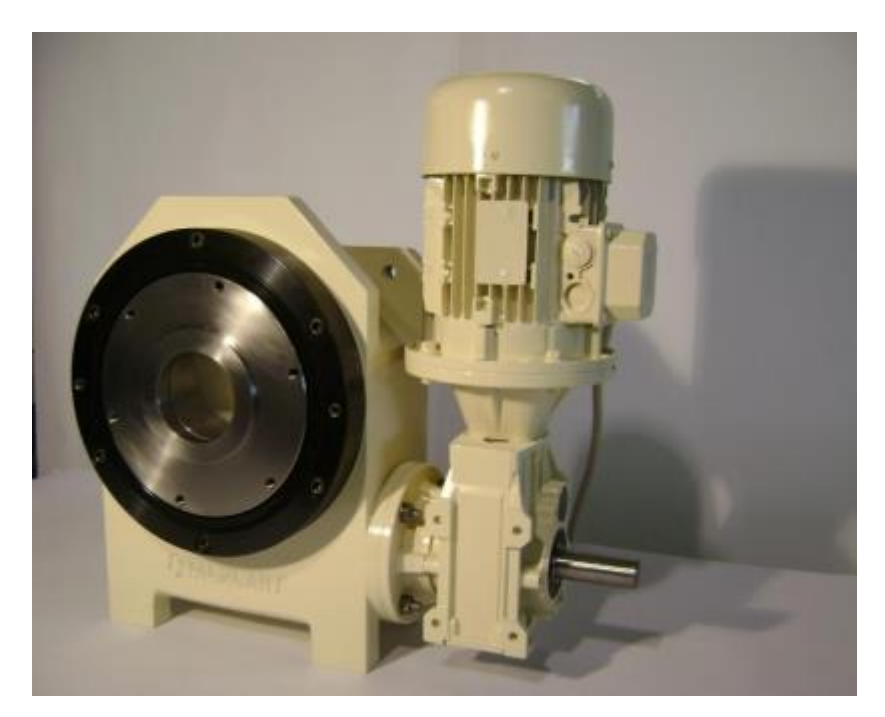

*Immagine 2.16. versione foro passante*

Nella versione 'center post', è presente un mozzo centrale fisso, un albero che può risultare utile ai clienti tutte quelle applicazioni in cui è necessario semplicemente alzarsi al di sopra del disco rotante .

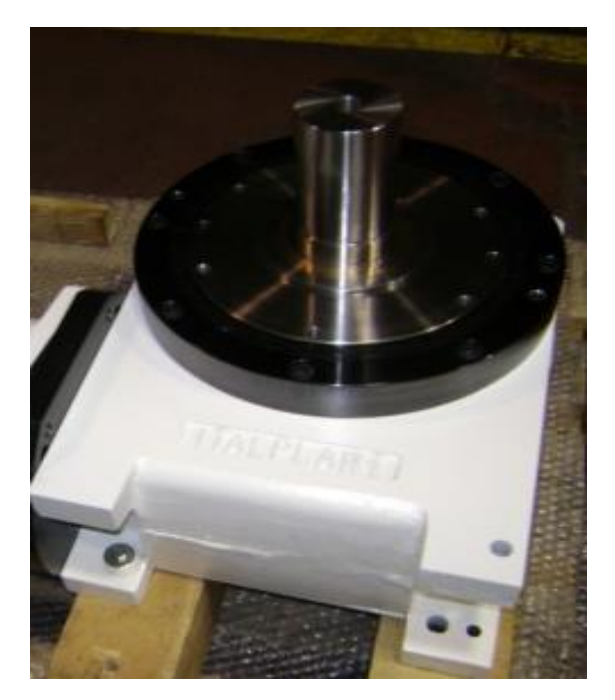

*Immagine 2.17. versione center post*

La versione 'center post + foro passante', è un mix tra le due precedentemente esposte. Nel caso della versione 'foro passante preso per la coda', la torretta è leggermente più lunga della versione standard in modo da poter inserire nella parte posteriore della tavola un cuscinetto.

Con questa operazione si sgrava ulteriormente il momento totale con l'aggiunta di quest'altra componente.

È presente infine la tipologia SOTL, già descritta nel capitolo 1 in due versioni: la versione standard e la versione con foro passante.

Inizialmente sono stati caricati in un nuovo foglio di lavoro tutti gli elementi presenti nelle varie distinte basi, riportando le quantità ed i prezzi, così come mostrato in tabella 2.2.1.16

| Sx 60                              | QTA.           | PREZZO CAD.    | PREZZO TOT. |
|------------------------------------|----------------|----------------|-------------|
| <b>ALBERINO PORTA CAMMA SOTL</b>   | $\mathbf{1}$   | 30             | 30          |
| <b>ALBERO INGRESSO BISPORGENTE</b> | $\mathbf{1}$   | 250            | 250         |
| <b>ALBERO INGRESSO STANDARD</b>    |                | 100            | 100         |
| ANELLO PRECARICO CUSCINETTO        | $\mathbf{1}$   | 70             | 70          |
| <b>ANELLO SOTL</b>                 | $\mathbf{1}$   | 180            | 180         |
| <b>BOCCOLA per center post</b>     | $\mathbf{1}$   | 10             | 10          |
| <b>BOCCOLA PRESA PER LA CODA</b>   | $\mathbf{1}$   | 90             | 90          |
| <b>BOCCOLA SOTL</b>                | $\mathbf{1}$   | 35             | 35          |
| <b>BOCCOLA TH</b>                  | $\mathbf{1}$   | 25             | 25          |
| <b>CHIAVETTA CAMMA</b>             | $\overline{1}$ | 40             | 40          |
| <b>COPERCHIO</b>                   | $\mathbf{1}$   | 10             | 10          |
| <b>COPERCHIO</b> per gruppi forati | $\mathbf{1}$   | 45             | 45          |
| <b>CORPO SCATOLA FUSIONE</b>       | $\mathbf{1}$   | 120            | 120         |
| <b>CORPO SCATOLA LAVORAZIONE</b>   | $\mathbf{1}$   | 150            | 150         |
| CORPO SCATOLA per gruppi forati    | $\mathbf{1}$   | 100            | 100         |
| <b>COSTO MATERIALE CAMMA</b>       | $\mathbf{1}$   | 40             | 40          |
| <b>CUSCINETTI 32006</b>            | $\overline{2}$ | 5              | 10          |
| <b>CUSCINETTI 32009</b>            | $\overline{2}$ | 10             | 20          |
| <b>CUSCINETTO LER</b>              |                | 100            | 100         |
| <b>CUSCINETTO RADIALE</b>          |                | 20             | 20          |
| DISCO ROTANTE per gruppi forati    |                | 60             | 60          |
| <b>DISCO ROTANTE SOTL</b>          | $\mathbf{1}$   | 250            | 250         |
| <b>DISTANZIALE FISSO</b>           | $\mathbf{1}$   | 10             | 10          |
| <b>DISTANZIALE SOTL</b>            | $\mathbf{1}$   | 15             | 15          |
| <b>DISTANZIALE VARIABILE</b>       | $\overline{2}$ | 5              | 10          |
| <b>FLANGIA CIECA</b>               | $\mathbf{1}$   | 19             | 19          |
| <b>FLANGIA FORATA</b>              | $\mathbf{1}$   | 19             | 19          |
| <b>GRANO PREMI MOLLA SOTL</b>      | 8              | 11             | 88          |
| <b>MOLLE SOTL</b>                  | 8              | $\overline{3}$ | 24          |
| MOZZO CENTRALE per center post     | $\mathbf{1}$   | 50             | 50          |
| MOZZO CENTRALE per through hole    | $\mathbf{1}$   | 25             | 25          |
| STELLA PORTA RULLI MONTAGGIO A     | $\mathbf{1}$   | 220            | 220         |
| <b>STELLA PORTA RULLINI</b>        | $\mathbf{1}$   | 75             | 75          |
| STELLA PORTA RULLI MATERIALE       | $\mathbf{1}$   | 90             | 90          |
| <b>STELLA PORTA RULLI SOTL</b>     | $\mathbf{1}$   | 100            | 100         |
| STELLA PRESA PER LA CODA           | $\mathbf{1}$   | 180            | 180         |
| <b>TAPPO PER GRANI PREMI MOLLA</b> | 8              | 9              | 72          |
| <b>TEMPRA AD INDUZIONE</b>         | $\mathbf{1}$   | 50             | 50          |
| <b>VITERIA</b>                     | $\mathbf{1}$   | 80             | 80          |

*Tabella 2.2.2.16. distinta base vari Sx 60*

Successivamente è stata creata una tabella, contenente per ciascuna colonna una versione diversa della tavola ed inseriti tramite una 'x' gli elementi presenti per la composizione di quella determinata tipologia.

Tramite l'utilizzo della funzione 'SOMMA.SE' è stato imposto al programma di eseguire la somma di solo quegli elementi contrassegnati con la lettera 'x'.

Di seguito è stata riportata la tabella 2.2.1.17 riassuntiva dei calcoli effettuati.

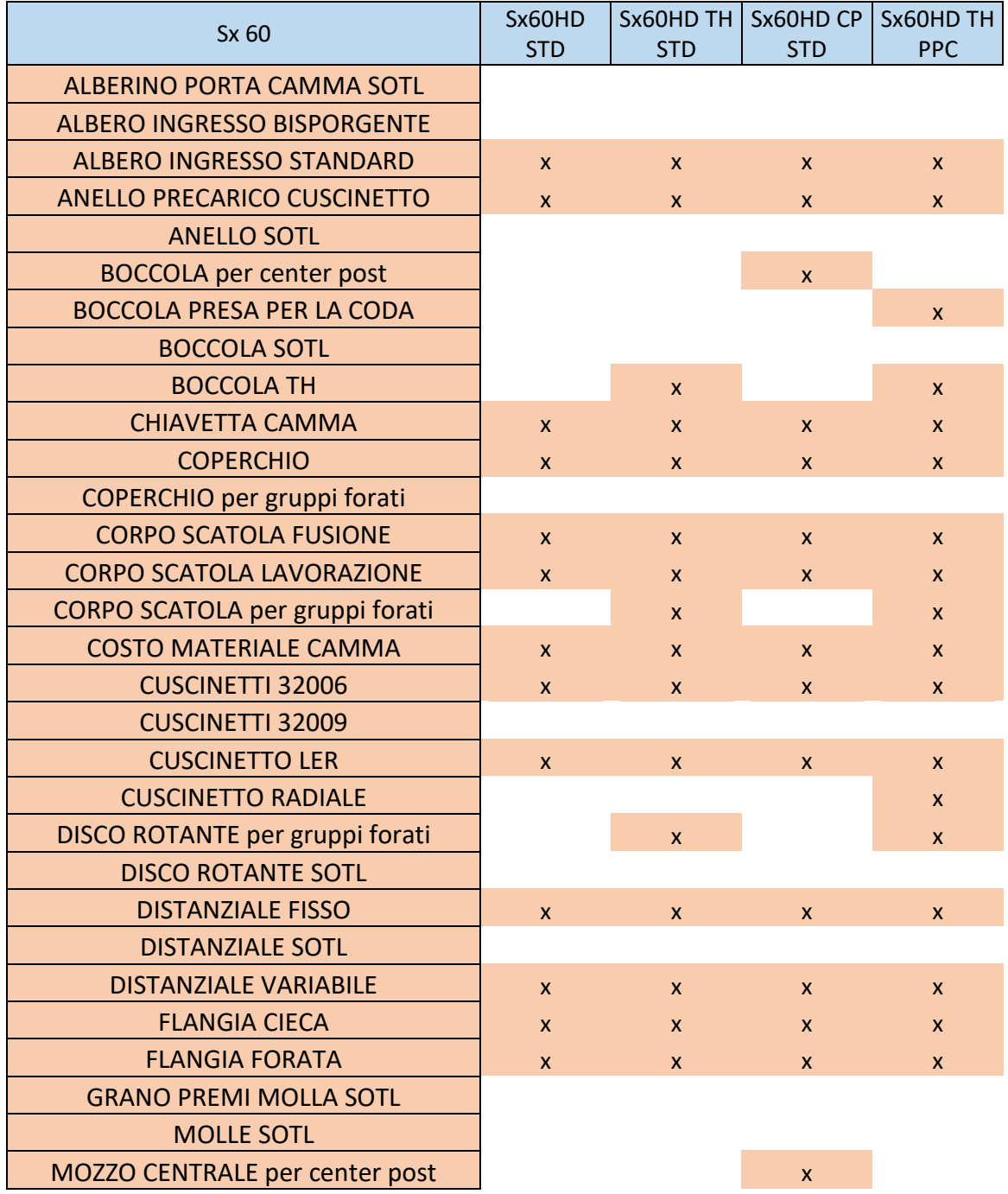

| MOZZO CENTRALE per through hole     |              | $\mathsf{x}$ |              |              |
|-------------------------------------|--------------|--------------|--------------|--------------|
| STELLA PORTA RULLI MONTAGGIO A      |              |              |              |              |
| <b>STELLA PORTA RULLINI</b>         | $\mathsf{x}$ | X            | $\mathbf{x}$ |              |
| <b>STELLA PORTA RULLI MATERIALE</b> | $\mathsf{x}$ | $\mathsf{x}$ | $\mathsf{x}$ |              |
| STELLA PORTA RULLI SOTL             |              |              |              |              |
| STELLA PRESA PER LA CODA            |              |              |              | $\mathsf{x}$ |
| <b>TAPPO PER GRANI PREMI MOLLA</b>  |              |              |              |              |
| <b>TEMPRA AD INDUZIONE</b>          | $\mathsf{x}$ | $\mathsf{x}$ | $\mathbf{x}$ | $\mathbf{x}$ |
| <b>VITERIA</b>                      | $\mathsf{x}$ | $\mathsf{x}$ | $\mathbf{x}$ | $\mathsf{x}$ |
| TOTALE                              | 993          | 1203         | 1053         | 1303         |

*Tabella 2.2.2.17.calcolo costi Sx60*

Dopo aver stilato i vari prezzi delle diverse tipologie di tavole, è emersa la criticità dell'inserimento di diversi menù a tendina che il programma deve leggere in base alla tavola selezionata e in base alla tipologia scelta all'interno della categoria selezionata per stilare il prezzo di costo della tavola.

È stata utilizzata una particolare funzione di Excel: nella pagina principale del programma, scelto nel menù presente in alto in Excel 'formule', è stato selezionato il comando 'gestione nomi'.

Successivamente si è aperta una nuova finestra in Excel dove sono stati creati per ogni gruppo di indexer un file contenente le tipologie che è possibile scegliere ed un unico file contenente i nomi dei vari gruppi.

Dopo questa operazione si è proseguito con la creazione di due menù a tendina: nel primo, denominato 'tavola', è possibile scegliere il gruppo, avendo imposto al programma di leggere le varie alternative dal file precedentemente creato.

Nella seconda cella è stato creato un secondo menù a tendina, posto subito dopo il primo, selezionando nelle impostazioni della funzione 'convalida dati', alla voce 'origine', il comando 'indiretto' e cliccando la cella precedentemente creata.

In questo modo, quando nella cella tavola si sceglie un determinato gruppo, nella cella successiva, denominata 'tipologia' sarà possibile selezionare il tipo di tavola desiderato.

Per il calcolo definitivo del costo della tavola sono state inseriti due possibili scenari diversi, rispetto alle tipologie standard, molto comuni richiesti dai clienti: tipo di albero e posizione di montaggio.

Le versioni presenti a catalogo prevedono un albero standard, con uscita solo da una parte della tavola: quindi è stato considerato un prezzo aggiuntivo nel caso di altre tipologie di applicazioni.

Per la posizione di montaggio, può essere richiesto che la tavola lavori a testa in giù così come mostrato nell'immagine 2.2.1.18 sottostante:

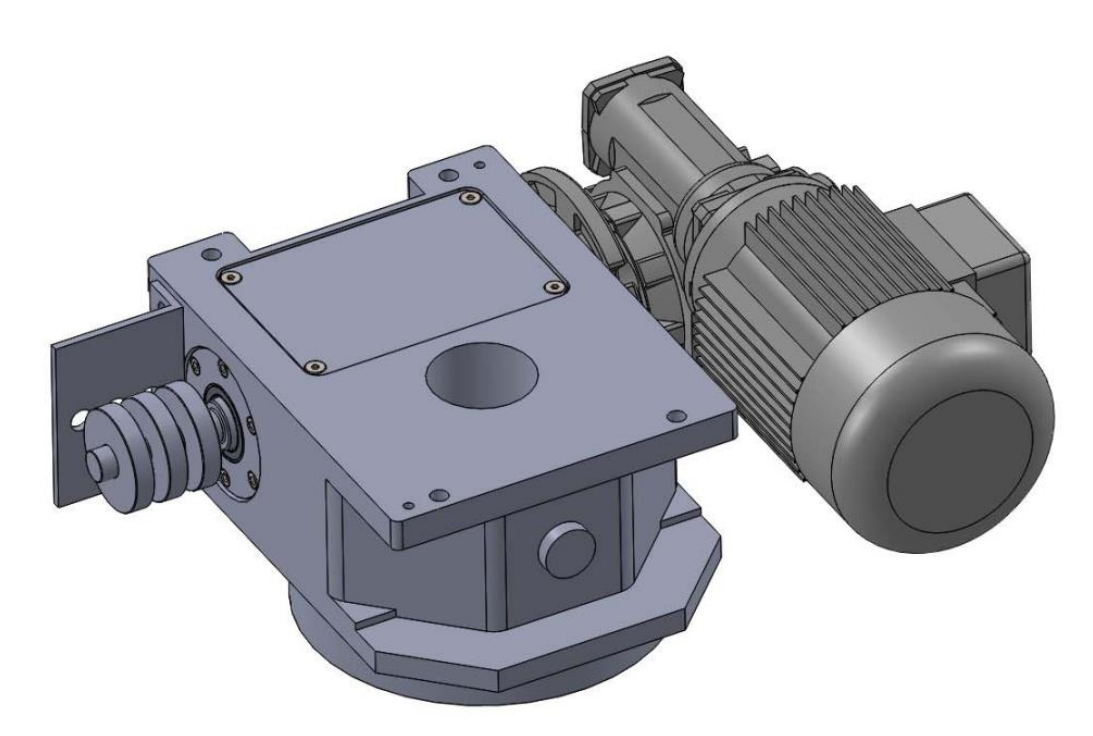

*Immagine 2.18. montaggio tavola posizione A*

In questo tipo di applicazioni, è richiesta la creazione di un'apposita torretta e di una boccola particolare, poiché con la versione standard si potrebbe riscontrare il rischio di fuoriuscita di olio all'esterno della tavola.

Infine le tavole sono spesso richieste con un sistema di moto-riduzione, per questo motivo sono state create due celle con menù a tendina dove poter scegliere il tipo di motoriduzione richiesta, con il relativo costo.

Di seguito la tabella 2.2.1.19 riassuntiva del calcolo dei costi relativi alle tavole

| indexer                 | gruppo60     |
|-------------------------|--------------|
| tipo                    | Sx60HD STD   |
| albero std              | <b>SI</b>    |
| posizione montaggio     | <b>STD</b>   |
| costo albero aggiuntivo | 150          |
| costo nuova torretta    | 80           |
| l riduttore             | <b>Kc 50</b> |
| motore                  | Tf710,55Kw   |
| costo riduttore         | 194          |
| costo motore            | 56           |
| costo tavola            | 1473         |

*Tabella 2.2.1.19. calcolo costi Sx60*

In questo modo, selezionando solo pochi parametri dalla pagina principale, è possibile calcolare in prima approssimazione i costi dei vari prodotti offerti dall'azienda, in modo da poter effettuare una proposta più accurata del prezzo al cliente.

Il programma è ancora incompleto poiché mancano tutta una serie di optional offerti dall'azienda, che saranno aggiunti nel corso del tempo ma permette di poter cambiare subito i costi della produzione, nel caso si cambiano i fornitori.

# **3 Camme globoidali**

# **3.1 Introduzione**

Per indexer si intende un sistema che riceve il moto continuo dall'albero di ingresso, che gira a velocità costante e lo trasforma in un moto alternato composto da un angolo di movimento e da un angolo di sosta.

L'ITALPLANT, come accennato nel capitolo 1, utilizza per la movimentazione delle sue tavole, una camma di tipo globoidale, al cui interno passano dei perni folli, montati su una torretta.

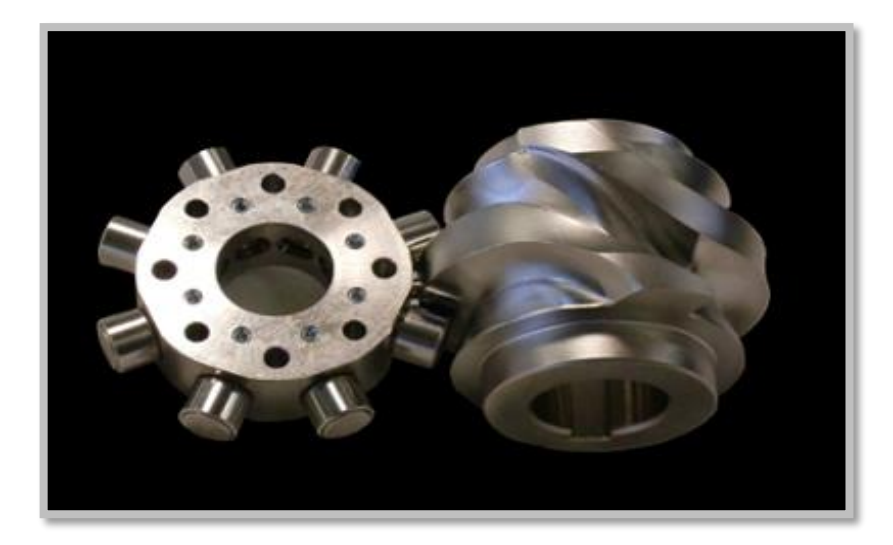

*Immagine 3.1. torretta con perni folli che scorrono all'interno di una camma globoidale*

Vengono definite globoidali quelle camme che hanno le superfici di contatto con il perno a forma di globoide. Globoide è quella superficie generata da una circonferenza rotante intorno ad una retta parallela e traslata rispetto ad uno dei qualsiasi diametri della circonferenza.

Le camme globoidali sono usate per la trasmissione del moto da un motore (o un motoriduttore) dotato di velocità angolare costante ad un asse condotto che ruota secondo una legge scelta arbitrariamente.

Sono usate in molti meccanismi ed in particolare anche come componenti degli indexer.

In passato erano usate le camme cilindriche, le quali hanno le superfici di contatto con il perno della suddetta forma.

Esse si differenziano dalle globoidali per la diversa disposizione di contatto dei perni folli, i quali hanno l'asse parallelo all'asse del cedente, mentre nella globoidale hanno l'asse perpendicolare.

Questo si traduce nell'avere un raggio stella ampio e quindi un ampio disco di appoggio nei meccanismi.

Rispetto alle camme globoidali, le camme cilindriche hanno un contatto con i perni differente. Il perno gira con una velocità periferica crescente dal fondo della testa del perno verso il suo gambo, poiché crescendo il raggio della camma, fa crescere la velocità periferica.

Questa differenza provoca uno strisciamento sulla superficie del rullo che ne provoca un consumo superiore a quello che si ha nelle globoidali.

Le camme globoidali sono preferibili ad altri tipi di camma poiché garantiscono a parità di massa e di coppia trasmessa una durata maggiore.

Questo è dovuto al fatto che la coppia viene trasmessa dalla camma al perno condotto mediante contatto su un'area maggiore di quella di altri dispositivi, riducendo così le sollecitazioni hertziane. Anche se si utilizzano perni cilindrici, è facile effettuare sia il precarico, sia la ripresa del gioco.

Sono costruite utilizzando frese cilindriche.

I perni cilindrici sono un elemento molto importante per la perfetta movimentazione di un gruppo e proprio per questo motivo vengono progettati e realizzati mediante disegni personalizzati ITALPANT, in modo da poter trasmettere carichi elevati con minima usura.

Ogni tavola può montare diversi tipi di perni e in base alla loro dimensione, cambierà la dimensione della camma: la velocità di rotazione dei perni nella camma è costante durante tutto il moto, a differenza delle camme cilindriche che varia ciclicamente.

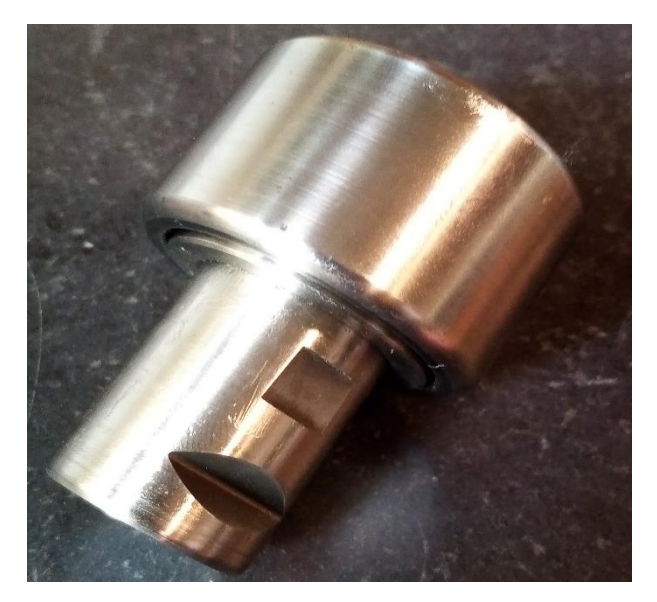

*Immagine 3.2. perno di disegno Italplant*

## **3.2 Parametri caratteristici**

Come è stato accennato precedentemente, la camma è composta da un angolo di movimento e da un angolo di sosta: all'interno dell'angolo di movimento, si sviluppa la legge di moto composta da una fase di accelerazione, una fase a velocità costante non sempre presente e una decelerazione.

Non c'è una singola legge di camma che vada bene per tutte le applicazioni, quindi bisogna verificare di volta in volta che la legge scelta vada bene per il meccanismo in esame.

La forma matematica generica di una funzione di camma è:

$$
w = f(u) \tag{5}
$$

dove:

- $\bullet$  u= è il moto di ingresso;
- w = è lo spostamento in uscita.

Dallo spostamento in uscita, è possibile ricavare gli altri parametri caratteristici, cioè w' che identifica la velocità da cui si ricava il coefficiente Cv che è definito come coefficiente di velocità corrispondente al massimo valore della velocità, e w'', da cui si ricava con lo stesso ragionamento Ca chiamato coefficiente di accelerazione. Quest'ultimo è ciò che sollecita maggiormente il meccanismo.

Il massimo valore di velocità e dell'accelerazione con una velocità in ingresso costante sono date dalle seguenti due equazioni:

$$
v_{o \, max} = C_v * \frac{Y}{T}
$$
 (6)

$$
a_{o \max} = C_a * \frac{y}{Y^2} \tag{7}
$$

dove:

- T=  $\dot{e}$  il periodo;
- Y= lo spostamento totale in uscita nel tempo T.

È possibile notare un dato molto interessante dalle due formule precedenti: il picco dell'accelerazione in uscita e conseguentemente la massima coppia è inversamente proporzionale al quadrato del periodo.

## **3.3 Leggi di moto**

La prima legge di camma ad essere usata fu la Simple Harmonic Motion (SH). Questo ha un modello di accelerazione in cui la metà della curva totale è una curva coseno. Nella maggior parte delle applicazioni di camme, il moto è preceduto o seguito da un periodo di sosta: per tale motivo è possibile riscontrare un cambio improvviso da zero alla massima accelerazione o dalla massima decelerazione a zero.

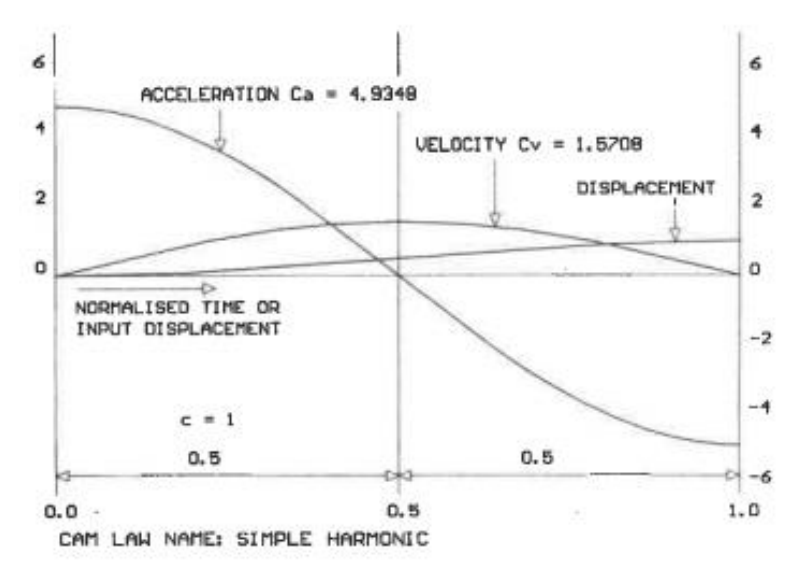

*Immagine 3.3. legge SH*

La legge SH per queste sue caratteristiche è un eccellente moto per velocità abbastanza basse, meccanismi rigidi o in quelli in cui non ci sono soste, ma non è raccomandata per applicazioni ad alte velocità.

Tale legge fu seguita dalla Parabolic Motion: le sue curve di spostamento sono fatte da 2 parabole.

Il suo modello di accelerazione è un rettangolo, con un gradino iniziale e successivamente un modo periodico.

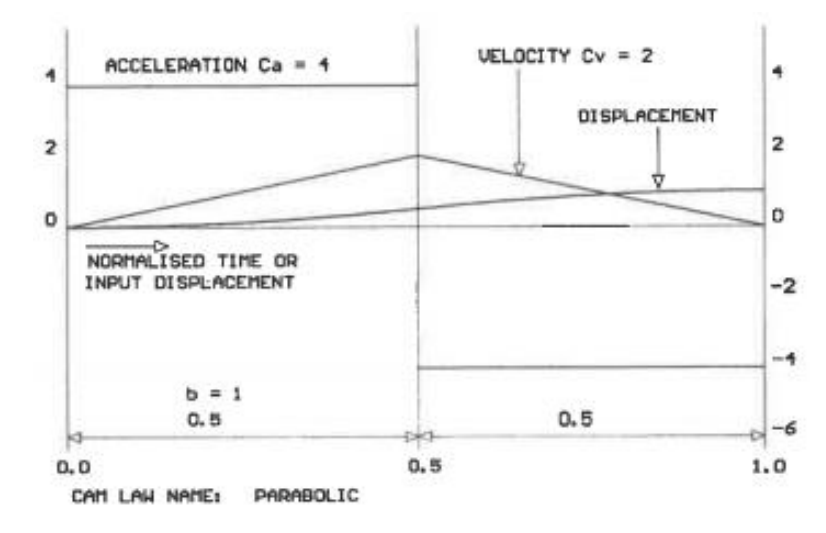

*Immagine 3.4. legge Parabolica*

Come si può notare dall'immagine 3.4, la curva presenta un cambio improvviso al centro del grafico, passando da un massimo di accelerazione a un massimo di decelerazione.

La parabolica ha il minor picco possibile di accelerazione e di conseguenza produce le forze dinamiche più basse possibili nella macchina; però è la peggiore delle leggi standard per le vibrazioni generate e questo supera il suo vantaggio in tutti i meccanismi, tranne quelli più lenti o rigidi.

Per superare i problemi relativi a questi due modelli, furono introdotte modifiche per replicare le accelerazioni improvvise con graduali cambi.

A questo scopo sono state usate quarti di curve di seno e coseno e tale legge è nota come Modified Sine Acceleration, 'MS' abbreviato per le armoniche semplici e Modified Trapezoidal Acceleration, 'MT' per le paraboliche che saranno approfondite in seguito. Una terza legge di camma è conosciuta come Cycloidal, la cui funzione di moto è la stessa di un punto che si muove su una circonferenza che traccia una curva cicloidale.

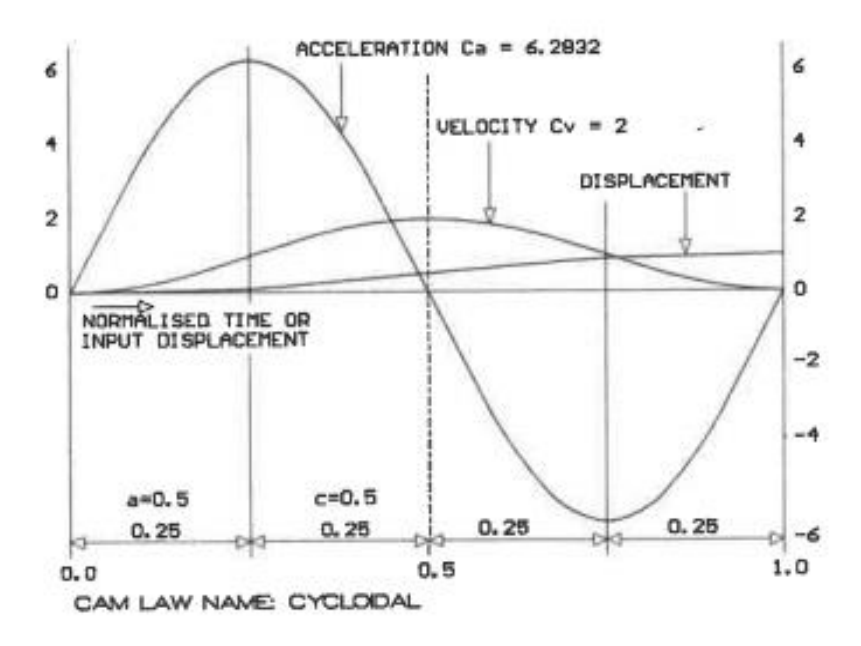

*Immagine 3.5. legge cicloidale*

Il modello di accelerazione è composto da solo curve seno, non ci sono gradini e la vibrazione generata è la più bassa di tutte le leggi di camme.

La curva presenta un alto picco di accelerazione e un alto picco di velocità. I vantaggi rispetto alla MS sono evidenti solo in meccanismi molto flessibili o ad alta velocità con una buona trasmissione in ingresso.

In aggiunta a queste leggi, sono state sviluppate per una varietà di ragioni, leggi algebriche polinomiali e trigonometriche, per avere leggi di moto continue durante il periodo.

Ogni legge di camma può essere manipolata per produrre varie soluzioni per particolari configurazioni e sono nate quindi delle leggi 'composte'.

Un movimento composto è definito come un moto che ha un numero di zone collegate in serie, ogni zona ha la sua funzione di spostamenti continui e viene unita alla sua zona vicina con continuità di spostamento, velocità e accelerazione.

Da questa definizione, MS e MT sono leggi composte.

Oltre alla MS e MT, i composti di particolare interesse consistono di una legge camma standard di accelerazione, seguita da un periodo di velocità costante e finito da un periodo di decelerazione.

È stato spesso riscontrato che una legge di camma di tipo standard, sebbene più che adeguata per produrre un movimento regolare, ha una velocità di picco abbastanza alta o determina l'utilizzo di una camma di dimensioni maggiori del necessario.

In alcuni casi, l'introduzione in una legge di moto standard di un periodo dove la velocità di moto è costante ha aiutato a risolvere questo tipo di problema.

Si sono progettati quindi nuove leggi di camma ibride, utilizzando tratti di leggi standard usate per l'accelerazione e decelerazione ed indicando la percentuale del periodo che corrisponde ad una zona a velocità costante.

Ad esempio, una legge MSC50 nasce da una sinusoidale modificata, cui è stato aggiunto un tratto a velocità costante di percentuale variabile, in questo caso 50%.

#### **3.3.1 Leggi di camma SCCA**

La maggior parte delle leggi di camma e le loro composte possono essere considerate appartenenti ad un'unica famiglia di leggi conosciute come SCCA, Sine-Constant-Cosino-Acceleration.

Questo è molto conveniente poiché è stato creato un solo set di equazione generale, con solo tre parametri che possono essere successivamente personalizzati per ogni tipo di legge.

La forma generale di una legge SCCA può essere divisa in quattro zone:

1. Un quarto di curva seno, con periodo espresso tramite il parametro 'a';

- 2. Un tratto di accelerazione costante, indicato con 'b';
- 3. Un quarto di curva coseno, con 'c';
- 4. Un tratto di decelerazione, uguale ed opposto al tratto di accelerazione, indicato con 'd'.

L'equazione fondamentale che governa questi quattro parametri è data dall'equazione 8:

$$
a+b+c+d=1
$$
 (8)

Ogni parametro può essere zero ma non tutti e nessuno può essere negativo.

I diagrammi sono normalizzati in modo che sulle ascisse è riportato 'u', lo spostamento d'ingresso, che varia tra 0 e 1 e sulle ordinate le varie funzioni di 'w', anch'esso che varia tra 0 e 1.

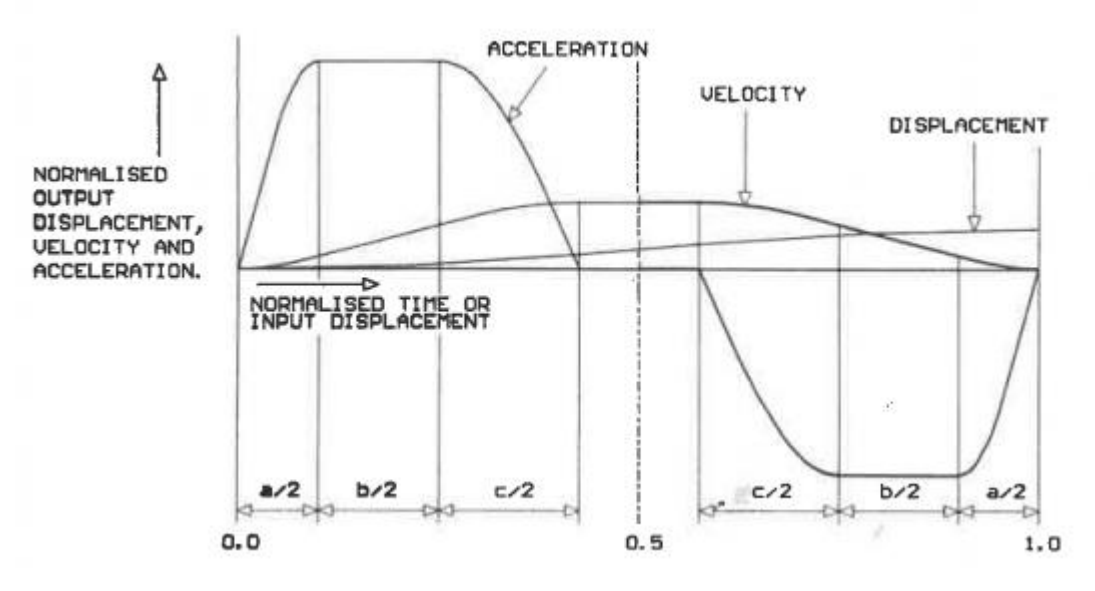

*Immagine 3.6. forma generale di una curva SCCA*

Le equazioni caratteristiche sono riportate di seguito:

$$
C_a = \frac{1}{\left(\frac{a}{\pi} + \frac{b}{2} + \frac{c}{\pi}\right) + \frac{a^2}{4} + \frac{2*(c^2 - a^2)}{\pi^2} - \frac{(a+b)^2}{4} - \frac{c}{\pi}(a+b+c)}
$$
(9)

$$
C_v = C_a * \left[\frac{a+c}{\pi} + \frac{b}{2}\right] \tag{10}
$$

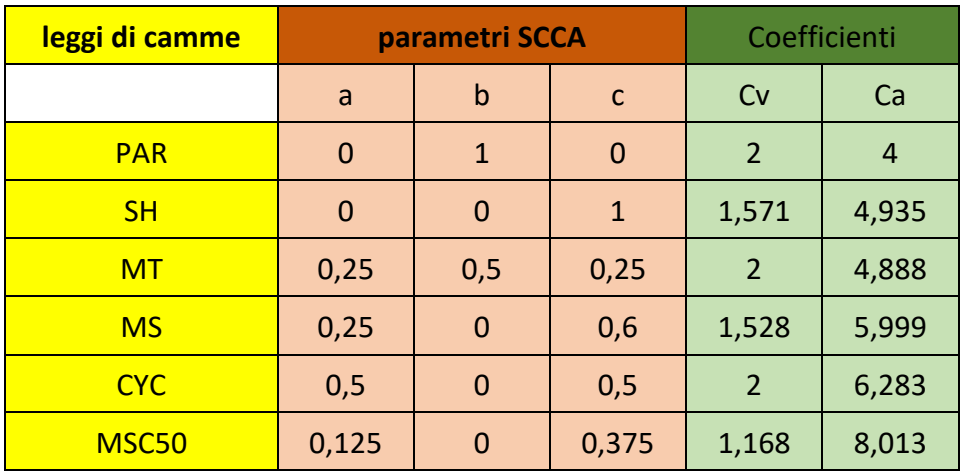

Nel corso degli anni sono stati ricavati i valori più comuni dei parametri che fanno riferimento alle varie leggi di camma, riportati nella tabella 3.3.1 qui di seguito.

*Tabella 3.3.1. valori dei parametri nelle leggi SCCA*

Come è possibile notare, il coefficiente Cv è sempre minore di Ca.

Sono state stilate numerose tabelle che confrontano diversi parametri tra le varie leggi di camma, al fine di poter scegliere quella migliore per ogni tipo di applicazione.

Nella tabella 3.3.2, sono riportate le caratteristiche di diverse leggi di camma, indicando con 1 che la proprietà per quella tipologia di camma è alquanto scadente e 5 invece che è eccellente.

| legge camma | picco di<br>acc | vibrazione<br>in uscita | picco vel | coppia in<br>ingresso | vibrazione<br>ingresso | vibrazioni<br>residue |
|-------------|-----------------|-------------------------|-----------|-----------------------|------------------------|-----------------------|
| <b>PAR</b>  |                 |                         |           |                       |                        |                       |
| SH          | 3               |                         |           | 5                     |                        |                       |
| <b>MT</b>   | 3               | 3                       |           |                       |                        |                       |
| <b>MS</b>   |                 | 4                       | 3         |                       |                        |                       |
| <b>CYC</b>  |                 |                         |           |                       |                        |                       |

*Tabella 3.3.2. caratteristiche leggi SCCA*

Il picco di accelerazione è la massima accelerazione in uscita durante il moto, calcolato dalle equazioni delle leggi di camma.

La vibrazione è imposta sull'accelerazione in uscita e cresce al crescere del picco.

È strettamente dipendente dall'elasticità e dalla velocità di esecuzione della macchina.

Il picco di velocità corrisponde alla massima velocità in uscita.

La coppa in ingresso cambia al variare del periodo ed è funzione del profilo di carico e del profilo di velocità.

Al contrario di quello che si può pensare, il picco di accelerazione e di velocità non coincidono e nessuno dei due coincide con il picco di coppia: leggi di camme con bassa accelerazione non è detto che hanno un buon valore di coppia in ingresso.

L'improvvisa inversione della coppia di ingresso al cambio di pendenza della curva fa sì che la camma non riesca a trasmettere una forza di decelerazione all'uscita.

Di conseguenza più gradualmente la coppia nominale in ingresso cambia, meno grave è il sovraccarico e le sue conseguenze.

Le vibrazioni residue sono importanti nel periodo di sosta e sono seguite da un moto periodico ad alta velocità.

L'ampiezza dipende dalla vibrazione generata durante il moto e dal grado di smorzamento della trasmissione in uscita.

È molto difficile aggiungere sufficiente smorzamento alle alte velocità per eliminare le vibrazioni residue, così la scelta di una camma adatta è indispensabile in alcuni casi.

Considerando i valori della tabella 3.2, è possibile notare che la legge MS è la migliore per applicazioni standard.

Il particolar merito della legge è che regge bene ai vari parametri in ingresso.

Di seguito sono riportati i grafici ed i valori ricavati per le due leggi più usate attualmente, la MS e la MSC50.

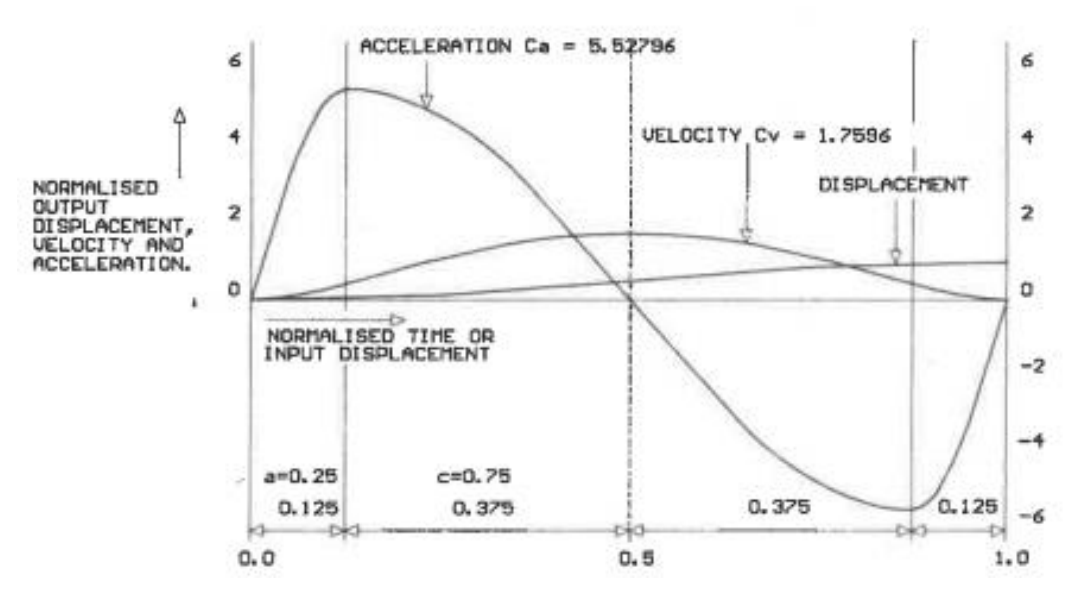

*Immagine 3.7. curva di una legge MS*

con:

$$
\mathcal{C}_a = \frac{4\pi^2}{(\pi + 4)}\tag{11}
$$

$$
C_v = \frac{4\pi}{(\pi + 4)}\tag{12}
$$

Nella zona 1, che va da u=0 a u=0,125:

$$
w = \frac{[2\pi u - 0.25\sin(8\pi u)]}{(5\pi + 4)}
$$
(13)

Nella zona 2, da u=0,125 a u=0,375;

$$
w = \frac{\pi u + 2 - 2.25 \cos[4\pi(u - 0.125)/3]}{(\pi + 4)}
$$
(14)

Nella zona 3, da u=0,875 a u=1;

$$
w = \frac{\pi u + 4 - 0.25 \sin(4\pi u)}{(\pi + 4)}
$$
(15)

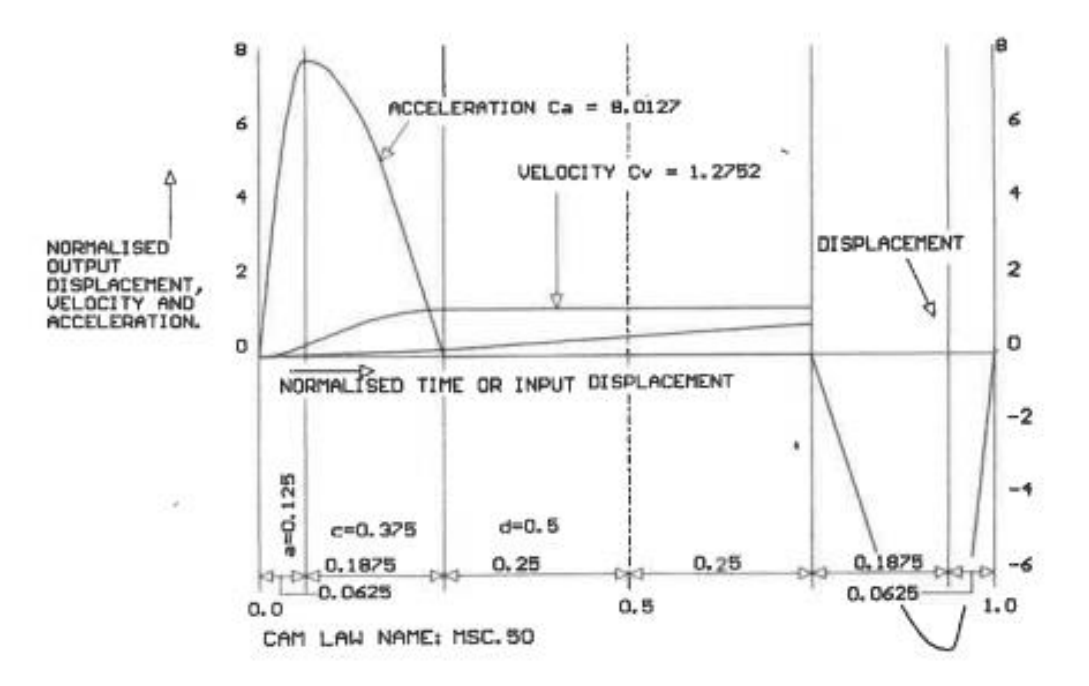

*Immagine 3.8 curva di una legge MSC50*

$$
C_a = \frac{16\pi^2}{(5\pi + 4)}\tag{16}
$$

$$
\mathcal{C}_v = \frac{8\pi}{(5\pi + 4)}\tag{17}
$$

Questa volta la curva è stata suddivisa in 5 zone; nella zona 1 da u=0 a u=0.0625

$$
w = \frac{[2\pi u - 0.25\sin(8\pi u)]}{(5\pi + 4)}
$$
(18)

Zona 2 da u=0.0625 a u=0.25.

$$
w = \frac{\{2\pi u + 2 - 2.25\cos[8\pi(u - 0.0625)/3]\}}{(5\pi + 4)}
$$
(19)

Zona 3 da u=0,25 a u=0,75.

$$
w = \frac{(8\pi u + 2 - 1.5\pi)}{(5\pi + 4)}
$$
(20)

Nella zona 4 e 5 si utilizzano le stesse equazioni rispettivamente della zona 2 e 1 con le sole eccezioni dovute alla presenza dei termini (1-u) e (1-w) invece di u e w.

# **3.4 L'angolo di pressione**

Tra le proprietà geometriche più importanti della camma, vi è sicuramente l'angolo di pressione, ossia l'angolo formato nel punto di contatto tra la camma e il perno e la curvatura della camma.

La curvatura è cruciale per la capacità delle superfici di contatto di resistere alla forza di contatto.

L'angolo di pressione è di fondamentale importanza nella progettazione di una camma: quando una camma muove un perno, lo fa esercitando una forza lungo una linea di pressione nel punto di contatto.

Questa forza motrice non agisce necessariamente nella direzione del moto del perno: l'angolo tra la linea di pressione e la linea di movimento è l'angolo di pressione.

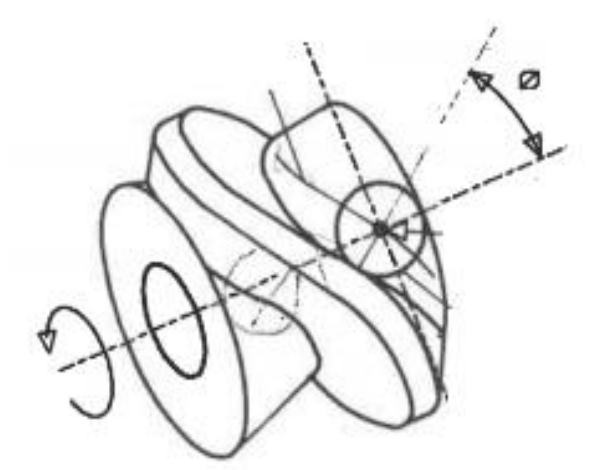

*Immagine 3.9. angolo di pressione*

Quando non c'è attrito laterale sulla superficie della camma, la linea di pressione è normale alla superficie: questo è quasi sempre vero se si usa un perno folle con un cuscinetto antifrizione.

È pertanto convenzionale specificare l'angolo di pressione tra la linea di movimento e la normale rispetto al profilo: questo può essere definito angolo di pressione nominale ed è sempre ipotizzato se non diversamente specificato.

Nella maggior parte delle camme per macchine industriali l'angolo di pressione varia durante il periodo di movimento.

Quando l'angolo di pressione non è zero, la forza motrice, nota anche come forza di contatto, ha due componenti: una "utile" che agisce nella direzione del movimento del perno e una "inutile" ad angolo retto rispetto ad esso.

La componente utile produce un lavoro utile, cioè trasmette al perno la forza per farlo ruotare nella camma.

La componente inutile invece esercita una forza laterale sul perno, che contribuisce ad aumentare l'attrito tra perno e camma: si tratta quindi di un'energia dispersa e provoca delle flessioni elastiche indesiderate nel sistema.

Per questo motivo è desiderabile avere un angolo di pressione basso, ma un angolo molto basso può essere raggiunto solo con una camma di grandi dimensioni.

È sempre necessario un compromesso tra questi due parametri e alcuni progettisti affermano che l'angolo di pressione non dovrebbe mai superare i 45 °.

È una regola che può essere legittimamente infranta quando gli effetti negativi di una camma con angolo ad alta pressione possono essere tollerati nell'interesse di alcune caratteristiche desiderabili, come inserire una camma in uno spazio disponibile limitato.

Le conseguenze dell'utilizzo di un angolo di alta pressione, quindi oltre 45<sup>°</sup>, devono sempre essere considerate con molta attenzione.

La formula per calcolare l'angolo di pressione è la seguente:

$$
\theta = \cot\left(\left(\frac{r_s}{r} * \left(\frac{\beta}{\alpha} * w'\right)\right)\right) \tag{21}
$$

dove:

- $\theta$  = corsa angolare in uscita;
- $\bullet$   $\alpha$  = angolo di movimento;
- $r_s$  = raggio torretta;
- $\bullet$   $r=1-r_s$ , dove I mi identifica l'interasse tra la camma e la torretta;
- w'=  $C_v$ , ossia la posizione nella legge dove il coefficiente di velocità è massimo.

Quindi come è possibile intuire, l'angolo di pressione è complesso da calcolare e varia da caso a caso, a secondo di una moltitudine di parametri: per questo motivo è stato creato un programma in azienda, che al variare dei parametri in ingresso, calcola un angolo di pressione per verificare se è adeguato per l'applicazione in esame.

# **3.5 Scelta della tipologia di camma**

Dopo aver selezionato la legge di camma più adatta per l'applicazione del cliente, le camme si differenziano anche per altre due caratteristiche: il principio e il tipo.

#### **3.5.1 Principio**

Il principio definisce il percorso utile effettuato dai perni a contatto con la camma: più principi infatti permettono di utilizzare più tracce andando incontro ad alcune richieste di progettazione e superando eventuali problemi altresì irrisolvibili.

Si vedrà come la scelta del numero dei principi vada ad inficiare il numero di perni scelti a parità di stop.

In camme dove il numero di stop è molto basso, si aumentano il numero di principi che identificano il numero delle tracce presenti sulla camma. In questo modo si riesce a far passare contemporaneamente più perni durante la fase di moto, senza dover costruire una camma dalle dimensioni elevate.

In un'applicazione dove è richiesto che l'angolo di movimento è 270 gradi e sono previsti 8 stop, nella camma ad 1 principio si utilizzano 8 perni, utilizzando un solo 'percorso'.

Avendo più percorsi a disposizione è possibile aumentare il numero dei perni utilizzabili senza però modificare le richieste iniziali di 270°/90° e 8 stop. Con due principi, infatti, i perni saranno 16 e l'angolo tra uno ed il successivo sarà di 360°/16 = 22,5°.

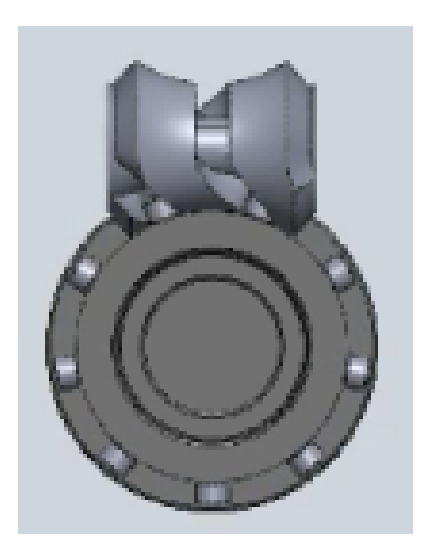

*Immagine 3.10. camma a 2 principi*

#### **3.5.2 Tipo**

Il tipo definisce quanti movimenti vengono effettuati su un singolo percorso, aumentando quindi la loro frequenza in riferimento alla rivoluzione della camma.

Nella camma di tipo 1, c'è il passaggio di un solo perno per volta quando la camma lavora, mentre nella sosta ci sono sempre due perni in presa.

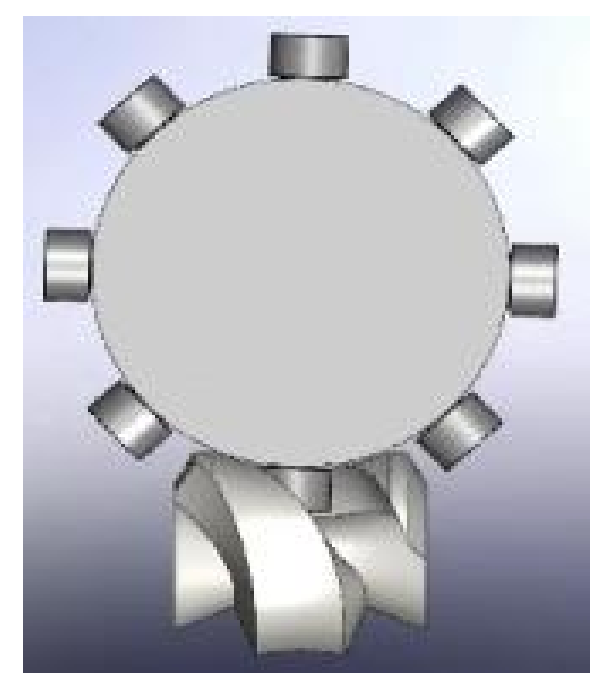

*Immagine 3.11. camma tipo 1*

Le camme di tipo 2 si usano quando il numero di perni richiesto è elevato rispetto a quello possibile contenente le dimensioni della torretta. Nel caso ci fosse la richiesta di 24 stop, si potranno utilizzare solo 12 perni: in metà giro di camma, passa mezzo perno. In questo caso i perni sono posizionati in maniera diversa rispetto alla camma di tipo 1e sono presenti due tracce, come è possibile visualizzare nell'immagine 3.12

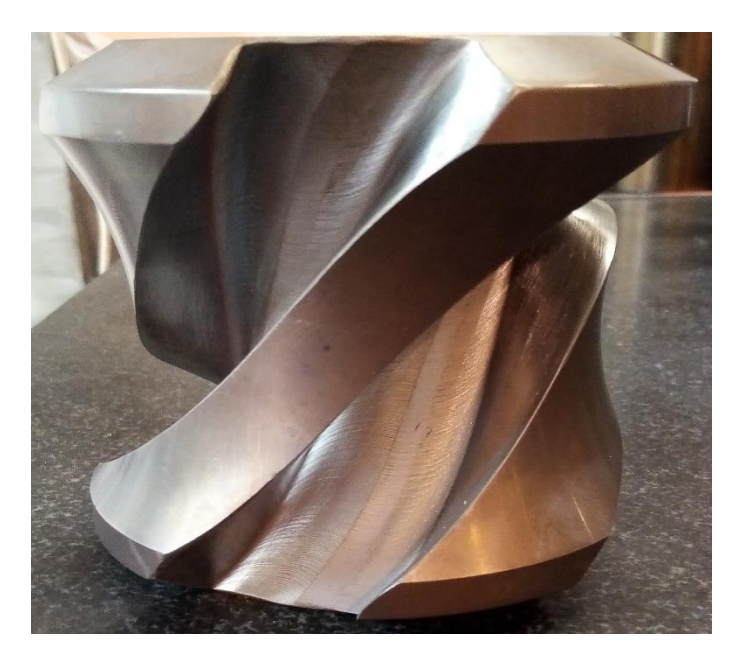

*Immagine 3.21. camma tipo 2*

La rivoluzione completa della camma corrisponde a 360° e nel caso di un tipo 1 il ciclo "movimento + pausa" corrisponderà a 360°. Con un tipo 2 ci saranno due cicli in una rivoluzione, quindi si prenderà come riferimento 180°. Con un tipo 3 di conseguenza il riferimento sarà di 120°.

# **3.6 Programma camme**

Il dimensionamento di un meccanismo a camme viene eseguito per ottenerne la capacità dinamica, ossia la massima coppia che questo può trasmettere in Nm in determinate condizioni di funzionamento, nei punti più critici, mentre la coppia richiesta dall'applicazione è funzione dell'inerzia in gioco e dal tempo di index.

Compito di chi propone una tavola al cliente, è quella di dimensionare in modo accurato partendo dal corretto settaggio dei parametri della camma.

Infatti, il core business dell'azienda è la produzione delle camme globoidali, attraverso due macchine costruite su misura in azienda in grado di eseguire taglio e rettifica.

Nel momento in cui, dopo aver effettuato il dimensionamento della camma, ci si rende conto che la legge non è presente nelle camme già create, bisogna creare un nuovo programma.

Il programma, eseguito su Excel, si compone in due parti: nella prima parte tramite i parametri a disposizione, si identifica la legge di camma.

Nella seconda parte, attraverso i dati ricavati dalla prima, si traducono tali dati in linguaggio macchina.

Si riporterà la creazione di una camma di un Sx60, 16 stop, con angolo di movimento pari a 240°.

Come accennato precedentemente, la camma sarà di tipo 2, poiché il numero di perni è eccessivo per la dimensione della torretta.

Il foglio Excel dove si immettono i dati ricavati dalla commessa si presenta come nella tabella 3.6.1 riportata di seguito:

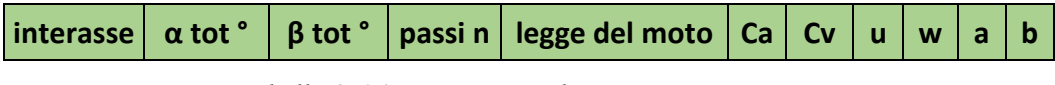

*Tabella 3.6.1. inserimento dati programma camme*

Nell'interasse viene inserita la dimensione del perno scelto da inserire nella torretta.

In **α tot °** viene inserito l'angolo di movimento scelto, in questo caso 120° poiché l'angolo di movimento deve essere diviso per 2 dato che la camma è di tipo 2.

**β tot °** identifica l'angolo di uscita, corrispondente alla posizione dei perni, calcolato come segue:

$$
\beta = \frac{360^{\circ}}{n^{\circ} \, \text{perni}} \tag{22}
$$

Quindi nel caso in esame sarà pari a 22,5°.

I passi n indicano il numero di punti in cui vuole essere suddivisa la funzione: più punti si hanno, più la funzione sarà precisa, senza eccedere per non creare problemi dal trasferimento del programma sulla macchina.

Il numero di passi si calcola tramite la 3.15:

$$
passi n = \frac{\alpha \operatorname{tot}^{\circ}}{0.25} = \frac{360^{\circ}}{n^{\circ} \, \text{perni}} \tag{23}
$$

Dove 0,25 è un valore adottato idoneo corrispondente a 4 volte l'angolo α.

La legge di moto è possibile selezionarla tramite un menù a tendina, ma molto spesso si tratta di una MS o una sinusoidale modificata, nel caso in esame sarà una MS.

I coefficienti Ca e Cv sono ricavati dalle formule viste precedentemente, mentre u e w sono ricavati tramite la (3.1).

In **α** e **β** sono ricavati i valori da trasferire nella seconda parte del programma. In α sono riportati i valori dell'angolo di movimento, diviso con il numero di passi.

Per ricavare β è da eseguire la funzione macro presente su Excel nella voce 'visualizza': in tale funzione sono ricavati i valori per ogni valore dell'angolo α tramite le formule viste in precedenza.

Sono state registrati diversi tipi di funzioni, scelte tra quelle più comuni, a cui è stato associato un numero, come riportato nell'immagine 3.13:

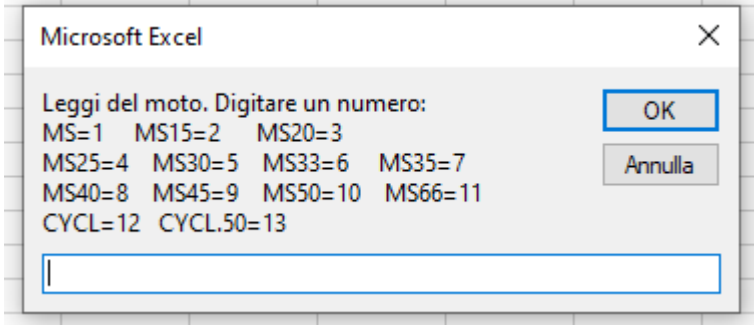

*Immagine 3.13. tabella macro*

Quindi dopo aver selezionato il numero corrispondente alla legge di moto scelta, in questo caso 1 associato alla legge MS, il programma genera i valori dell'angolo di uscita per ogni valore dell'angolo α.

Di seguito è riportato una parte di programma.

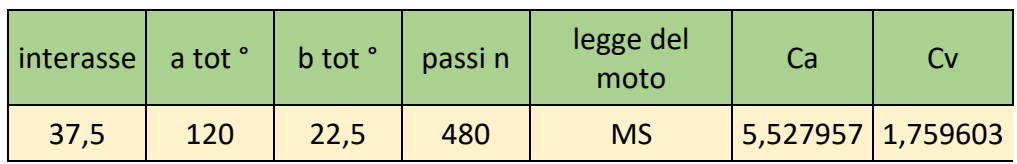

| u        | w        | a              | b        |
|----------|----------|----------------|----------|
| 0        | 0        | 0              | 0        |
| 0,002083 | 1,05E-07 | 0,25           | 2,36E-06 |
| 0,004167 | 8,37E-07 | 0,5            | 1,88E-05 |
| 0,00625  | 2,83E-06 | 0,75           | 6,36E-05 |
| 0,008333 | 6,7E-06  | 1              | 0,000151 |
| 0,010417 | 1,31E-05 | 1,25           | 0,000294 |
| 0,0125   | 2,26E-05 | 1,5            | 0,000508 |
| 0,014583 | 3,58E-05 | 1,75           | 0,000807 |
| 0,016667 | 5,35E-05 | $\overline{2}$ | 0,001203 |
| 0,01875  | 7,61E-05 | 2,25           | 0,001712 |
| 0,020833 | 0,000104 | 2,5            | 0,002347 |
| 0,022917 | 0,000139 | 2,75           | 0,003122 |
| 0,025    | 0,00018  | 3              | 0,00405  |

*Tabella 3.6.2 parte del programma camme*

Il programma proseguirà nei calcoli fino ad arrivare ad α=120, cui corrispondono valori di u e  $w = 1$ .

Nella seconda parte del programma, dove avverrà la conversione dei numeri, in linguaggio macchina, è presente la seguente tabella 3.6.3

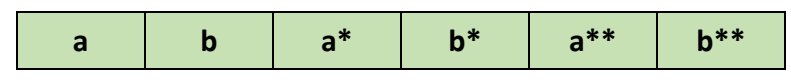

*Tabella 3.6.3 tabella immissioni dati seconda parte del programma*

Nelle prime due colonne vengono riportati i valori precedentemente ricavati nella tabella 3.4.

Dopo essere arrivati al valore di 120°, che identifica l'angolo di movimento, la camma deve effettuare i restanti 60° di sosta.

In questo caso, invece di procedere con passo di  $0.25^{\circ}$ , si procede con passo =  $1^{\circ}$ , cui corrisponderà un angolo β sempre pari a 22,5°, poiché i perni non si muovono dalla loro posizione.

Dopo essere arrivati a 180°, si ricopiano i valori ottenuti, escludendo solo lo 0 poiché come nuovo valore di 0 viene considerato 180° e si ripete il ciclo per un paio di volte, in modo da avere un ciclo camma abbastanza lungo da poter essere letto senza errori dalla macchina.

Per avere un'indicazione che il ciclo eseguito è corretto, si prosegue con il grafico di tutti i valori α e β, così come riportato nell'immagine 3.114.

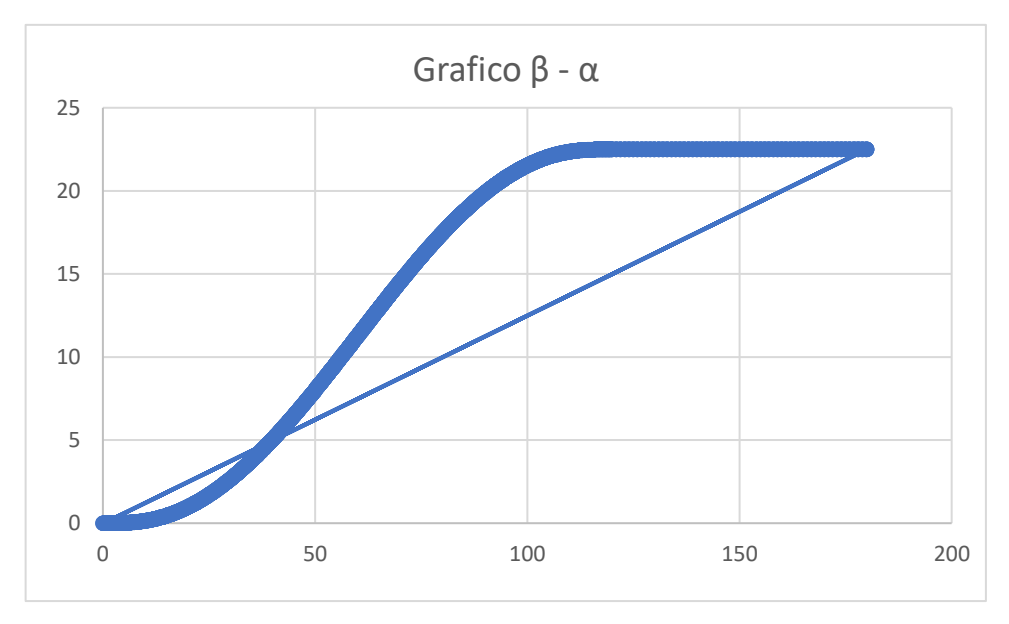

*Immagine 3.14. grafico β-α*

Sulle ascisse è riportato α mentre sulle ordinate c'è β: la curva è rappresentativa del ciclo della camma da 0-180°, mentre la retta considera il valore successivo a 180° di ogni ciclo che riparta da 0,25°.

In definita ogni ciclo si ripete identicamente al precedente, quindi se nel grafico non sono presenti altri tipi di rette o curve, significa che non sono stati commessi errori.

Successivamente si passa alle colonne di  $\alpha^* \in \beta^*$ .

Con  $\alpha^*$  si indica l'angolo di ingresso totale compiuto dalla camma per far ruotare completamente i perni in entrata e in uscita durante tutto il moto.

Con  $\beta^*$  l'angolo che compie il perno per uscire dalla camma.

In queste due celle quindi si riporta esattamente il valore dell'angolo di entrata e di uscita della camma.

Le celle di  $\alpha^*$  e  $\beta^*$  copiano i valori riportati nelle celle di pari numero di  $\alpha$  e  $\beta$ : una volta giunti al valore di 180°, la cella α ripartirà dal primo valore ossia 0,25° a cui viene aggiunto un valore pari a 180°, in modo da proseguire con continuità l'angolo della camma.

Una volta giunti all'ultimo valore di sosta, si aggiungerà sempre al successivo l'angolo ottenuto al termine del ciclo precedente.

Lo stesso procedimento viene applicato a β, aggiungendo in questo caso l'angolo di uscita 22,5° e i suoi multipli nel corso del ciclo.

Anche in questo caso si può effettuare un grafico dei valori ottenuti, come mostrato nell'immagine 3.15.

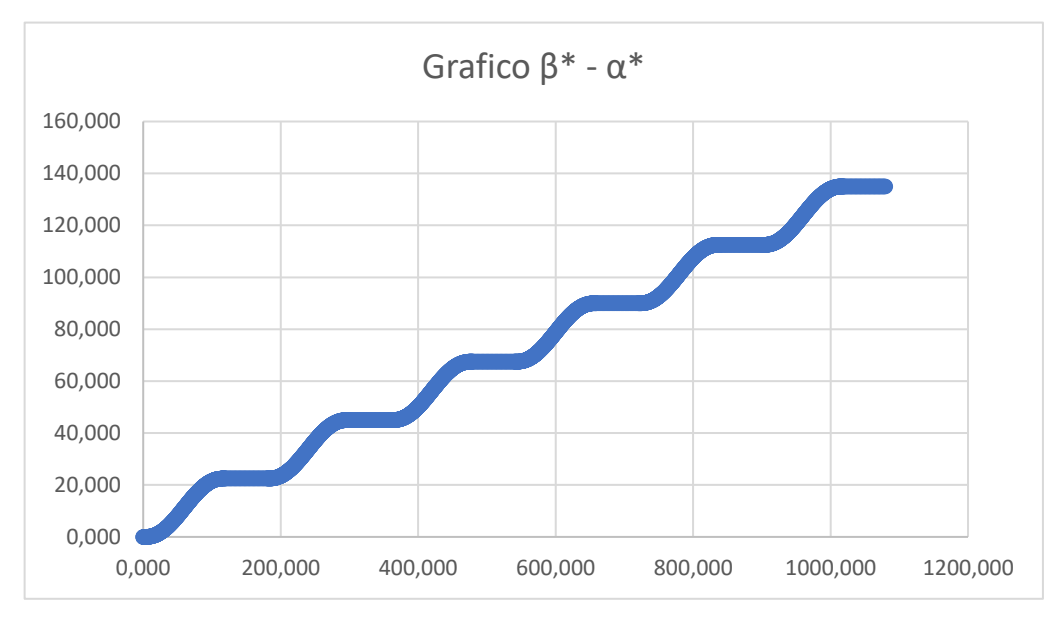

*Immagine 3.15. grafico*  $\beta^*$ - $\alpha^*$ .

In questo caso, sono riportate una serie di curve ripetute in cui il tratto orizzontale rappresenta la zona di sosta.

A questo punto si deve far coincidere il centro delle curve, quindi il centro di una zona di sosta, con l'origine del grafico: questo perché il centro della zona di sosta coincide esattamente con il centro della chiavetta presente sulla camma.

È un modo molto utile per settare la zona di sosta nell'applicazione richiesta dal cliente. Per eseguire questa operazione, sono utilizzate le colonne  $\alpha^{**}$  e  $\beta^{**}$ .
La colonna  $\beta^{**}$  identifica il taglio dell'utensile da parte della macchina, quindi il passaggio del perno all'interno della camma.

È indispensabile considerare l'angolo in cui si troverà un perno un po' prima del primo contatto con la camma, per permettere alla fresa di entrare ed uscire agevolmente. Lo schema seguente mostra la differenza tra l'angolo reale di movimento, che si svolge tutto all'interno della camma (β), e quello realmente necessario per la lavorazione (β+ 2ε). Un valore realistico e tipico per le camme globoidali è di  $\pm 60^\circ$ .

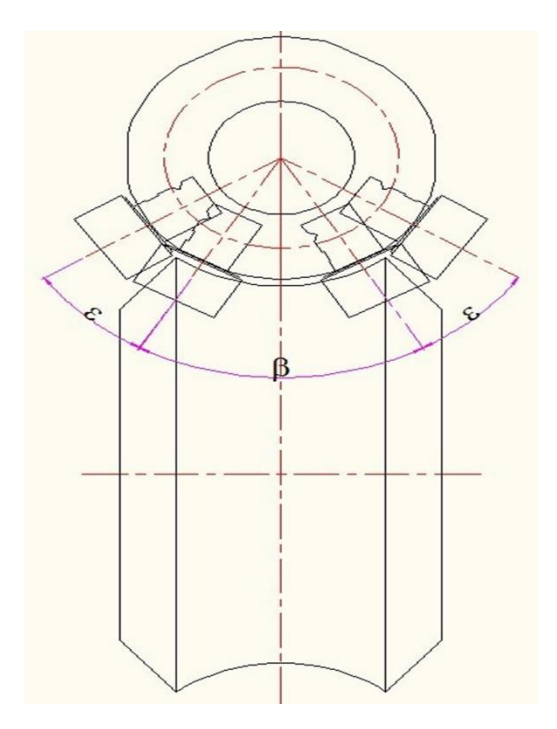

*Immagine 3.16. disegno camma*

Dopo aver individuato graficamente il punto intermedio del grafico, si eseguono delle semplici operazioni tramite le due colonne  $\alpha^{**}$  e  $\beta^{**}$ : nella colonna  $\alpha^{**}$ , ogni cella copia il valore della cella della stessa posizione presente nella colonna  $\alpha^*$ .

Successivamente a tale valore viene sottratto il numero letto sull'asse delle ascisse in corrispondenza della metà del grafico, quindi nel caso in esame 540° e tale azione è ripetuta per ciascuna cella.

A questo punto si ottiene il grafico 3.17.

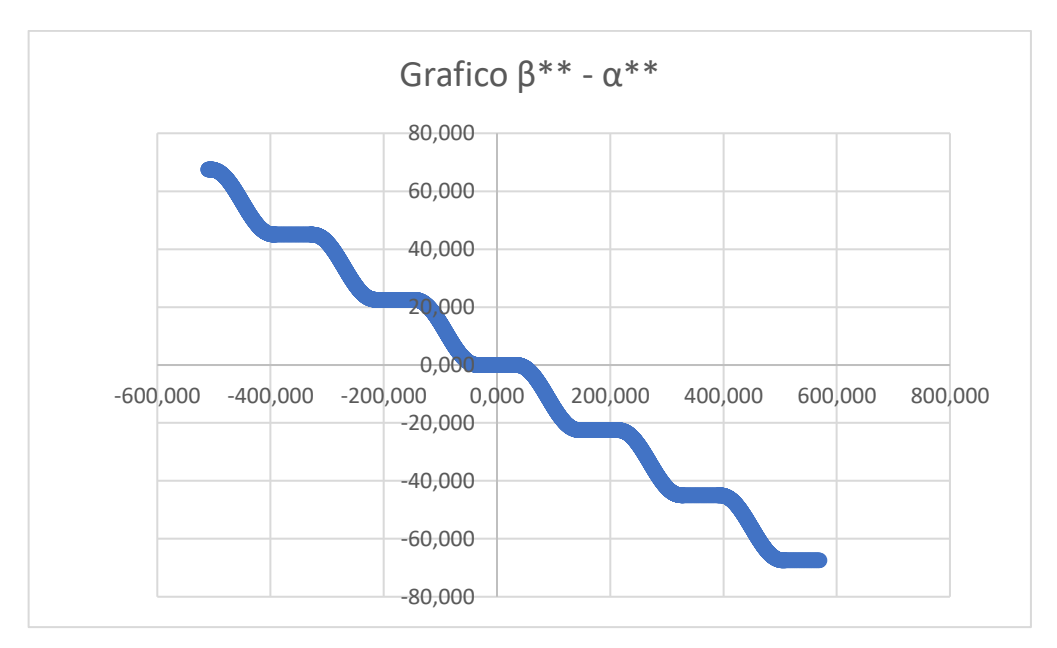

*Immagine 3.17. grafico primo tentativo β\*\* - α\*\**

Nella cella  $\beta^{**}$  è stato cambiato il segno del valore delle rispettive celle di  $\beta^*$  per poter eseguire il taglio camma in modo che la rotazione sia anti-oraria.

Come è possibile vedere nell'immagine 3.16, il grafico non è ben centrato sull'asse delle ordinate: questo perché, per la definizione di chiavetta, deve essere collocata esattamente al centro della sosta.

Quindi poichè la sosta in questo caso è pari a 60°, bisogna aggiungere 30° ad ogni cella. Per la cella  $\beta^{**}$  il ragionamento è analogo, in questo caso è necessario soltanto aggiungere il valore letto nel grafico, senza ulteriori aggiunte, pari a 67,5°.

Il grafico finale è riportato nell'immagine 3.18.

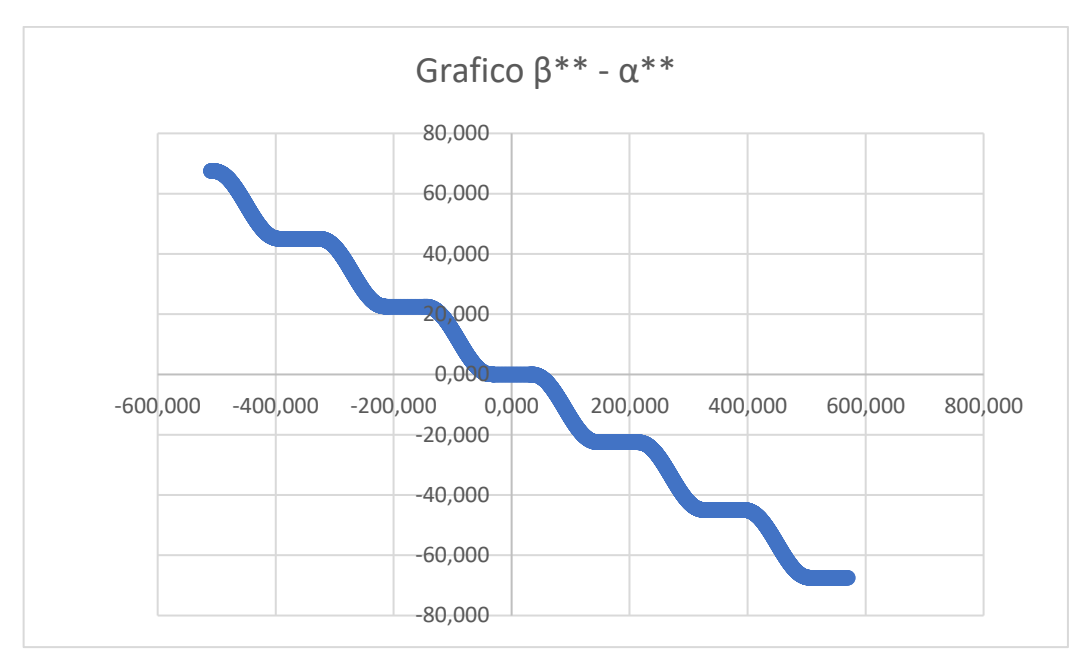

*Immagine 3.18. grafico finale β\*\* - α\*\**

Il grafico è perfettamente centrato in entrambe le linee piatte della curva che definiscono la posizione dei perni.

Non sempre il grafico è perfettamente simmetrico rispetto al punto (0,0): infatti in un'applicazione di una camma di tipo 1 con 8 perni con angolo di movimento pari a 270° e relativo angolo di sosta 90°, è possibile avere la seguente configurazione.

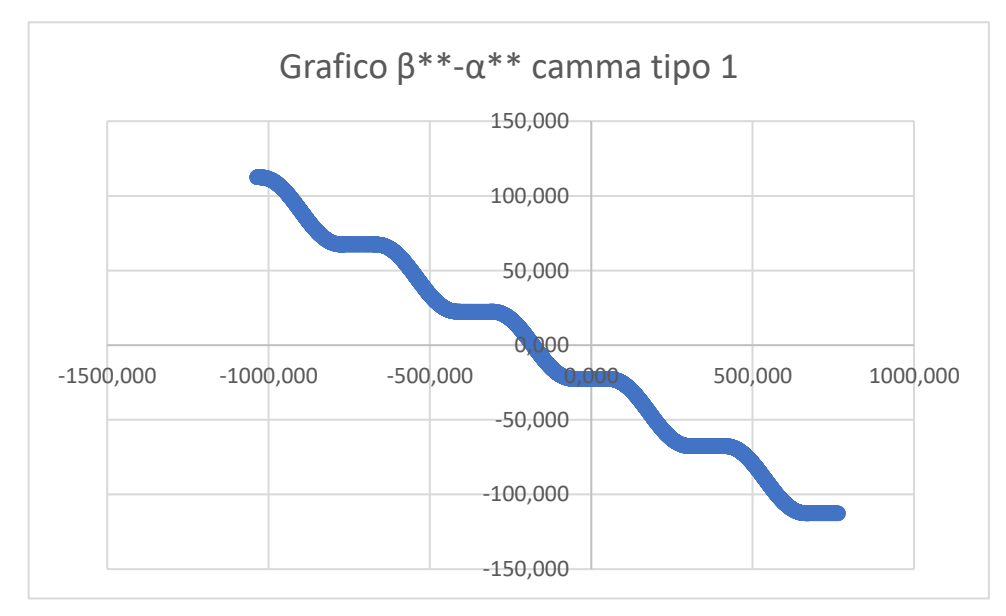

*Immagine 3.19. grafico finale β\*\* - α\*\* di una camma di tipo 1*

Come si può ben notare, il grafico non è simmetrico rispetto l'origine del grafico.

Infatti se il grafico fosse stato centrato nell'origine, la posizione dei perni, identificata dai tratti della curva piatti, non sarebbe stata come quella richiesta pari a 45°.

L'ultimo passaggio del programma è quello di codificare i risultati ottenuti in informazioni comprensibili in linguaggio macchina.

Con l'opportuna funzione di Excel 'TESTO' è possibile convertire i dati ottenuti in linguaggio macchina.

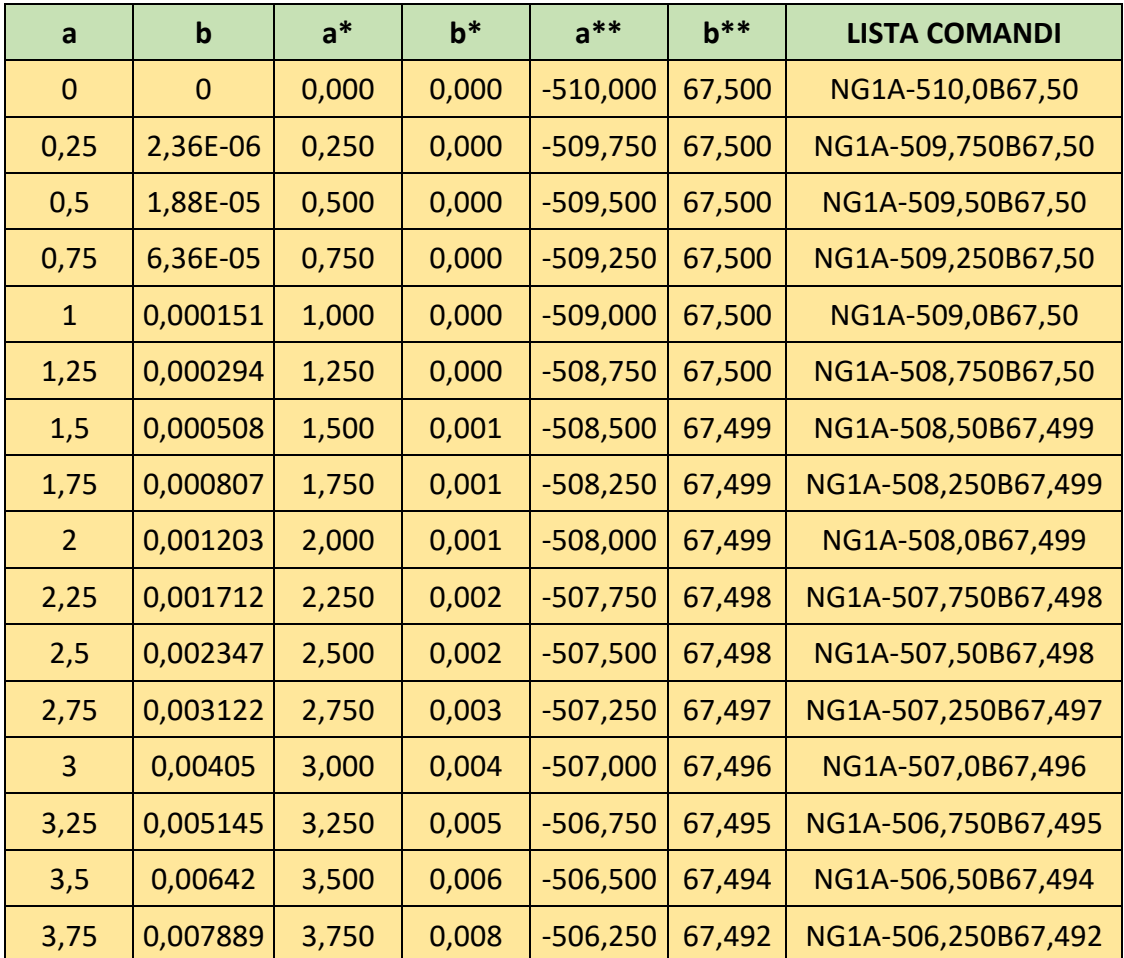

Nella tabella sottostante 3.6.4 è riportata una parte del programma una volta concluso.

*Tabella 3.6.4. programma delle camme*

Infine si riportano la lista dei comandi in file Note, sostituendo opportunatamente le virgole presenti in linguaggio Excel con punti che possono essere letti dalla macchina e si carica il file su una penna USB.

Si assegnerà al programma un codice identificativo di 6 cifre, in modo da poter essere facilmente rintracciabile in una futura applicazione simile.

## **3.7 Macchine delle camme**

Dopo aver riportato su penna usb il programma, tale penna viene consegnata all'operatore addetto alla movimentazione della macchina, il quale caricherà tale file su un opportuno programma.

Il programma utilizzato è WinDnc, un software sviluppato con lo scopo di rendere più semplice la trasmissione e la ricezione di nastri in codice alle macchine utensili.

In questo modo si sono eliminati i vecchi supporti magnetici, floppy e si sono dimezzati i tempi di caricamento del codice dato che l'operatore non deve più caricarlo manualmente e permette un archivio sempre aggiornato sul PC dei file caricati precedentemente che all'occorrenza possono essere anche modificati.

Inoltre il modulo DNC permette direttamente da bordo macchina il richiamo di nastri in codice macchina dal PC senza aggiungere o modificare la configurazione hardware del CNC, con la presenza di un solo operatore.

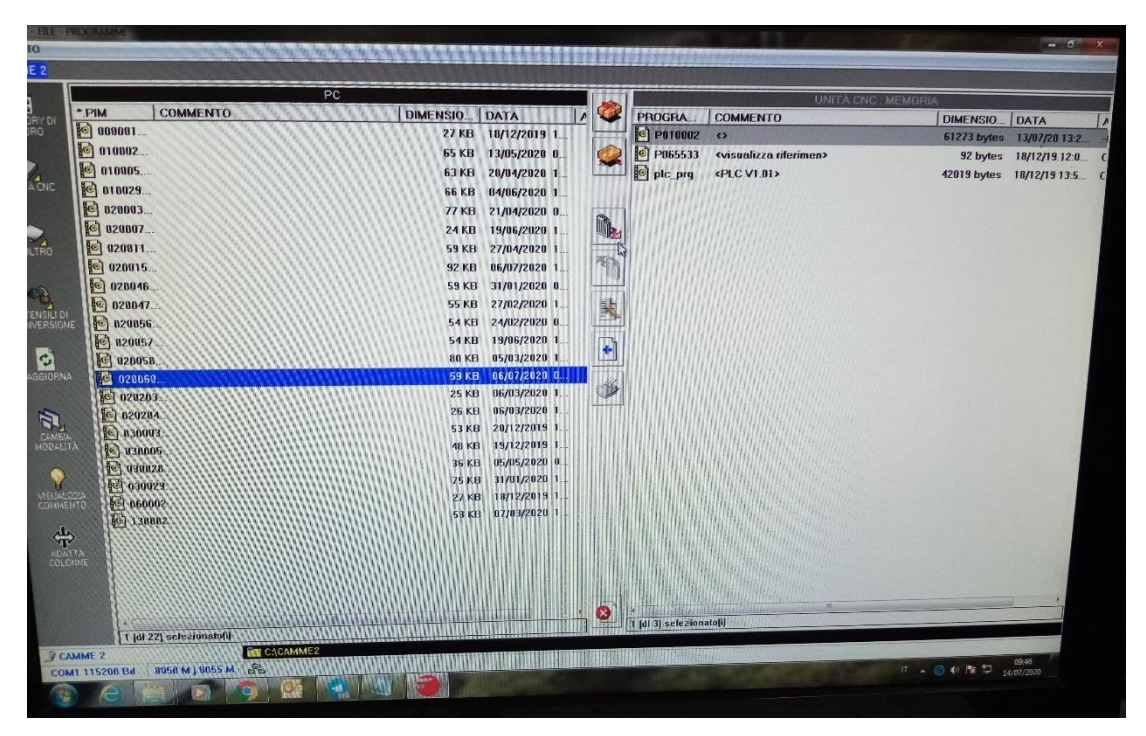

*Immagine 3.20. immagine programma WinDnc*

Come è visibile dall'immagine, nel programma è possibile visualizzare tutti i file esistenti di vari tipi di camme: l'operatore non dovrà far altro che selezionare il programma di interesse e scegliere su quale macchina procedere al taglio o alla rettifica.

Inoltre apporterà al file Note delle piccole modifiche come è possibile visualizzare nell'immagine sottostante una volta caricato il programma nella macchina.

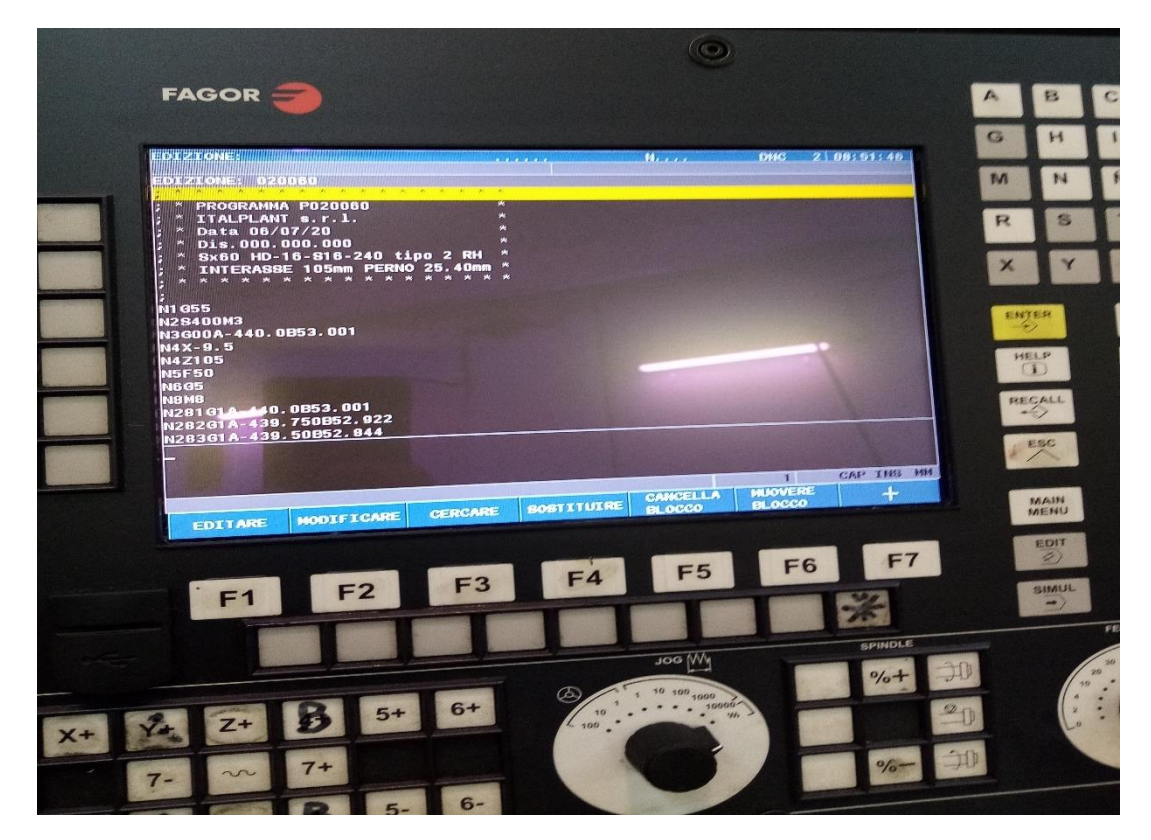

*Immagine 3.21. file caricato in macchina*

Come è possibile notare, sono state aggiunte 8 righe rispetto al file iniziale.

Il primo comando identifica l'origine dell'utensile, con il secondo l'operatore decide i giri del mandrino imponendo con M3 una rotazione antioraria.

Con la terza riga, si fa compiere all'utensile lo spazio fino a portarlo a ridosso del punto di lavorazione, infatti è stata ricopiata la prima riga del file originale.

Le altre 3 righe identificano i parametri di lavorazione mentre con gli ultimi due si avvia il programma e la lubrificazione.

La superficie utile di contatto e trasmissione del moto delle camme globoidali è attualmente lavorata da due macchine mediante fresa dotata di una testa con contropunta che pone in rotazione la camma ed un mandrino di fresatura che viene fatto ruotare intorno ad un asse.

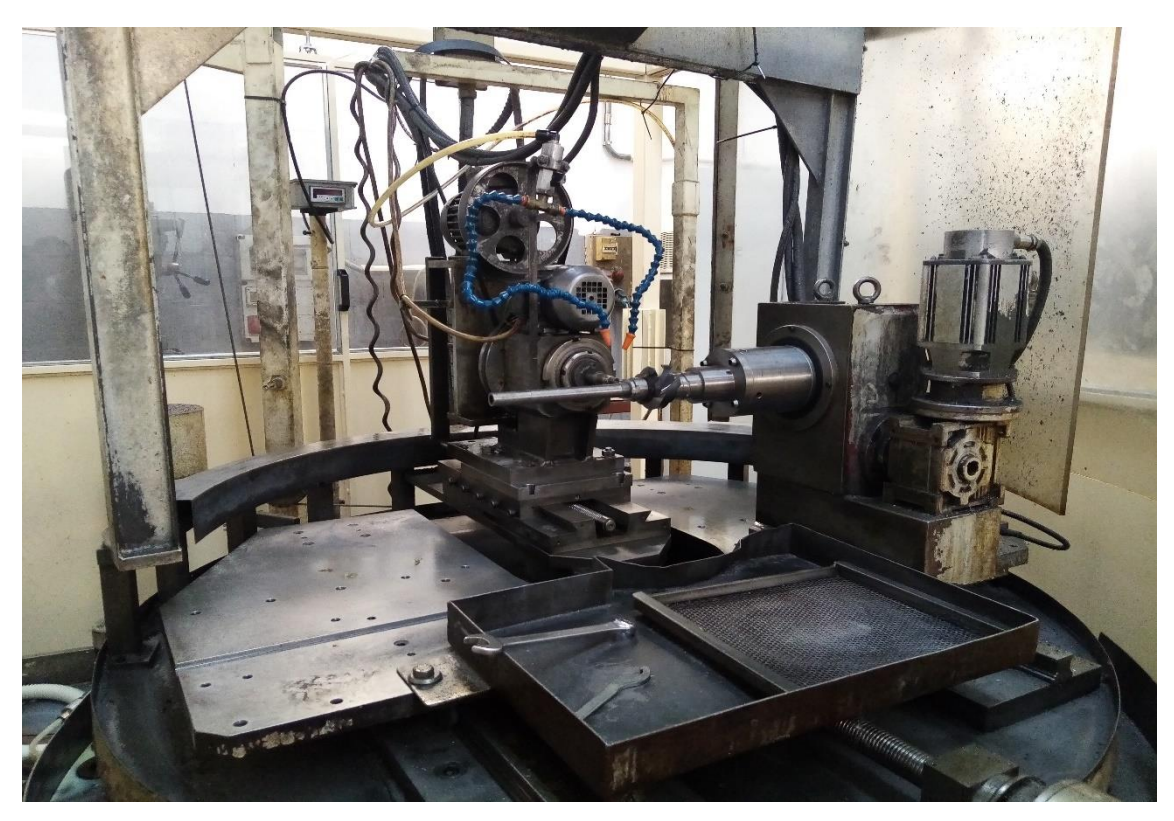

*Immagine 3.22. macchina camme 1*

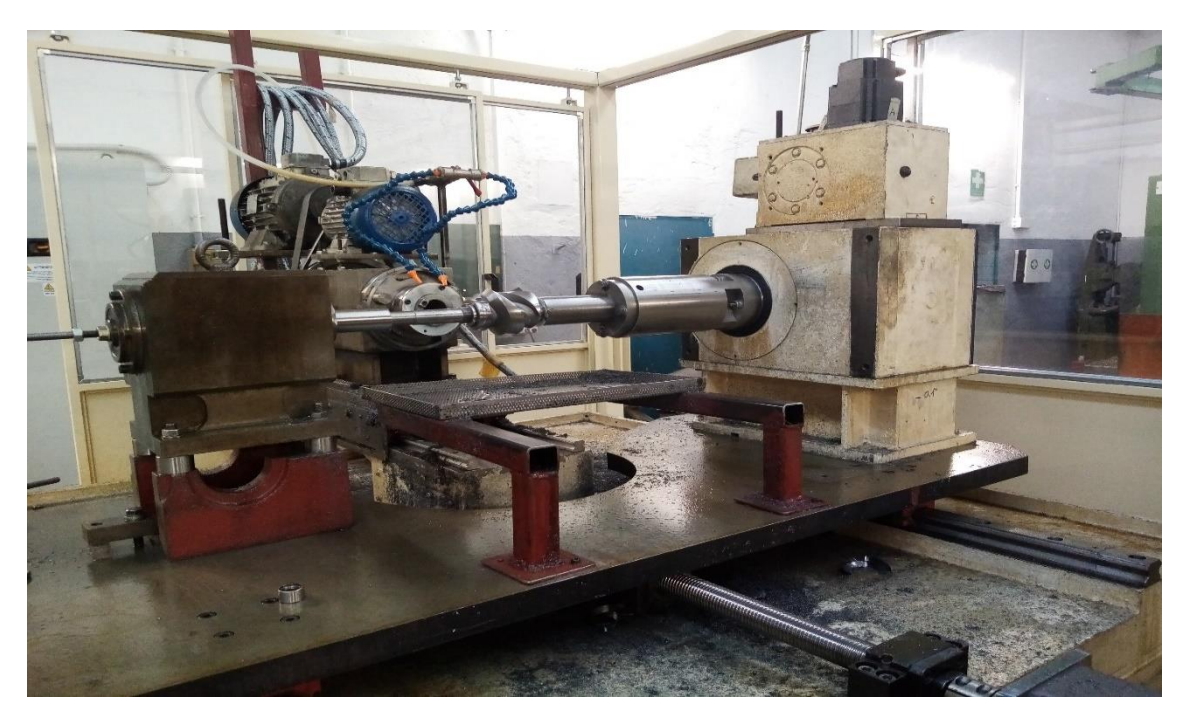

*Immagine 3.23. macchina camme 2*

Sono denominati:

- A= angolo di rotazione della camma sul suo asse;
- B= angolo di rotazione del mandrino di fresatura;
- Z= distanza tra la fresa e la camma;
- X= identifica la movimentazione della fresa, diversa a seconda di vari tipi di camma.

Nella prima tipologia di macchina, la distanza X non è movimentata per mezzo del controllo numerico, ma ogni volta un operatore deve spostare in avanti o indietro, attraverso opportune viti visibili nell'immagine, la fresa.

La nuova macchina, a differenza della prima, non permette ancora operazioni di rettifica, poiché nella rettifica viene smontata la testa della macchina e viene montato un apposito meccanismo.

Le due rotazioni sono ottenute mediante controllo numerico per rispettare la legge del moto calcolata in sede di progetto.

La testa e la contropunta portanti la camma, e la testa portante il mandrino di fresatura, sono montate su slitte per permettere di regolare l'interasse del meccanismo e la profondità di passata della fresa.

L'interasse del meccanismo è uno dei parametri più importanti presenti all'interno delle tavole rotanti: la fresa non è altro che la simulazione del passaggio del perno all'interno della macchina.

La distanza che c'è tra il centro di rotazione della tavola e l'asse della camma deve essere uguale all'interasse.

Una volta fissato tale valore di Z, il quale per tutto il procedimento non verrà più modificato, verrà imposto il valore di X: tale parametro dipenderà dal tipo di perno che dovrà essere montato sulla torretta.

La punta della fresa verrà movimentata in avanti fino a sfiorare la camma e successivamente l'operatore deciderà la profondità che deve raggiungere la punta della fresa.

Le camme globoidali sono normalmente lavorate con frese di diametro progressivamente crescente ma sempre seguendo la legge del moto, e cioè seguendo la traiettoria dell'asse della rotella condotta.

L'ultima passata di fresatura è eseguita usando una fresa avente lo stesso diametro del perno.

La passata di fresatura finale deve essere effettuata usando una fresa avente lo stesso diametro del perno, e questo sistema, oltre ad essere dispendioso, costringe anche alla necessità di disporre di frese aventi diametri non commerciali, in quanto la maggior parte dei rulli hanno diametri in pollici.

È da notare che le camme sono costituite da un materiale particolarmente duro, X155CrVMo12-1, dotato di buona tenacità e grande resistenza all'usura: una volta temprato questo materiale è molto difficile da lavorare, per questo motivo la lavorazione di taglio viene eseguita prima della tempra, partendo da uno sbozzato del pezzo.

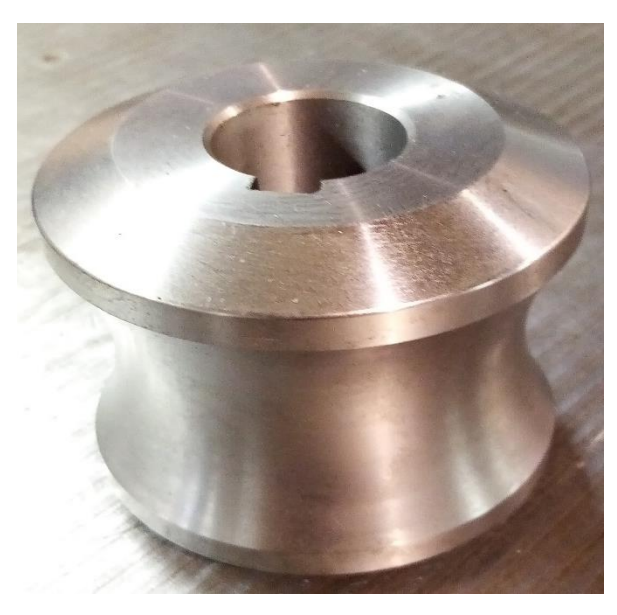

*Immagine 3.24 sbozzato camma Sx60*

È da ricordare l'importanza della posizione della chiavetta: come menzionato precedentemente, la chiavetta deve essere posizionata esattamente al centro della sosta. Anche nel montaggio dello sbozzato della camma che dovrà essere fresato sulla macchina, si dovrà prestare attenzione a questo particolare: l'operatore dovrà posizionare la camma in modo tale che la chiavetta, all'inizio del programma, 'guardi' la punta della fresa.

Quindi come detto precedentemente, si utilizzano frese di diametro diverso, considerando una camma di un Sx60, si impiega una fresa di diametro 18 e 24 per sgrossatura e 25,4 per finitura.

Dato il materiale molto duro, le frese sono con punte HSS, in acciaio super-rapido con una percentuale di Cobalto pari all'8%.

Il cobalto aggiunto ad una punta in acciaio legato come un HSS conferisce solidità e resistenza ed aumenta la durezza della punta, in modo da forare ad una velocità più elevata.

I cataloghi esistenti dei vari utensili in commercio forniscono per ogni tipologia di utensile la classe di lavorazione che può eseguire e alcuni parametri come la velocità di taglio  $V_t$ , il numero di giri del mandrino n ed infine la velocità di avanzamento F.

Le formule utilizzate per il calcolo dei vari parametri sono le seguenti:

$$
V_c = \frac{d * \pi * n}{1000} \tag{24}
$$

$$
V_f = f_z * n * z \tag{25}
$$

$$
f_n = f_z * z \tag{26}
$$

$$
f_n = \frac{v_f}{n} \tag{27}
$$

$$
Q = \frac{a_p * a_e * v_f}{1000} \tag{28}
$$

$$
t = \frac{c + e}{V_f} \tag{29}
$$

dove:

- $\bullet$  z= numero di denti;
- d= diametro fresa;
- $V_c$  = velocità di taglio, espressa in m/min;
- $V_f$  = avanzamento, espresso in mm/min;
- $\bullet$  n= numero di giri/min;
- $f_z$  = avanzamento per dente;
- $f_n$  = avanzamento per giro;
- $\bullet$   $a_e$  = profondità radiale di passata;
- $a_p$  = profondità assiale;
- Q = volume di truciolatura  $cm^3/min$ ;
- c= corsa della fresatura;
- $e=$  extracorsa.

Per le camme globoidali i calcoli dei parametri di fresatura non sono molto agevoli poiché la lunghezza della pista eseguita dalla fresa varia a seconda del numero di principi e della lunghezza della sosta.

Al variare del numero di principi, la fresa dovrà eseguire più piste e quindi ci vorrà un tempo maggiore.

Inoltre è da considerare che il programma nella fase di sosta, avanza con passo 1°, mentre nella zona di movimento, il passo è di 0,25° provocando un aumento dei tempi di lavorazione in tali punti.

Con il passare degli anni, i parametri di taglio sono stati acquisiti tramite l'esperienza maturata: inizialmente sulla nuova macchina sono stati adottati gli stessi parametri di quella già utilizzata, quindi con numero di giri del mandrino pari circa 400 giri/min ed un avanzamento pari a 25 mm/min per preservare la vita utile dell'utensile ed una profondità pari a 1 cm per utensile.

Con tali parametri è stato riscontrato che per la creazione di una camma di un Sx 60 si impiega in media 30 minuti per pista e per utensile nel caso ad 1 principio.

Nel caso con 2 principi, dato che l'angolo viene dimezzato, ci vuole un po' più di tempo poiché devono essere effettuate 2 passate con lo stesso tipo di utensile.

Una volta effettuata la parte relativa al taglio, la camma viene sottoposta al trattamento di tempra ad induzione per ottenere una durezza vicino ai 60HRC.

Infine per alcune applicazioni è richiesta la rettifica della camma: tale procedimento viene effettuato sulla prima macchina delle camme ed è dotato di un'attrezzatura a parte.

In questo caso il numero di giro del mandrino è più elevato ma la velocità di avanzamento viene diminuita fino a 10 mm/min per evitare di creare disomogeneità nelle piste dopo rettifica.

Sono state condotte numerose prove al fine di poter diminuire i tempi di produzione di una camma, soffermandosi sulla nuova macchina: con lo stesso tipo di utensile, si è mantenuto costante il numero di giri del mandrino ma con l'utensile più piccolo si è aumentati la velocità di avanzamento fino ad arrivare a 60 mm/min, diminuendo di più della metà i tempi del primo passaggio.

La velocità del secondo utensile, avente diametro più grande rispetto al primo, è stata portata a circa 40 mm/min, con un risparmio complessivo di circa 25 minuti sulla lavorazione della camma.

Per il momento i parametri relativi alla rettifica e al taglio della prima macchina non sono stati presi in esame.

In definitiva si è riscontrato che le lavorazioni venivano eseguite con lo stesso iter in vigore da anni e frutto di anni e anni di esperienza.

I parametri di lavorazione della nuova macchina, essendo questa più potente rispetto la prima, permettono di ridurre i tempi di taglio di circa il 30% il tempo totale della lavorazione.

È da considerare che è vero che i tempi sono stati diminuiti, ma la durata della vita media dell'utensile diminuisce poiché esso viene sollecitato maggiormente.

L'obiettivo per il futuro è quello di poter effettuare dei calcoli più precisi sui tempi di lavorazione e provare a cercare sul mercato globale altri tipi di utensili che potrebbero migliorare i tempi di lavorazione.

Inoltre sarà necessaria anche l'installazione della rettifica sulla nuova macchina, per provare ad avere dei miglioramenti anche in quel campo e cercare di modificare la prima con dei nuovi componenti, poiché con il passare del tempo, inizia a richiedere degli interventi abbastanza frequenti.

## **Conclusioni**

Italplant srl è un'azienda con un grande potenziale per diventare leader nazionale ed internazionale specializzata in indexers e PLC.

Nonostante le numerose collaborazioni con aziende internazionali, tale potenziale necessita di essere incanalato in processi all'avanguardia per superare sia le diverse criticità riscontrate, sia per concorrere sul mercato globale in modo sempre più competitivo.

La digitalizzazione è uno degli obiettivi primari e, con il tempo, sono stati compiuti diversi passi per rendere alcuni processi aziendali automatizzati.

Primo fra tutti, il programma per il magazzino, che ha aiutato in modo sostanziale la gestione delle commesse e ha ridotto di gran lunga i tempi di consegna. L'informatizzazione della gestione del magazzino ha permesso, inoltre, una migliore comunicazione tra il dipartimento di gestione della produzione e l'officina di assemblaggio.

Il programma, come descritto nel secondo capitolo, presenta delle lacune che dovrebbero essere colmate, con l'implementazione, ad esempio, di un sistema che possa trasferire i dati dal pc direttamente sull'applicazione.

L'altro processo di digitalizzazione riguarda il programma dei consuntivi, che ha permesso una più rapida consultazione dei costi.

Ciò ha consentito un'ottimizzazione della relazione con i clienti e con i fornitori.

Anche tale programma ha bisogno di miglioramenti da fare in itinere, inserendo e quotando i vari optional presenti sul catalogo aziendale, per avere sempre a disposizione i costi di produzione in modo istantaneo.

In questo modo, si potranno avere sempre a disposizione la lista dei componenti con i relativi prezzi.

Questo permetterà di fare delle valutazioni sul costo del componente e quindi progettare ordini di materiali ricercando un fornitore più competitivo sul mercato.

Lo studio dei tempi di lavorazione camma è stato approfondito in quanto le camme rappresentano una pietra miliare dell'azienda e campo di innovazione nel settore.

Ciò però porta con sé dei limiti in quanto non è ancora presente uno schema ben preciso con le varie tempistiche relative alla fase di movimento e di sosta delle camme in base ai principi o tipi.

Le descrizioni e gli studi presenti nel terzo capitolo, infatti, rappresentano un primo approccio all'analisi delle camme e potrebbe rappresentare una base per ulteriori approfondimenti, poco presenti in Italia.

Infatti, i tempi di ciclo rappresentano l'aspetto più importante per poter portare dei miglioramenti sulla macchina aziendale.

Sarebbe auspicabile, inoltre, una collaborazione con i produttori di utensili da fresa per un approfondimento su nuovi utensili in grado di fornire prestazioni migliori.

Infine, ripercorrendo il sentiero dell'automatizzazione e quindi dell'ottimizzazione dei processi produttivi, lo studio sarà incentrato sulla possibilità di apportare nuove migliorie alla prima macchina costruita in azienda.

I tempi del ciclo di rettifica presenta al momento un 'collo di bottiglia' della produzione delle camme e sarà necessario valutare di costruire l'attrezzatura per la rettifica anche sulla nuova macchina.

Il lavoro di tesi ha messo luce, in definitiva, sulle diverse criticità dei processi intraziendali dal punto di vista della digitalizzazione, non con lo scopo di evidenziare gli aspetti carenti ma per cogliere le sfide di studio e analisi che l'ingegneria comporta.

Tali criticità, infatti, si stanno trasformando in veri punti di forza in grado di portare l'azienda ad affermarsi come leader in questo settore e ciò sarà possibile solamente proseguendo sul cammino dell'automazione dei sistemi aziendali, con un continuo aggiornamento delle risorse aziendali.

## **Bibliografia e sitografia**

- Gabrielli F., Rosolino I.,Micari F., *Analisi e tecnologia delle lavorazioni meccaniche,* New York, Mc Grow Hill Education, 2012
- Magnani P.L., Ruggieri G., *Meccanismi per macchine automatiche,* Torino, UTET, 1986.
- Reeve J., *Cams for Industry: A Handbook for Designers of Special Purpose Machines,* Londra, Mechanical Engineering Publications Limited, 1995.
- Thomson W.R., *The Simple Cams: The Design of Cams Having Profiles Composed of Circular Arcs and Straight Lines*, Machinery Publishing Company, 2006.
- [www.intersystems.it](http://www.intersystems.it/)
- [www.tecnoacciai.it](http://www.tecnoacciai.it/)
- [www.cncitalia.net](http://www.cncitalia.net/)
- [www.rime.net](http://www.rime.net/)
- [www.tramec.it](http://www.tramec.it/)
- [www.electricmotorsmt.com](http://www.electricmotorsmt.com/)
- [www.mci-componenti.it](http://www.mci-componenti.it/)
- [www.atptorino.com](http://www.atptorino.com/)
- [www.bmbrunitura.it](http://www.bmbrunitura.it/)